# **PyWavelets Documentation**

*Release 0.4.0*

**The PyWavelets Developers**

December 28, 2015

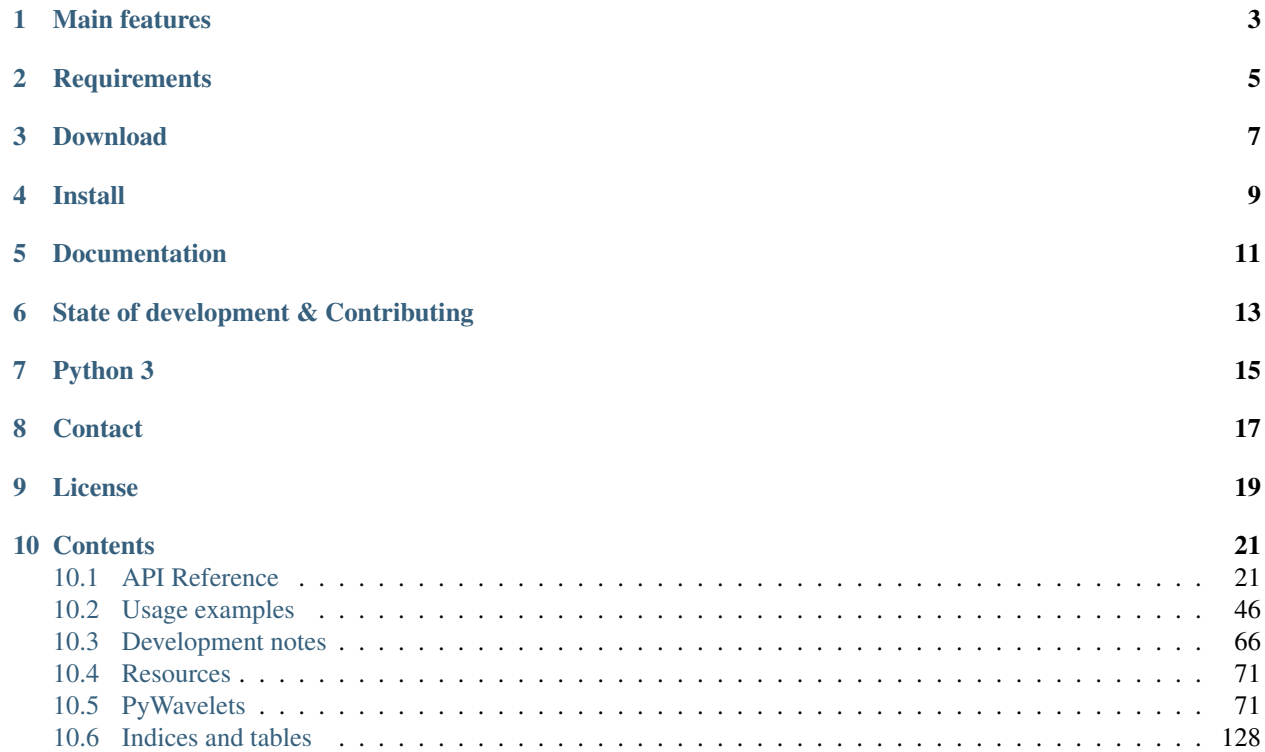

PyWavelets is free and Open Source wavelet transform software for the [Python](http://python.org/) programming language. It combines a simple high level interface with low level C and Cython performance.

PyWavelets is very easy to use and get started with. Just install the package, open the Python interactive shell and type:

```
>>> import pywt
>>> cA, cD = pywt.dwt([1, 2, 3, 4], 'db1')
```
Voilà! Computing wavelet transforms has never been so simple :)

# **Main features**

<span id="page-6-0"></span>The main features of PyWavelets are:

- 1D, 2D and nD Forward and Inverse Discrete Wavelet Transform (DWT and IDWT)
- 1D, 2D and nD Multilevel DWT and IDWT
- 1D and 2D Stationary Wavelet Transform (Undecimated Wavelet Transform)
- 1D and 2D Wavelet Packet decomposition and reconstruction
- Approximating wavelet and scaling functions
- Over seventy [built-in wavelet filters](http://wavelets.pybytes.com/) and custom wavelets supported
- Single and double precision calculations
- Real and complex calculations
- Results compatible with Matlab Wavelet Toolbox (TM)

# **Requirements**

<span id="page-8-0"></span>PyWavelets is a package for the Python programming language. It requires:

- [Python](http://python.org/) 2.6, 2.7 or  $>=$  3.3
- [Numpy](http://www.numpy.org)  $> = 1.6.2$

# **Download**

<span id="page-10-0"></span>The most recent *development* version can be found on GitHub at [https://github.com/PyWavelets/pywt.](https://github.com/PyWavelets/pywt)

Latest release, including source and binary package for Windows, is available for download from the [Python Package](http://pypi.python.org/pypi/PyWavelets/) [Index](http://pypi.python.org/pypi/PyWavelets/) or on the [Releases Page.](https://github.com/PyWavelets/pywt/releases)

# **Install**

<span id="page-12-0"></span>In order to build PyWavelets from source, a working C compiler (GCC or MSVC) and a recent version of [Cython](http://cython.org/) is required.

- Install PyWavelets with pip install PyWavelets.
- To build and install from source, navigate to downloaded PyWavelets source code directory and type python setup.py install.

Prebuilt Windows binaries and source code packages are also available from [Python Package Index.](http://pypi.python.org/pypi/PyWavelets/)

Binary packages for several Linux distributors are maintained by Open Source community contributors. Query your Linux package manager tool for *python-pywavelets*, *python-wavelets*, *python-pywt* or similar package name.

### See also:

*[Development notes](#page-119-0)* section contains more information on building and installing from source code.

# **Documentation**

<span id="page-14-0"></span>Documentation with detailed examples and links to more resources is available online at [http://pywavelets.readthedocs.org.](http://pywavelets.readthedocs.org)

For more usage examples see the [demo](https://github.com/PyWavelets/pywt/tree/master/demo) directory in the source package.

# **State of development & Contributing**

<span id="page-16-0"></span>PyWavelets started in 2006 as an academic project for a masters thesis on *Analysis and Classification of Medical Signals using Wavelet Transforms* and was maintained until 2012 by its [original developer.](http://en.ig.ma) In 2013 maintenance was taken over in a [new repo\)](https://github.com/PyWavelets/pywt) by a larger development team - a move supported by the original developer. The repo move doesn't mean that this is a fork - the package continues to be developed under the name "PyWavelets", and released on PyPi and Github (see [this issue](https://github.com/nigma/pywt/issues/13) for the discussion where that was decided).

All contributions including bug reports, bug fixes, new feature implementations and documentation improvements are welcome. Moreover, developers with an interest in PyWavelets are very welcome to join the development team!

# **Python 3**

<span id="page-18-0"></span>Python 3.x is fully supported from release v0.3.0 on.

# **Contact**

<span id="page-20-0"></span>Use [GitHub Issues](https://github.com/PyWavelets/pywt/issues) or the [PyWavelets discussions group](http://groups.google.com/group/pywavelets) to post your comments or questions.

# **License**

<span id="page-22-0"></span>PyWavelets is a free Open Source software released under the MIT license.

# **Contents**

# <span id="page-24-1"></span><span id="page-24-0"></span>**10.1 API Reference**

# **10.1.1 Wavelets**

# **Wavelet families()**

### pywt.**families**(*short=True*)

Returns a list of available built-in wavelet families.

Currently the built-in families are:

- •Haar (haar)
- •Daubechies (db)
- •Symlets (sym)
- •Coiflets (coif)
- •Biorthogonal (bior)

•Reverse biorthogonal (rbio)

•*"Discrete"* FIR approximation of Meyer wavelet (dmey)

Parameters short : bool, optional

Use short names (default: True).

### Returns families : list

List of available wavelet families.

# **Examples**

```
>>> import pywt
>>> pywt.families()
['haar', 'db', 'sym', 'coif', 'bior', 'rbio', 'dmey']
>>> pywt.families(short=False)
['Haar', 'Daubechies', 'Symlets', 'Coiflets', 'Biorthogonal', 'Reverse biorthogonal<sup>'</sup>, 'Discrete
```
#### **Built-in wavelets - wavelist()**

#### pywt.**wavelist**(*family=None*)

Returns list of available wavelet names for the given family name.

Parameters family : {'haar', 'db', 'sym', 'coif', 'bior', 'rbio', 'dmey'}

Short family name. If the family name is None (default) then names of all the built-in wavelets are returned. Otherwise the function returns names of wavelets that belong to the given family.

#### Returns wavelist : list

List of available wavelet names

#### **Examples**

```
>>> import pywt
>>> pywt.wavelist('coif')
['coif1', 'coif2', 'coif3', 'coif4', 'coif5']
```
Custom user wavelets are also supported through the  $Wavelet$  object constructor as described below.

#### **Wavelet object**

```
class pywt.Wavelet(name[, filter_bank=None ])
```
Describes properties of a wavelet identified by the specified wavelet *name*. In order to use a built-in wavelet the *name* parameter must be a valid wavelet name from the *pywt*.wavelist() list.

Custom Wavelet objects can be created by passing a user-defined filters set with the *filter bank* parameter.

#### **Parameters**

- **name** Wavelet name
- **filter\_bank** Use a user supplied filter bank instead of a built-in [Wavelet](#page-75-0).

The filter bank object can be a list of four filters coefficients or an object with  $filter$  bank attribute, which returns a list of such filters in the following order:

```
[dec_lo, dec_hi, rec_lo, rec_hi]
```
Wavelet objects can also be used as a base filter banks. See section on *[using custom wavelets](#page-78-0)* for more information.

Example:

```
>>> import pywt
>>> wavelet = pywt.Wavelet('db1')
```
#### **name**

Wavelet name.

```
short_name
```
Short wavelet name.

### **dec\_lo**

Decomposition filter values.

#### **dec\_hi**

Decomposition filter values.

### **rec\_lo**

Reconstruction filter values.

### **rec\_hi**

Reconstruction filter values.

#### **dec\_len**

Decomposition filter length.

#### **rec\_len**

Reconstruction filter length.

#### **filter\_bank**

Returns filters list for the current wavelet in the following order:

[dec\_lo, dec\_hi, rec\_lo, rec\_hi]

#### **inverse\_filter\_bank**

Returns list of reverse wavelet filters coefficients. The mapping from the *filter\_coeffs* list is as follows:

[rec\_lo[::-1], rec\_hi[::-1], dec\_lo[::-1], dec\_hi[::-1]]

#### **short\_family\_name**

Wavelet short family name

# **family\_name**

Wavelet family name

# **orthogonal**

Set if wavelet is orthogonal

#### **biorthogonal**

Set if wavelet is biorthogonal

#### **symmetry**

asymmetric, near symmetric, symmetric

#### **vanishing\_moments\_psi**

Number of vanishing moments for the wavelet function

#### **vanishing\_moments\_phi**

Number of vanishing moments for the scaling function

#### Example:

```
>>> def format_array(arr):
... return "[%s]" % ", ".join(["%.14f" % x for x in arr])
>>> import pywt
>>> wavelet = pywt.Wavelet('db1')
>>> print(wavelet)
Wavelet db1
 Family name: Daubechies
 Short name: db
 Filters length: 2
 Orthogonal: True
 Biorthogonal: True
 Symmetry: asymmetric
>>> print(format_array(wavelet.dec_lo), format_array(wavelet.dec_hi))
[0.70710678118655, 0.70710678118655] [-0.70710678118655, 0.70710678118655]
```
**>>> print**(format\_array(wavelet.rec\_lo), format\_array(wavelet.rec\_hi)) [0.70710678118655, 0.70710678118655] [0.70710678118655, -0.70710678118655]

#### **Approximating wavelet and scaling functions - Wavelet.wavefun()**

#### Wavelet.**wavefun**(*level*)

Changed in version 0.2: The time (space) localisation of approximation function points was added.

The [wavefun\(\)](#page-77-0) method can be used to calculate approximations of scaling function (*phi*) and wavelet function (*psi*) at the given level of refinement.

For *[orthogonal](#page-76-1)* wavelets returns approximations of scaling function and wavelet function with corresponding x-grid coordinates:

```
[phi, psi, x] = wavelet.wavefun(level)
```
#### Example:

```
>>> import pywt
>>> wavelet = pywt.Wavelet('db2')
>>> phi, psi, x = wavelet.wavefun(level=5)
```
For other ([biorthogonal](#page-76-2) but not [orthogonal](#page-76-1)) wavelets returns approximations of scaling and wavelet function both for decomposition and reconstruction and corresponding x-grid coordinates:

[phi\_d, psi\_d, phi\_r, psi\_r, x] = wavelet.wavefun(level)

#### Example:

```
>>> import pywt
>>> wavelet = pywt.Wavelet('bior3.5')
>>> phi_d, psi_d, phi_r, psi_r, x = wavelet.wavefun(level=5)
```
#### See also:

You can find live examples of  $waveFun()$  usage and images of all the built-in wavelets on the [Wavelet Prop](http://wavelets.pybytes.com)[erties Browser](http://wavelets.pybytes.com) page.

#### **Using custom wavelets**

PyWavelets comes with a [long list](#page-75-1) of the most popular wavelets built-in and ready to use. If you need to use a specific wavelet which is not included in the list it is very easy to do so. Just pass a list of four filters or an object with a [filter\\_bank](#page-76-0) attribute as a *filter\_bank* argument to the [Wavelet](#page-75-0) constructor.

The filters list, either in a form of a simple Python list or returned via the  $filter\_bank$  attribute, must be in the following order:

- lowpass decomposition filter
- highpass decomposition filter
- lowpass reconstruction filter
- highpass reconstruction filter

just as for the [filter\\_bank](#page-76-0) attribute of the [Wavelet](#page-75-0) class.

The [Wavelet](#page-75-0) object created in this way is a standard  $Wavelet$  instance.

The following example illustrates the way of creating custom Wavelet objects from plain Python lists of filter coefficients and a *filter bank-like* objects.

Example:

```
>>> import pywt, math
\Rightarrow \ge \le = math.sqrt(2)/2
>>> dec_lo, dec_hi, rec_lo, rec_hi = [c, c], [-c, c], [c, c], [c, -c]
>>> filter_bank = [dec_lo, dec_hi, rec_lo, rec_hi]
>>> myWavelet = pywt.Wavelet(name="myHaarWavelet", filter_bank=filter_bank)
>>>
>>> class HaarFilterBank(object):
... @property
... def filter_bank(self):
... c = math.sqrt(2)/2
... dec_lo, dec_hi, rec_lo, rec_hi = [c, c], [-c, c], [c, c], [c, -c]
... return [dec_lo, dec_hi, rec_lo, rec_hi]
>>> filter_bank = HaarFilterBank()
>>> myOtherWavelet = pywt.Wavelet(name="myHaarWavelet", filter_bank=filter_bank)
```
# **10.1.2 Signal extension modes**

Because the most common and practical way of representing digital signals in computer science is with finite arrays of values, some extrapolation of the input data has to be performed in order to extend the signal before computing the *[Discrete Wavelet Transform](#page-79-0)* using the cascading filter banks algorithm.

Depending on the extrapolation method, significant artifacts at the signal's borders can be introduced during that process, which in turn may lead to inaccurate computations of the *[DWT](#page-79-0)* at the signal's ends.

PyWavelets provides several methods of signal extrapolation that can be used to minimize this negative effect:

• zero - **zero-padding** - signal is extended by adding zero samples:

... 0 0 | x1 x2 ... xn | 0 0 ...

• constant - constant-padding - border values are replicated:

... x1 x1 | x1 x2 ... xn | xn xn ...

• symmetric - symmetric-padding - signal is extended by *mirroring* samples:

... x2 x1 | x1 x2 ... xn | xn xn-1 ...

• periodic - periodic-padding - signal is treated as a periodic one:

... xn-1 xn | x1 x2 ... xn | x1 x2 ...

• smooth - smooth-padding - signal is extended according to the first derivatives calculated on the edges (straight line)

*[DWT](#page-79-0)* performed for these extension modes is slightly redundant, but ensures perfect reconstruction. To receive the smallest possible number of coefficients, computations can be performed with the *[periodization](#page-79-1)* mode:

• periodization - periodization - is like *[periodic-padding](#page-79-2)* but gives the smallest possible number of decomposition coefficients. *[IDWT](#page-82-0)* must be performed with the same mode.

Example:

**>>> import pywt** >>> **print** pywt.Modes.modes ['zero', 'constant', 'symmetric', 'periodic', 'smooth', 'periodization']

Notice that you can use any of the following ways of passing wavelet and mode parameters:

```
>>> import pywt
>>> (a, d) = pywt.dwt([1,2,3,4,5,6], 'db2', 'smooth')
>>> (a, d) = pywt. dwt([1, 2, 3, 4, 5, 6], pywt.Wawelet('db2'), pywt.Wodes.smooth)
```
Note: Extending data in context of PyWavelets does not mean reallocation of the data in computer's physical memory and copying values, but rather computing the extra values only when they are needed. This feature saves extra memory and CPU resources and helps to avoid page swapping when handling relatively big data arrays on computers with low physical memory.

# **10.1.3 Discrete Wavelet Transform (DWT)**

Wavelet transform has recently become a very popular when it comes to analysis, de-noising and compression of signals and images. This section describes functions used to perform single- and multilevel Discrete Wavelet Transforms.

### **Single level dwt**

```
pywt.dwt(data, wavelet, mode='symmetric', axis=-1)
     Single level Discrete Wavelet Transform.
```
Parameters data : array\_like

Input signal

wavelet : Wavelet object or name

Wavelet to use

mode : str, optional

Signal extension mode, see Modes

#### axis: int, optional

Axis over which to compute the DWT. If not given, the last axis is used.

Returns (cA, cD) : tuple

Approximation and detail coefficients.

#### **Notes**

Length of coefficients arrays depends on the selected mode. For all modes except periodization:

```
len(cA) == len(cD) == floor((len(data) + wavelet-dec_length - 1) / 2)
```
For periodization mode ("per"):

len(cA) == len(cD) == ceil(len(data) / 2)

**Examples**

```
>>> import pywt
>>> (cA, cD) = pywt.dwt([1, 2, 3, 4, 5, 6], 'db1')
>>> cA
array([ 2.12132034, 4.94974747, 7.77817459])
>>> cD
array([-0.70710678, -0.70710678, -0.70710678])
```
See the *[signal extension modes](#page-78-1)* section for the list of available options and the dwt coeff len() function for information on getting the expected result length.

The transform can be performed over one axis of multi-dimensional data. By default this is the last axis. For multidimensional transforms see the *[2D transforms](#page-84-0)* section.

#### **Multilevel decomposition using wavedec**

pywt.**wavedec**(*data*, *wavelet*, *mode='symmetric'*, *level=None*) Multilevel 1D Discrete Wavelet Transform of data.

Parameters data: array\_like

Input data

wavelet : Wavelet object or name string

Wavelet to use

mode : str, optional

Signal extension mode, see Modes (default: 'symmetric')

level : int, optional

Decomposition level (must be  $>= 0$ ). If level is None (default) then it will be calculated using the dwt\_max\_level function.

#### Returns [cA\_n, cD\_n, cD\_n-1, ..., cD2, cD1] : list

Ordered list of coefficients arrays where *n* denotes the level of decomposition. The first element (*cA\_n*) of the result is approximation coefficients array and the following elements (*cD\_n* - *cD\_1*) are details coefficients arrays.

#### **Examples**

```
>>> from pywt import wavedec
\rightarrow\rightarrow coeffs = wavedec([1, 2, 3, 4, 5, 6, 7, 8], 'db1', level=2)
>>> cA2, cD2, cD1 = coeffs
>>> cD1
array([-0.70710678, -0.70710678, -0.70710678, -0.70710678])>>> cD2
array([-2., -2.])>>> cA2
array([ 5., 13.])
```
### **Partial Discrete Wavelet Transform data decomposition downcoef**

pywt.**downcoef**(*part*, *data*, *wavelet*, *mode='symmetric'*, *level=1*) Partial Discrete Wavelet Transform data decomposition.

Similar to *pywt.dwt*, but computes only one set of coefficients. Useful when you need only approximation or only details at the given level.

#### Parameters part : str

Coefficients type:

- 'a' approximations reconstruction is performed
- 'd' details reconstruction is performed

data : array\_like

Input signal.

wavelet : Wavelet object or name

Wavelet to use

mode : str, optional

Signal extension mode, see *Modes*. Default is 'symmetric'.

level : int, optional

Decomposition level. Default is 1.

#### Returns coeffs : ndarray

1-D array of coefficients.

#### See also:

[upcoef](#page-84-1)

#### **Maximum decomposition level - dwt\_max\_level**

pywt.**dwt\_max\_level**(*data\_len*, *filter\_len*) Compute the maximum useful level of decomposition.

#### Parameters data\_len : int

Input data length.

filter\_len : int

Wavelet filter length.

#### Returns max\_level : int

Maximum level.

#### **Examples**

```
>>> import pywt
>>> w = pywt.Wavelet('sym5')
>>> pywt.dwt_max_level(data_len=1000, filter_len=w.dec_len)
6
```

```
>>> pywt.dwt_max_level(1000, w)
6
```
# **Result coefficients length - dwt\_coeff\_len**

pywt.**dwt\_coeff\_len**(*data\_len*, *filter\_len*, *mode='symmetric'*) Returns length of dwt output for given data length, filter length and mode

Parameters data\_len : int

Data length.

filter\_len : int

Filter length.

mode : str, optional (default: 'symmetric')

Signal extension mode, see Modes

#### Returns len : int

Length of dwt output.

#### **Notes**

For all modes except periodization:

```
len(cA) == len(cD) == floor((len(data) + wavelet.decгen - 1) / 2)
```
for periodization mode ("per"):

len(cA) == len(cD) == ceil(len(data) / 2)

Based on the given *input data length*, Wavelet *decomposition filter length* and *[signal extension mode](#page-78-2)*, the  $dwt\_{coeff}\$ len() function calculates the length of the resulting coefficients arrays that would be created while performing  $dwt$  () transform.

*filter\_len* can be either an *int* or [Wavelet](#page-75-0) object for convenience.

# **10.1.4 Inverse Discrete Wavelet Transform (IDWT)**

### **Single level idwt**

pywt.**idwt**(*cA*, *cD*, *wavelet*, *mode='symmetric'*, *axis=-1*) Single level Inverse Discrete Wavelet Transform.

Parameters  $cA$ : array\_like or None

Approximation coefficients. If None, will be set to array of zeros with same shape as *cD*.

cD : array\_like or None

Detail coefficients. If None, will be set to array of zeros with same shape as *cA*.

wavelet : Wavelet object or name

Wavelet to use

mode : str, optional (default: 'symmetric')

Signal extension mode, see Modes

#### axis: int, optional

Axis over which to compute the inverse DWT. If not given, the last axis is used.

Returns rec: array\_like

Single level reconstruction of signal from given coefficients.

Example:

```
>>> import pywt
>>> (cA, cD) = pywt.dwt([1,2,3,4,5,6], 'db2', 'smooth')
>>> print pywt.idwt(cA, cD, 'db2', 'smooth')
array([ 1., 2., 3., 4., 5., 6.])
```
One of the neat features of  $\vec{\mu}$  dwt () is that one of the *cA* and *cD* arguments can be set to None. In that situation the reconstruction will be performed using only the other one. Mathematically speaking, this is equivalent to passing a zero-filled array as one of the arguments.

Example:

```
>>> import pywt
>>> (cA, cD) = pywt.dwt([1,2,3,4,5,6], 'db2', 'smooth')
>>> A = pywt.idwt(cA, None, 'db2', 'smooth')
>>> D = pywt.idwt(None, cD, 'db2', 'smooth')
>>> print A + D
array([1., 2., 3., 4., 5., 6.])
```
#### **Multilevel reconstruction using waverec**

pywt.**waverec**(*coeffs*, *wavelet*, *mode='symmetric'*) Multilevel 1D Inverse Discrete Wavelet Transform.

```
Parameters coeffs : array_like
```
Coefficients list [cAn, cDn, cDn-1, ..., cD2, cD1]

wavelet : Wavelet object or name string

Wavelet to use

mode : str, optional

Signal extension mode, see Modes (default: 'symmetric')

#### **Examples**

```
>>> import pywt
>>> coeffs = pywt.wavedec([1,2,3,4,5,6,7,8], 'db1', level=2)
>>> pywt.waverec(coeffs, 'db1')
array([ 1., 2., 3., 4., 5., 6., 7., 8.])
```
#### **Direct reconstruction with upcoef**

```
pywt.upcoef(part, coeffs, wavelet, level=1, take=0)
     Direct reconstruction from coefficients.
```
#### Parameters part : str

Coefficients type: \* 'a' - approximations reconstruction is performed \* 'd' - details reconstruction is performed

coeffs : array\_like

Coefficients array to recontruct

#### wavelet : Wavelet object or name

Wavelet to use

#### level : int, optional

Multilevel reconstruction level. Default is 1.

#### take : int, optional

Take central part of length equal to 'take' from the result. Default is 0.

#### Returns rec : ndarray

1-D array with reconstructed data from coefficients.

### See also:

[downcoef](#page-81-0)

### **Examples**

```
>>> import pywt
>>> data = [1,2,3,4,5,6]
>>> (cA, cD) = pywt.dwt(data, 'db2', 'smooth')
>>> pywt.upcoef('a', cA, 'db2') + pywt.upcoef('d', cD, 'db2')
array([-0.25 , -0.4330127, 1. , 2. , 3.
      4. , 5. , 6. , 1.78589838, -1.03108891])
\Rightarrow n = len(data)
>>> pywt.upcoef('a', cA, 'db2', take=n) + pywt.upcoef('d', cD, 'db2', take=n)
array([ 1., 2., 3., 4., 5., 6.])
```
# **10.1.5 2D Forward and Inverse Discrete Wavelet Transform**

#### **Single level dwt2**

pywt.**dwt2**(*data*, *wavelet*, *mode='symmetric'*, *axes=(-2*, *-1)*) 2D Discrete Wavelet Transform.

Parameters data : ndarray

2D array with input data

wavelet : Wavelet object or name string

Wavelet to use

mode : str, optional

Signal extension mode, see Modes (default: 'symmetric')

axes : 2-tuple of ints, optional

Axes over which to compute the DWT. Repeated elements mean the DWT will be performed multiple times along these axes.

#### Returns  $(cA, (cH, cV, cD))$ : tuple

Approximation, horizontal detail, vertical detail and diagonal detail coefficients respectively. Horizontal refers to array axis 0.

**Examples**

```
>>> import numpy as np
>>> import pywt
\Rightarrow data = np.ones((4, 4), dtype=np.float64)
>>> coeffs = pywt.dwt2(data, 'haar')
>>> cA, (cH, cV, cD) = coeffs
>>> cA
array([[ 2., 2.],
      [ 2., 2.]>>> cV
array([[ 0., 0.],
      [ 0., 0.]
```
The relation to the other common data layout where all the approximation and details coefficients are stored in one big 2D array is as follows:

```
-------------------
                     | | |
                    | cA(LL) | cH(LH) |
                    | | |
(CA, (CH, CV, CD)) <--->
                     | | |
                     | cV(HL) | cD(HH) |
                     | | |
                     -------------------
```
PyWavelets does not follow this pattern because of pure practical reasons of simple access to particular type of the output coefficients.

#### **Single level idwt2**

```
pywt.idwt2(coeffs, wavelet, mode='symmetric', axes=(-2, -1))
     2-D Inverse Discrete Wavelet Transform.
```
Reconstructs data from coefficient arrays.

Parameters coeffs : tuple

(cA, (cH, cV, cD)) A tuple with approximation coefficients and three details coefficients 2D arrays like from *dwt2()*

wavelet : Wavelet object or name string

Wavelet to use
mode : str, optional

Signal extension mode, see Modes (default: 'symmetric')

axes : 2-tuple of ints, optional

Axes over which to compute the IDWT. Repeated elements mean the IDWT will be performed multiple times along these axes.

**Examples**

```
>>> import numpy as np
>>> import pywt
>>> data = np.array([[1,2], [3,4]], dtype=np.float64)
>>> coeffs = pywt.dwt2(data, 'haar')
>>> pywt.idwt2(coeffs, 'haar')
array([[ 1., 2.],
       [ 3., 4.]])
```
### **2D multilevel decomposition using wavedec2**

```
pywt.wavedec2(data, wavelet, mode='symmetric', level=None)
     Multilevel 2D Discrete Wavelet Transform.
```
#### Parameters data : ndarray

2D input data

wavelet : Wavelet object or name string

Wavelet to use

mode : str, optional

Signal extension mode, see Modes (default: 'symmetric')

level : int, optional

Decomposition level (must be  $\geq$  = 0). If level is None (default) then it will be calculated using the dwt\_max\_level function.

Returns [cAn, (cHn, cVn, cDn), ... (cH1, cV1, cD1)] : list

Coefficients list

### **Examples**

```
>>> import pywt
>>> import numpy as np
\Rightarrow coeffs = pywt.wavedec2(np.ones((4, 4)), 'db1')
>>> # Levels:
>>> len(coeffs)-1
\mathcal{L}>>> pywt.waverec2(coeffs, 'db1')
array([[ 1., 1., 1., 1.],
       [1., 1., 1., 1.],[1., 1., 1., 1.],[ 1., 1., 1., 1.]]
```
## **2D multilevel reconstruction using waverec2**

pywt.**waverec2**(*coeffs*, *wavelet*, *mode='symmetric'*)

Multilevel 2D Inverse Discrete Wavelet Transform.

coeffs [list or tuple] Coefficients list [cAn, (cHn, cVn, cDn), ... (cH1, cV1, cD1)]

wavelet [Wavelet object or name string] Wavelet to use

mode [str, optional] Signal extension mode, see Modes (default: 'symmetric')

Returns 2D array of reconstructed data.

#### **Examples**

```
>>> import pywt
>>> import numpy as np
\Rightarrow coeffs = pywt.wavedec2(np.ones((4, 4)), 'db1')
>>> # Levels:
>>> len(coeffs)-1
\mathcal{D}>>> pywt.waverec2(coeffs, 'db1')
array([[ 1., 1., 1., 1.],
       [1., 1., 1., 1.][ 1., 1., 1., 1.],
       [1., 1., 1., 1.]
```
# **10.1.6 nD Forward and Inverse Discrete Wavelet Transform**

# **Single level - dwtn**

pywt.**dwtn**(*data*, *wavelet*, *mode='symmetric'*, *axes=None*) Single-level n-dimensional Discrete Wavelet Transform.

Parameters data : ndarray

n-dimensional array with input data.

wavelet : Wavelet object or name string

Wavelet to use.

mode : str, optional

Signal extension mode, see *Modes*. Default is 'symmetric'.

axes : sequence of ints, optional

Axes over which to compute the DWT. Repeated elements mean the DWT will be performed multiple times along these axes. A value of *None* (the default) selects all axes.

Axes may be repeated, but information about the original size may be lost if it is not divisible by *2 \*\* nrepeats*. The reconstruction will be larger, with additional values derived according to the *mode* parameter. *pywt.wavedecn* should be used for multilevel decomposition.

Returns coeffs : dict

Results are arranged in a dictionary, where key specifies the transform type on each dimension and value is a n-dimensional coefficients array.

For example, for a 2D case the result will look something like this:

```
{'aa': <coeffs> # A(LL) - approx. on 1st dim, approx. on 2nd dim
 'ad': <coeffs> # V(LH) - approx. on 1st dim, det. on 2nd dim
 'da': <coeffs> # H(HL) - det. on 1st dim, approx. on 2nd dim
 'dd': <coeffs> # D(HH) - det. on 1st dim, det. on 2nd dim
}
```
### **Single level - idwtn**

```
pywt.idwtn(coeffs, wavelet, mode='symmetric', axes=None)
     Single-level n-dimensional Inverse Discrete Wavelet Transform.
```
Parameters coeffs: dict

Dictionary as in output of *dwtn*. Missing or None items will be treated as zeroes.

wavelet : Wavelet object or name string

Wavelet to use

mode : str, optional

Signal extension mode used in the decomposition, see Modes (default: 'symmetric').

axes : sequence of ints, optional

Axes over which to compute the IDWT. Repeated elements mean the IDWT will be performed multiple times along these axes. A value of *None* (the default) selects all axes.

For the most accurate reconstruction, the axes should be provided in the same order as they were provided to *dwtn*.

Returns data: ndarray

Original signal reconstructed from input data.

### **Multilevel decomposition - wavedecn**

pywt.**wavedecn**(*data*, *wavelet*, *mode='symmetric'*, *level=None*) Multilevel nD Discrete Wavelet Transform.

Parameters data : ndarray

nD input data

wavelet : Wavelet object or name string

Wavelet to use

mode : str, optional

Signal extension mode, see Modes (default: 'symmetric')

level : int, optional

Dxecomposition level (must be  $\ge$  = 0). If level is None (default) then it will be calculated using the dwt\_max\_level function.

Returns [cAn, {details\_level\_n}, ... {details\_level\_1}] : list

Coefficients list

**Examples**

```
>>> import numpy as np
>>> from pywt import wavedecn, waverecn
>>> coeffs = wavedecn(np.ones((4, 4, 4)), 'db1')
>>> # Levels:
>>> len(coeffs)-1
2
>>> waverecn(coeffs, 'db1')
array([[[ 1., 1., 1., 1.],
      [1., 1., 1., 1.][1., 1., 1., 1.][1., 1., 1., 1.]][[ 1., 1., 1., 1.],
      [ 1., 1., 1., 1.][ 1., 1., 1., 1.][1., 1., 1., 1.]][1, 1, 1, 1, 1, 1, 1][1., 1., 1., 1.][1., 1., 1., 1.][ 1., 1., 1., 1.]][1., 1., 1., 1.],[1., 1., 1., 1.][1., 1., 1., 1.][1., 1., 1., 1.]]
```
### **Multilevel reconstruction - waverecn**

```
pywt.waverecn(coeffs, wavelet, mode='symmetric')
```
Multilevel nD Inverse Discrete Wavelet Transform.

coeffs [array\_like] Coefficients list [cAn, {details\_level\_n}, ... {details\_level\_1}]

wavelet [Wavelet object or name string] Wavelet to use

mode [str, optional] Signal extension mode, see Modes (default: 'symmetric')

Returns nD array of reconstructed data.

### **Examples**

```
>>> import numpy as np
>>> from pywt import wavedecn, waverecn
\Rightarrow coeffs = wavedecn(np.ones((4, 4, 4)), 'db1')
>>> # Levels:
>>> len(coeffs)-1
2
>>> waverecn(coeffs, 'db1')
array([[] 1., 1., 1., 1., 1.][1., 1., 1., 1.][1., 1., 1., 1.]
```
 $[ 1., 1., 1., 1.]]$  $[1., 1., 1., 1.],$ [ 1., 1., 1., 1.],  $[1., 1., 1., 1.]$  $[1., 1., 1., 1.]]$  $[1., 1., 1., 1.],$  $[1., 1., 1., 1.],$  $[1., 1., 1., 1.]$  $[1., 1., 1., 1.]]$  $[1., 1., 1., 1.],$ [ 1., 1., 1., 1.],  $[1., 1., 1., 1.]$  $[ 1., 1., 1., 1.]]$ 

# **10.1.7 Stationary Wavelet Transform**

[Stationary Wavelet Transform \(SWT\),](http://en.wikipedia.org/wiki/Stationary_wavelet_transform) also known as *Undecimated wavelet transform* or *Algorithme à trous* is a translation-invariance modification of the *Discrete Wavelet Transform* that does not decimate coefficients at every transformation level.

# **Multilevel swt**

```
pywt.swt(data, wavelet, level=None, start_level=0)
```
Performs multilevel Stationary Wavelet Transform.

# Parameters data :

Input signal

wavelet :

Wavelet to use (Wavelet object or name)

level : int, optional

Transform level.

start\_level : int, optional

The level at which the decomposition will begin (it allows one to skip a given number of transform steps and compute coefficients starting from start\_level) (default: 0)

## Returns coeffs : list

List of approximation and details coefficients pairs in order similar to wavedec function:

 $[(cAn, cDn), ..., (cA2, cD2), (cA1, cD1)]$ 

where n equals input parameter *level*.

If *m* = *start\_level* is given, then the beginning *m* steps are skipped:

 $[(cAm+n, cDm+n), ..., (cAm+1, cDm+1), (cAm, cDm)]$ 

# **Multilevel swt2**

```
pywt.swt2(data, wavelet, level, start_level=0)
     2D Stationary Wavelet Transform.
```
Parameters data : ndarray

2D array with input data

wavelet : Wavelet object or name string

Wavelet to use

level : int

How many decomposition steps to perform

start\_level : int, optional

The level at which the decomposition will start (default: 0)

#### Returns coeffs : list

Approximation and details coefficients:

```
[
    (cA_n,(cH_n, cv_n, cD_n)),
    (cA_n+1,(cH_n+1, cv_n+1, cD_n+1)),
    ...,
    (cA_n+level,
        (cH_n+level, cV_n+level, cD_n+level)
    )
]
```
where cA is approximation, cH is horizontal details, cV is vertical details, cD is diagonal details and n is start\_level.

# **Maximum decomposition level - swt\_max\_level**

```
pywt.swt_max_level(input_len)
```
Calculates the maximum level of Stationary Wavelet Transform for data of given length.

# Parameters input\_len : int

Input data length.

Returns max\_level : int

Maximum level of Stationary Wavelet Transform for data of given length.

# **10.1.8 Wavelet Packets**

New in version 0.2.

Version *0.2* of PyWavelets includes many new features and improvements. One of such new feature is a twodimensional wavelet packet transform structure that is almost completely sharing programming interface with the one-dimensional tree structure.

In order to achieve this simplification, a new inheritance scheme was used in which a  $BaseNode$  base node class is a superclass for both *[Node](#page-92-0)* and *[Node2D](#page-92-1)* node classes.

The node classes are used as data wrappers and can be organized in trees (binary trees for 1D transform case and quad-trees for the 2D one). They are also superclasses to the [WaveletPacket](#page-92-2) class and [WaveletPacket2D](#page-92-3) class that are used as the decomposition tree roots and contain a couple additional methods.

The below diagram illustrates the inheritance tree:

- [BaseNode](#page-92-0) common interface for 1D and 2D nodes:
	- [Node](#page-92-0) data carrier node in a 1D decomposition tree
		- \* [WaveletPacket](#page-92-2) 1D decomposition tree root node
	- [Node2D](#page-92-1) data carrier node in a 2D decomposition tree
		- \* [WaveletPacket2D](#page-92-3) 2D decomposition tree root node

## **BaseNode - a common interface of WaveletPacket and WaveletPacket2D**

```
class pywt.BaseNode
class pywt.Node(BaseNode)
class pywt.WaveletPacket(Node)
class pywt.Node2D(BaseNode)
class pywt.WaveletPacket2D(Node2D)
```
Note: The Base[Node](#page-92-0) is a base class for Node and [Node2D](#page-92-1). It should not be used directly unless creating a new transformation type. It is included here to document the common interface of 1D and 2D node an wavelet packet transform classes.

**\_\_init\_\_**(*parent*, *data*, *node\_name*)

#### Parameters

- **parent** parent node. If parent is None then the node is considered detached.
- **data** data associated with the node. 1D or 2D numeric array, depending on the transform type.
- **node\_name** a name identifying the coefficients type. See [Node.node\\_name](#page-94-0) and Node2D. node name for information on the accepted subnodes names.

### **data**

Data associated with the node. 1D or 2D numeric array (depends on the transform type).

## **parent**

Parent node. Used in tree navigation. None for root node.

### **wavelet**

[Wavelet](#page-75-0) used for decomposition and reconstruction. Inherited from parent node.

### **mode**

Signal extension *[mode](#page-78-0)* for the [dwt\(\)](#page-79-0) ([dwt2\(\)](#page-85-0)) and [idwt\(\)](#page-83-0) ([idwt2\(\)](#page-86-0)) decomposition and reconstruction functions. Inherited from parent node.

#### **level**

Decomposition level of the current node. 0 for root (original data), 1 for the first decomposition level, etc.

#### **path**

Path string defining position of the node in the decomposition tree.

### **node\_name**

Node name describing  $data$  coefficients type of the current subnode.

See [Node.node\\_name](#page-94-0) and [Node2D.node\\_name](#page-95-0).

#### **maxlevel**

Maximum allowed level of decomposition. Evaluated from parent or child nodes.

# **is\_empty**

Checks if [data](#page-92-4) attribute is None.

### **has\_any\_subnode**

Checks if node has any subnodes (is not a leaf node).

#### **decompose**()

Performs Discrete Wavelet Transform on the  $data$  and returns transform coefficients.

### **reconstruct**([*update=False* ])

Performs Inverse Discrete Wavelet Transform on subnodes coefficients and returns reconstructed data for the current level.

**Parameters update** – If set, the  $data$  attribute will be updated with the reconstructed value.

Note: Descends to subnodes and recursively calls reconstruct () on them.

# **get\_subnode**(*part*[, *decompose=True* ])

Returns subnode or None (see *decomposition* flag description).

### Parameters

- **part** Subnode name
- **decompose** If True and subnode does not exist, it will be created using coefficients from the DWT decomposition of the current node.

#### **\_\_getitem\_\_**(*path*)

Used to access nodes in the decomposition tree by string *path*.

**Parameters path** – Path string composed from valid node names. See [Node.node\\_name](#page-94-0) and Node2D. node name for node naming convention.

Similar to [get\\_subnode\(\)](#page-93-1) method with *decompose=True*, but can access nodes on any level in the decomposition tree.

If node does not exist yet, it will be created by decomposition of its parent node.

#### **\_\_setitem\_\_**(*path*, *data*)

Used to set node or node's data in the decomposition tree. Nodes are identified by string *path*.

### Parameters

- **path** Path string composed from valid node names. See [Node.node\\_name](#page-94-0) and [Node2D.node\\_name](#page-95-0) for node naming convention.
- **data** numeric array or [BaseNode](#page-92-0) subclass.

#### **\_\_delitem\_\_**(*path*)

Used to delete node from the decomposition tree.

**Parameters path** – Path string composed from valid node names. See [Node.node\\_name](#page-94-0) and Node2D. node name for node naming convention.

# **get\_leaf\_nodes**([*decompose=False* ])

Traverses through the decomposition tree and collects leaf nodes (nodes without any subnodes).

Parameters **decompose** – If *decompose* is True, the method will try to decompose the tree up to the [maximum level](#page-93-2).

# **walk** (*self, func*[,  $args=(\begin{bmatrix} \end{bmatrix},$  *kwargs*={ $\begin{bmatrix} \end{bmatrix}$ , *decompose=True*  $\begin{bmatrix} \end{bmatrix}$ ])

Traverses the decomposition tree and calls func(node, \*args, \*\*kwargs) on every node. If *func* returns True, descending to subnodes will continue.

### Parameters

• **func** – callable accepting [BaseNode](#page-92-0) as the first param and optional positional and keyword arguments:

func(node, \*args, \*\*kwargs)

• **decompose** – If *decompose* is True (default), the method will also try to decompose the tree up to the [maximum level](#page-93-2).

Args arguments to pass to the *func*

Kwargs keyword arguments to pass to the *func*

 $\textbf{walk\_depth}(self, func |, args=() |, kways=[], decompose=False | | |)$ Similar to  $walk()$  but traverses the tree in depth-first order.

#### **Parameters**

• **func** – callable accepting [BaseNode](#page-92-0) as the first param and optional positional and keyword arguments:

```
func(node, *args, **kwargs)
```
• **decompose** – If *decompose* is True, the method will also try to decompose the tree up to the [maximum level](#page-93-2).

Args arguments to pass to the *func*

Kwargs keyword arguments to pass to the *func*

# **WaveletPacket and WaveletPacket tree Node**

```
class pywt.Node(BaseNode)
class pywt.WaveletPacket(Node)
```
#### **node\_name**

Node name describing  $data$  coefficients type of the current subnode.

For **[WaveletPacket](#page-92-2)** case it is just as in **[dwt\(\)](#page-79-0)**:

- a approximation coefficients
- d details coefficients

```
decompose()
```
# See also:

 $\bullet$  dwt () for 1D Discrete Wavelet Transform output coefficients.

```
class pywt.WaveletPacket(Node)
```

```
__init__(data, wavelet[, mode='symmetric'[, maxlevel=None ] ])
```
# Parameters

- **data** data associated with the node. 1D numeric array.
- **wavelet** Wavelet to use in the transform. This can be a name of the wavelet from the [wavelist\(\)](#page-75-1) list or a [Wavelet](#page-75-0) object instance.
- **[mode](#page-78-0)** Signal extension *mode* for the [dwt\(\)](#page-79-0) and [idwt\(\)](#page-83-0) decomposition and reconstruction functions.
- **maxlevel** Maximum allowed level of decomposition. If not specified it will be calculated based on the *wavelet* and *data* length using  $pywt$ .dwt\_max\_level().

**get\_level**(*level*[, *order="natural"*[, *decompose=True* ] ]) Collects nodes from the given level of decomposition.

## Parameters

- **level** Specifies decomposition *level* from which the nodes will be collected.
- **order** Specifies nodes order natural (natural) or frequency (freq).
- **decompose** If set then the method will try to decompose the data up to the specified *level*.

If nodes at the given level are missing (i.e. the tree is partially decomposed) and the *decompose* is set to False, only existing nodes will be returned.

# **WaveletPacket2D and WaveletPacket2D tree Node2D**

```
class pywt.Node2D(BaseNode)
class pywt.WaveletPacket2D(Node2D)
```
## **node\_name**

For **[WaveletPacket2D](#page-92-3)** case it is just as in **[dwt2\(\)](#page-85-0)**:

- a approximation coefficients (*LL*)
- h horizontal detail coefficients (*LH*)
- v vertical detail coefficients (*HL*)
- d diagonal detail coefficients (*HH*)

**decompose**()

## See also:

[dwt2\(\)](#page-85-0) for 2D Discrete Wavelet Transform output coefficients.

```
expand_2d_path(self, path):
```

```
class pywt.WaveletPacket2D(Node2D)
```

```
__init__(data, wavelet[, mode='symmetric'[, maxlevel=None ] ])
```
Parameters

- **data** data associated with the node. 2D numeric array.
- **wavelet** Wavelet to use in the transform. This can be a name of the wavelet from the [wavelist\(\)](#page-75-1) list or a [Wavelet](#page-75-0) object instance.
- **[mode](#page-78-0)** Signal extension *mode* for the [dwt\(\)](#page-79-0) and [idwt\(\)](#page-83-0) decomposition and reconstruction functions.
- **maxlevel** Maximum allowed level of decomposition. If not specified it will be calculated based on the *wavelet* and *data* length using  $p_{VWL}$ .  $dwt$  max level().

**get\_level**(*level*[, *order="natural"*[, *decompose=True* ] ])

Collects nodes from the given level of decomposition.

### Parameters

- **level** Specifies decomposition *level* from which the nodes will be collected.
- **order** Specifies nodes order natural (natural) or frequency (freq).
- **decompose** If set then the method will try to decompose the data up to the specified *level*.

If nodes at the given level are missing (i.e. the tree is partially decomposed) and the *decompose* is set to False, only existing nodes will be returned.

# **10.1.9 Thresholding functions**

The thresholding helper module implements the most popular signal thresholding functions.

# **Thresholding**

```
pywt.threshold(data, value, mode='soft', substitute=0)
```
Thresholds the input data depending on the mode argument.

In soft thresholding, the data values where their absolute value is less than the value param are replaced with substitute. From the data values with absolute value greater or equal to the thresholding value, a quantity of  $(s$ ignum  $\star$  value) is subtracted.

In hard thresholding, the data values where their absolute value is less than the value param are replaced with substitute. Data values with absolute value greater or equal to the thresholding value stay untouched.

In greater thresholding, the data is replaced with substitute where data is below the thresholding value. Greater data values pass untouched.

In less thresholding, the data is replaced with substitute where data is above the thresholding value. Less data values pass untouched.

Parameters data : array\_like

Numeric data.

value : scalar

Thresholding value.

mode : {'soft', 'hard', 'greater', 'less'}

Decides the type of thresholding to be applied on input data. Default is 'soft'.

substitute : float, optional

Substitute value (default: 0).

### Returns output : array

Thresholded array.

# **Examples**

```
>>> import numpy as np
>>> import pywt
>>> data = np. linspace (1, 4, 7)>>> data
array([ 1., 1.5, 2., 2.5, 3., 3.5, 4. ])
>>> pywt.threshold(data, 2, 'soft')
array([ 0. , 0. , 0. , 0. , 0.5, 1. , 1.5, 2. ])>>> pywt.threshold(data, 2, 'hard')
array([ 0., 0., 2., 2.5, 3., 3.5, 4. ])
>>> pywt.threshold(data, 2, 'greater')
array([ 0., 0., 2., 2.5, 3., 3.5, 4. ])
>>> pywt.threshold(data, 2, 'less')
array([ 1. , 1.5, 2. , 0. , 0. , 0. , 0. ])
```
# **10.1.10 Other functions**

# **Integrating wavelet functions**

```
pywt.integrate_wavelet(wavelet, precision=8)
```
Integrate *psi* wavelet function from -Inf to x using the rectangle integration method.

Parameters wavelet : Wavelet instance or str

Wavelet to integrate. If a string, should be the name of a wavelet.

precision : int, optional

Precision that will be used for wavelet function approximation computed with the wavefun(level=precision) Wavelet's method (default: 8).

**Returns**  $[int\_psi, x]$ :

for orthogonal wavelets

 $[int_p$ si\_d, int\_psi\_r, x] :

for other wavelets

## **Examples**

```
>>> from pywt import Wavelet, integrate_wavelet
>>> wavelet1 = Wavelet('db2')
>>> [int_psi, x] = integrate_wavelet(wavelet1, precision=5)
>>> wavelet2 = Wavelet('bior1.3')
>>> [int_psi_d, int_psi_r, x] = integrate_wavelet(wavelet2, precision=5)
```
The result of the call depends on the *wavelet* argument:

• for orthogonal and continuous wavelets - an integral of the wavelet function specified on an x-grid:

[int\_psi, x\_grid] = integrate\_wavelet(wavelet, precision)

• for other wavelets - integrals of decomposition and reconstruction wavelet functions and a corresponding x-grid:

[int\_psi\_d, int\_psi\_r, x\_grid] = integrate\_wavelet(wavelet, precision)

## **Central frequency of** *psi* **wavelet function**

#### pywt.**central\_frequency**(*wavelet*, *precision=8*)

Computes the central frequency of the *psi* wavelet function.

Parameters wavelet : Wavelet instance, str or tuple

Wavelet to integrate. If a string, should be the name of a wavelet.

precision : int, optional

Precision that will be used for wavelet function approximation computed with the wavefun(level=precision) Wavelet's method (default: 8).

Returns scalar

### pywt.**scale2frequency**(*wavelet*, *scale*, *precision=8*)

### Parameters wavelet : Wavelet instance or str

Wavelet to integrate. If a string, should be the name of a wavelet.

scale : scalar

precision : int, optional

Precision that will be used for wavelet function approximation computed with wavelet.wavefun(level=precision). Default is 8.

# Returns freq : scalar

#### **Quadrature Mirror Filter**

```
pywt.qmf(filter)
```
Returns the Quadrature Mirror Filter(QMF).

The magnitude response of QMF is mirror image about *pi/2* of that of the input filter.

Parameters filter : array\_like

Input filter for which QMF needs to be computed.

Returns qm\_filter : ndarray

Quadrature mirror of the input filter.

### **Orthogonal Filter Banks**

```
pywt.orthogonal_filter_bank(scaling_filter)
```
Returns the orthogonal filter bank.

The orthogonal filter bank consists of the HPFs and LPFs at decomposition and reconstruction stage for the input scaling filter.

Parameters scaling\_filter : array\_like

Input scaling filter (father wavelet).

Returns orth\_filt\_bank : tuple of 4 ndarrays

The orthogonal filter bank of the input scaling filter in the order : 1] Decomposition LPF 2] Decomposition HPF 3] Reconstruction LPF 4] Reconstruction HPF

# **Example Datasets**

The following example datasets are available in the module *pywt.data*:

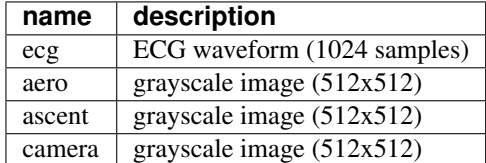

Each can be loaded via a function of the same name.

Example: .. sourcecode:: python

```
>>> import pywt
>>> camera = pywt.data.camera()
```
# **10.2 Usage examples**

The following examples are used as doctest regression tests written using reST markup. They are included in the documentation since they contain various useful examples illustrating how to use and how not to use PyWavelets.

# **10.2.1 The Wavelet object**

#### **Wavelet families and builtin Wavelets names**

[Wavelet](#page-75-0) objects are really a handy carriers of a bunch of DWT-specific data like *quadrature mirror filters* and some general properties associated with them.

At first let's go through the methods of creating a  $Wavelet$  object. The easiest and the most convenient way is to use builtin named Wavelets.

These wavelets are organized into groups called wavelet families. The most commonly used families are:

```
>>> import pywt
>>> pywt.families()
['haar', 'db', 'sym', 'coif', 'bior', 'rbio', 'dmey']
```
The  $wavelist()$  function with family name passed as an argument is used to obtain the list of wavelet names in each family.

```
>>> for family in pywt.families():
... print("%s family: " % family + ', '.join(pywt.wavelist(family)))
haar family: haar
db family: db1, db2, db3, db4, db5, db6, db7, db8, db9, db10, db11, db12, db13, db14, d\frac{\mu}{15}, db16, db
sym family: sym2, sym3, sym4, sym5, sym6, sym7, sym8, sym9, sym10, sym11, sym12, sym13, sym14, sym15
coif family: coif1, coif2, coif3, coif4, coif5
bior family: bior1.1, bior1.3, bior1.5, bior2.2, bior2.4, bior2.6, bior2.8, bior3.1, bior3.3, bior3.5, bior3.7, bior3.9, bior4.4, bior5.5, bior6.8
```

```
rbio family: rbio1.1, rbio1.3, rbio1.5, rbio2.2, rbio2.4, rbio2.6, rbio2.8, rbio3.1, rbio3.3, rbio3.5, rbio3.7, rbio3.9, rbio4.4, rbio5.5, rbio6.8
dmey family: dmey
```
To get the full list of builtin wavelets' names just use the  $wavelist()$  with no argument. As you can see currently there are 76 builtin wavelets.

```
>>> len(pywt.wavelist())
76
```
### **Creating Wavelet objects**

Now when we know all the names let's finally create a  $\text{Wavelet}$  $\text{Wavelet}$  $\text{Wavelet}$  object:

```
>>> w = pywt.Wavelet('db3')
```
So.. that's it.

#### **Wavelet properties**

But what can we do with  $Wavelet$  objects? Well, they carry some interesting information.

First, let's try printing a  $Wavelet$  object. This shows a brief information about its name, its family name and some properties like orthogonality and symmetry.

```
>>> print(w)
Wavelet db3
 Family name: Daubechies
 Short name: db
 Filters length: 6
 Orthogonal: True
 Biorthogonal: True
 Symmetry: asymmetric
```
But the most important information are the wavelet filters coefficients, which are used in *[Discrete Wavelet Transform](#page-79-1)*. These coefficients can be obtained via the  $dec\_lo$ ,  $Wavelet$ .dec\_hi, [rec\\_lo](#page-76-2) and [rec\\_hi](#page-76-3) attributes, which corresponds to lowpass and highpass decomposition filters and lowpass and highpass reconstruction filters respectively:

```
>>> def print_array(arr):
... print("[%s]" % ", ".join(["%.14f" % x for x in arr]))
```

```
>>> print_array(w.dec_lo)
[0.03522629188210, -0.08544127388224, -0.13501102001039, 0.45987750211933, 0.80689150931334, 0.33267
>>> print_array(w.dec_hi)
[-0.33267055295096, 0.80689150931334, -0.45987750211933, -0.13501102001039, 0.08544127388224, 0.035236]>>> print_array(w.rec_lo)
[0.33267055295096, 0.80689150931334, 0.45987750211933, -0.13501102001039, -0.08544127388224, 0.03522
>>> print_array(w.rec_hi)
[0.03522629188210, 0.08544127388224, -0.13501102001039, -0.45987750211933, 0.80689150931334, -0.33267055295096]
```
Another way to get the filters data is to use the  $filter\_bank$  attribute, which returns all four filters in a tuple:

```
>>> w.filter_bank == (w.dec_lo, w.dec_hi, w.rec_lo, w.rec_hi)
True
```
Other Wavelet's properties are:

Wavelet [name](#page-76-5), [short\\_family\\_name](#page-76-6) and [family\\_name](#page-76-7):

```
>>> print(w.name)
db3
>>> print(w.short_family_name)
db
>>> print(w.family_name)
Daubechies
```
• Decomposition ([dec\\_len](#page-76-8)) and reconstruction ([rec\\_len](#page-76-9)) filter lengths:

```
>>> int(w.dec_len) # int() is for normalizing longs and ints for doctest
6
>>> int(w.rec_len)
6
```
• Orthogonality ([orthogonal](#page-76-10)) and [biorthogonal](#page-76-11)ity (biorthogonal):

```
>>> w.orthogonal
True
>>> w.biorthogonal
True
```
• Symmetry ( $symmetry$ ):

```
>>> print(w.symmetry)
asymmetric
```
• Number of vanishing moments for the scaling function *phi* ([vanishing\\_moments\\_phi](#page-77-0)) and the wavelet function *psi* ([vanishing\\_moments\\_psi](#page-76-13)) associated with the filters:

```
>>> w.vanishing_moments_phi
\bigcap>>> w.vanishing_moments_psi
3
```
Now when we know a bit about the builtin Wavelets, let's see how to create *[custom Wavelets](#page-78-1)* objects. These can be done in two ways:

1. Passing the filter bank object that implements the *filter\_bank* attribute. The attribute must return four filters coefficients.

```
>>> class MyHaarFilterBank(object):
... @property
... def filter_bank(self):
... from math import sqrt
... return ([sqrt(2)/2, sqrt(2)/2], [-sqrt(2)/2, sqrt(2)/2],
... [sqrt(2)/2, sqrt(2)/2], [sqrt(2)/2, -sqrt(2)/2])
```
**>>>** my\_wavelet = pywt.Wavelet('My Haar Wavelet', filter\_bank=MyHaarFilterBank())

2. Passing the filters coefficients directly as the *filter\_bank* parameter.

```
>>> from math import sqrt
>>> my_filter_bank = ([sqrt(2)/2, sqrt(2)/2], [-sqrt(2)/2, sqrt(2)/2],
... [sqrt(2)/2, sqrt(2)/2], [sqrt(2)/2, -sqrt(2)/2])
>>> my_wavelet = pywt.Wavelet('My Haar Wavelet', filter_bank=my_filter_bank)
```
Note that such custom wavelets will not have all the properties set to correct values:

```
>>> print(my_wavelet)
Wavelet My Haar Wavelet
  Family name:
```
Short name: Filters length: 2 Orthogonal: False Biorthogonal: False Symmetry: unknown

You can however set a few of them on your own:

```
>>> my_wavelet.orthogonal = True
>>> my_wavelet.biorthogonal = True
```

```
>>> print(my_wavelet)
Wavelet My Haar Wavelet
 Family name:
 Short name:
 Filters length: 2
 Orthogonal: True
 Biorthogonal: True
  Symmetry: unknown
```
## **And now... the** *wavefun***!**

We all know that the fun with wavelets is in wavelet functions. Now what would be this package without a tool to compute wavelet and scaling functions approximations?

This is the purpose of the [wavefun\(\)](#page-77-1) method, which is used to approximate scaling function (*phi*) and wavelet function (*psi*) at the given level of refinement, based on the filters coefficients.

The number of returned values varies depending on the wavelet's orthogonality property. For orthogonal wavelets the result is tuple with scaling function, wavelet function and xgrid coordinates.

```
>>> w = pywt.Wavelet('sym3')
>>> w.orthogonal
True
>>> (phi, psi, x) = w.wavefun(level=5)
```
For biorthogonal (non-orthogonal) wavelets different scaling and wavelet functions are used for decomposition and reconstruction, and thus five elements are returned: decomposition scaling and wavelet functions approximations, reconstruction scaling and wavelet functions approximations, and the xgrid.

```
>>> w = pywt.Wavelet('bior1.3')
>>> w.orthogonal
False
>>> (phi_d, psi_d, phi_r, psi_r, x) = w.wavefun(level=5)
```
#### See also:

You can find live examples of  $waveFun()$  usage and images of all the built-in wavelets on the [Wavelet Properties](http://wavelets.pybytes.com) [Browser](http://wavelets.pybytes.com) page.

# **10.2.2 Signal Extension Modes**

Import pywt first

**>>> import pywt**

```
>>> def format_array(a):
       ... """Consistent array representation across different systems"""
... import numpy
\ldots a = numpy.where(numpy.abs(a) < 1e-5, 0, a)
... return numpy.array2string(a, precision=5, separator=' ', suppress_small=True)
```
List of available signal extension *[modes](#page-78-2)*:

```
>>> print(pywt.Modes.modes)
['zero', 'constant', 'symmetric', 'periodic', 'smooth', 'periodization']
```
Test that  $dw\tau$  () and  $i dw\tau$  () can be performed using every mode:

```
\Rightarrow \ge \ge \qquad [1, 2, 1, 5, -1, 8, 4, 6]>>> for mode in pywt.Modes.modes:
... cA, cD = pywt.dwt(x, 'db2', mode)
... print("Mode: %s" % mode)
... print("cA: " + format_array(cA))
... print("cD: " + format_array(cD))
... print("Reconstruction: " + format_array(
           ... pywt.idwt(cA, cD, 'db2', mode)))
Mode: zero
cA: [-0.03468 1.73309 3.40612 6.32929 6.95095]
cD: [-0.12941 -2.156 -5.95035 -1.21545 -1.8625]Reconstruction: [ 1. 2. 1. 5. -1. 8. 4. 6.]
Mode: constant
cA: [ 1.2848 1.73309 3.40612 6.32929 7.51936]
cD: [-0.48296 -2.156 -5.95035 -1.21545 0.25882]
Reconstruction: [ 1. 2. 1. 5. -1. 8. 4. 6.]
Mode: symmetric
cA: [ 1.76777 1.73309 3.40612 6.32929 7.77817]
cD: [-0.61237 -2.156 -5.95035 -1.21545 1.22474]Reconstruction: [ 1. 2. 1. 5. -1. 8. 4. 6.]
Mode: periodic
cA: [ 6.91627 1.73309 3.40612 6.32929 6.91627]
cD: [-1.99191 -2.156 -5.95035 -1.21545 -1.99191]Reconstruction: [ 1. 2. 1. 5. -1. 8. 4. 6.]
Mode: smooth
cA: [-0.51764 1.73309 3.40612 6.32929 7.45001]
cD: \begin{bmatrix} 0. & -2.156 & -5.95035 & -1.21545 & 0. \end{bmatrix}Reconstruction: [ 1. 2. 1. 5. -1. 8. 4. 6.]
Mode: periodization
cA: [ 4.05317 3.05257 2.85381 8.42522]
cD: [ 0.18947 4.18258 4.33738 2.60428]
Reconstruction: [ 1. 2. 1. 5. -1. 8. 4. 6.]
```
Invalid mode name should rise a ValueError:

```
>>> pywt.dwt([1,2,3,4], 'db2', 'invalid')
Traceback (most recent call last):
...
ValueError: Unknown mode name 'invalid'.
```
You can also refer to modes via *[Modes](#page-78-2)* class attributes:

```
>>> for mode_name in ['zero', 'constant', 'symmetric', 'periodic', 'smooth', 'periodization']:
... mode = getattr(pywt.Modes, mode_name)
... cA, cD = pywt.dwt([1,2,1,5,-1,8,4,6], 'db2', mode)
... print("Mode: %d (%s)" % (mode, mode_name))
... print("cA: " + format_array(cA))
```

```
... print("cD: " + format_array(cD))
... print("Reconstruction: " + format_array(
... pywt.idwt(cA, cD, 'db2', mode)))
Mode: 0 (zero)
cA: [-0.03468 1.73309 3.40612 6.32929 6.95095]
cD: [-0.12941 -2.156 -5.95035 -1.21545 -1.8625 ]
Reconstruction: [ 1. 2. 1. 5. -1. 8. 4. 6.]
Mode: 2 (constant)
cA: [ 1.2848 1.73309 3.40612 6.32929 7.51936]
cD: [-0.48296 -2.156 -5.95035 -1.21545 0.25882]
Reconstruction: [ 1. 2. 1. 5. -1. 8. 4. 6.]
Mode: 1 (symmetric)
cA: [ 1.76777 1.73309 3.40612 6.32929 7.77817]
cD: [-0.61237 -2.156 -5.95035 -1.21545 1.22474]Reconstruction: [ 1. 2. 1. 5. -1. 8. 4. 6.]
Mode: 4 (periodic)
cA: [ 6.91627 1.73309 3.40612 6.32929 6.91627]
cD: [-1.99191 -2.156 -5.95035 -1.21545 -1.99191]Reconstruction: [ 1. 2. 1. 5. -1. 8. 4. 6.]
Mode: 3 (smooth)
cA: [-0.51764 1.73309 3.40612 6.32929 7.45001]
cD: [ 0. -2.156 -5.95035 -1.21545 0. ]
Reconstruction: [ 1. 2. 1. 5. -1. 8. 4. 6.]
Mode: 5 (periodization)
cA: [ 4.05317 3.05257 2.85381 8.42522]
cD: [ 0.18947 4.18258 4.33738 2.60428]
Reconstruction: [ 1. 2. 1. 5. -1. 8. 4. 6.]
```
The default mode is *[symmetric](#page-78-3)*:

```
>>> cA, cD = pywt.dwt(x, 'db2')
>>> print(cA)
[ 1.76776695 1.73309178 3.40612438 6.32928585 7.77817459]
>>> print(cD)
[-0.61237244 -2.15599552 -5.95034847 -1.21545369 1.22474487]>>> print(pywt.idwt(cA, cD, 'db2'))
[ 1. 2. 1. 5. -1. 8. 4. 6.]
```
And using a keyword argument:

```
>>> cA, cD = pywt.dwt(x, 'db2', mode='symmetric')
>>> print(cA)
[ 1.76776695 1.73309178 3.40612438 6.32928585 7.77817459]
>>> print(cD)
[-0.61237244 -2.15599552 -5.95034847 -1.21545369 1.22474487]
>>> print(pywt.idwt(cA, cD, 'db2'))
[ 1. 2. 1. 5. -1. 8. 4. 6.]
```
# **10.2.3 DWT and IDWT**

# **Discrete Wavelet Transform**

Let's do a *[Discrete Wavelet Transform](#page-79-0)* of a sample data *x* using the db2 wavelet. It's simple..

```
>>> import pywt
\Rightarrow x = [3, 7, 1, 1, -2, 5, 4, 6]
>>> cA, cD = pywt.dwt(x, 'db2')
```
And the approximation and details coefficients are in  $cA$  and  $cD$  respectively:

```
>>> print(cA)
[ 5.65685425 7.39923721 0.22414387 3.33677403 7.77817459]
>>> print(cD)
[-2.44948974 -1.60368225 -4.44140056 -0.41361256 1.22474487]
```
### **Inverse Discrete Wavelet Transform**

Now let's do an opposite operation - [Inverse Discrete Wavelet Transform](#page-83-0):

**>>> print**(pywt.idwt(cA, cD, 'db2')) [ 3. 7. 1. 1. -2. 5. 4. 6.]

Voilà! That's it!

#### **More Examples**

Now let's experiment with the  $dwt$  () some more. For example let's pass a  $Wavelet$  object instead of the wavelet name and specify signal extension mode (the default is *[symmetric](#page-78-3)*) for the border effect handling:

```
>>> w = pywt.Wavelet('sym3')
>>> cA, cD = pywt.dwt(x, wavelet=w, mode='constant')
>>> print(cA)
[ 4.38354585 3.80302657 7.31813271 -0.58565539 4.09727044 7.81994027]
>>> print(cD)
[-1.33068221 -2.78795192 -3.16825651 -0.67715519 -0.09722957 -0.07045258]
```
Note that the output coefficients arrays length depends not only on the input data length but also on the :class:Wavelet type (particularly on its filters lenght that are used in the transformation).

To find out what will be the output data size use the  $dwt$  coeff len() function:

```
>>> # int() is for normalizing Python integers and long integers for documentation tests
>>> int(pywt.dwt_coeff_len(data_len=len(x), filter_len=w.dec_len, mode='symmetric'))
6
>>> int(pywt.dwt_coeff_len(len(x), w, 'symmetric'))
6
>>> len(cA)
6
```
Looks fine. (And if you expected that the output length would be a half of the input data length, well, that's the trade-off that allows for the perfect reconstruction...).

The third argument of the  $dwt\_{coeff\_len()}$  is the already mentioned signal extension mode (please refer to the PyWavelets' documentation for the *[modes](#page-78-2)* description). Currently there are six *[extension modes](#page-78-2)* available:

```
>>> pywt.Modes.modes
['zero', 'constant', 'symmetric', 'periodic', 'smooth', 'periodization']
```

```
>>> [int(pywt.dwt_coeff_len(len(x), w.dec_len, mode)) for mode in pywt.Modes.modes]
[6, 6, 6, 6, 6, 4]
```
As you see in the above example, the *[periodization](#page-79-2)* (periodization) mode is slightly different from the others. It's aim when doing the  $DWT$  transform is to output coefficients arrays that are half of the length of the input data.

Knowing that, you should never mix the periodization mode with other modes when doing  $DWT$  and  $IDWT$ . Otherwise, it will produce invalid results:

```
>>> x
[3, 7, 1, 1, -2, 5, 4, 6]>>> cA, cD = pywt.dwt(x, wavelet=w, mode='periodization')
>>> print(pywt.idwt(cA, cD, 'sym3', 'symmetric')) # invalid mode
[ 1. 1. -2. 5.]
>>> print(pywt.idwt(cA, cD, 'sym3', 'periodization'))
[ 3. 7. 1. 1. -2. 5. 4. 6.]
```
# **Tips & tricks**

### **Passing None instead of coefficients data to idwt()**

Now some tips & tricks. Passing None as one of the coefficient arrays parameters is similar to passing a *zero-filled* array. The results are simply the same:

```
>>> print(pywt.idwt([1,2,0,1], None, 'db2', 'symmetric'))
[ 1.19006969 1.54362308 0.44828774 -0.25881905 0.48296291 0.8365163 ]
```
**>>> print**(pywt.idwt([1, 2, 0, 1], [0, 0, 0, 0], 'db2', 'symmetric')) [ 1.19006969 1.54362308 0.44828774 -0.25881905 0.48296291 0.8365163 ]

```
>>> print(pywt.idwt(None, [1, 2, 0, 1], 'db2', 'symmetric'))
[ 0.57769726 -0.93125065 1.67303261 -0.96592583 -0.12940952 -0.22414387]
```
**>>> print**(pywt.idwt([0, 0, 0, 0], [1, 2, 0, 1], 'db2', 'symmetric')) [ 0.57769726 -0.93125065 1.67303261 -0.96592583 -0.12940952 -0.22414387]

Remember that only one argument at a time can be None:

```
>>> print(pywt.idwt(None, None, 'db2', 'symmetric'))
Traceback (most recent call last):
...
ValueError: At least one coefficient parameter must be specified.
```
#### **Coefficients data size in idwt**

When doing the  $IDWT$  transform, usually the coefficient arrays must have the same size.

```
>>> print(pywt.idwt([1, 2, 3, 4, 5], [1, 2, 3, 4], 'db2', 'symmetric'))
Traceback (most recent call last):
...
ValueError: Coefficients arrays must have the same size.
```
Not every coefficient array can be used in  $IDWT$ . In the following example the  $i dwt$  () will fail because the input arrays are invalid - they couldn't be created as a result of  $DWT$ , because the minimal output length for dwt using db4 wavelet and the *[symmetric](#page-78-3)* mode is 4, not 3:

```
>>> pywt.idwt([1,2,4], [4,1,3], 'db4', 'symmetric')
Traceback (most recent call last):
...
ValueError: Invalid coefficient arrays length for specified wavelet. Wavelet and mode must be the sam
>>> int(pywt.dwt_coeff_len(1, pywt.Wavelet('db4').dec_len, 'symmetric'))
```
4

# **10.2.4 Multilevel DWT, IDWT and SWT**

# **Multilevel DWT decomposition**

```
>>> import pywt
\Rightarrow \ge x = [3, 7, 1, 1, -2, 5, 4, 6]>>> db1 = pywt.Wavelet('db1')
>>> cA3, cD3, cD2, cD1 = pywt.wavedec(x, db1)
>>> print(cA3)
[ 8.83883476]
>>> print(cD3)
[-0.35355339]
>>> print(cD2)
[4. -3.5]>>> print(cD1)
[-2.82842712 \quad 0. \quad -4.94974747 \quad -1.41421356]
```

```
>>> pywt.dwt_max_level(len(x), db1)
3
```
**>>>** cA2, cD2, cD1 = pywt.wavedec(x, db1, mode='constant', level=2)

# **Multilevel IDWT reconstruction**

```
>>> coeffs = pywt.wavedec(x, db1)
>>> print(pywt.waverec(coeffs, db1))
[ 3. 7. 1. 1. -2. 5. 4. 6.]
```
# **Multilevel SWT decomposition**

```
\Rightarrow x = [3, 7, 1, 3, -2, 6, 4, 6]
>>> (cA2, cD2), (cA1, cD1) = pywt.swt(x, db1, level=2)
>>> print(cA1)
[ 7.07106781 5.65685425 2.82842712 0.70710678 2.82842712 7.07106781
 7.07106781 6.36396103]
>>> print(cD1)
[-2.82842712 4.24264069 -1.41421356 3.53553391 -5.65685425 1.41421356
-1.41421356 2.12132034]
>>> print(cA2)
[ 7. 4.5 4. 5.5 7. 9.5 10. 8.5]
>>> print(cD2)
[ 3. 3.5 0. -4.5 -3. 0.5 0. 0.5]
>>> [(cA2, cD2)] = pywt.swt(cA1, db1, level=1, start_level=1)
>>> print(cA2)
[ 7. 4.5 4. 5.5 7. 9.5 10. 8.5]
>>> print(cD2)
[ 3. 3.5 0. -4.5 -3. 0.5 0. 0.5]
>>> coeffs = pywt.swt(x, db1)
>>> len(coeffs)
3
>>> pywt.swt_max_level(len(x))
3
```
**>>> from \_\_future\_\_ import** print\_function

# **10.2.5 Wavelet Packets**

**Import pywt**

```
>>> import pywt
>>> def format_array(a):
... """Consistent array representation across different systems"""
... import numpy
\ldots a = numpy.where(numpy.abs(a) < 1e-5, 0, a)
... return numpy.array2string(a, precision=5, separator=' ', suppress_small=True)
```
## **Create Wavelet Packet structure**

Ok, let's create a sample [WaveletPacket](#page-92-2):

```
\Rightarrow \ge x = [1, 2, 3, 4, 5, 6, 7, 8]>>> wp = pywt.WaveletPacket(data=x, wavelet='db1', mode='symmetric')
```
The input *data* and decomposition coefficients are stored in the WaveletPacket.data attribute:

```
>>> print(wp.data)
[1, 2, 3, 4, 5, 6, 7, 8]
```
[Nodes](#page-92-0) are identified by paths. For the root node the path is '' and the decomposition level is 0.

```
>>> print(repr(wp.path))
\mathbf{r}>>> print(wp.level)
\bigcap
```
The *maxlevel*, if not given as param in the constructor, is automatically computed:

```
>>> print(wp['ad'].maxlevel)
```
## **Traversing WP tree:**

3

**Accessing subnodes:**

```
\Rightarrow x = [1, 2, 3, 4, 5, 6, 7, 8]
>>> wp = pywt.WaveletPacket(data=x, wavelet='db1', mode='symmetric')
```
First check what is the maximum level of decomposition:

```
>>> print(wp.maxlevel)
3
```
and try accessing subnodes of the WP tree:

• 1st level:

```
>>> print(wp['a'].data)
[ 2.12132034 4.94974747 7.77817459 10.60660172]
>>> print(wp['a'].path)
a
```
• 2nd level:

```
>>> print(wp['aa'].data)
[ 5. 13.]
>>> print(wp['aa'].path)
aa
```
• 3rd level:

```
>>> print(wp['aaa'].data)
[ 12.72792206]
>>> print(wp['aaa'].path)
aaa
```
Ups, we have reached the maximum level of decomposition and got an  $IndexError$ :

```
>>> print(wp['aaaa'].data)
Traceback (most recent call last):
...
IndexError: Path length is out of range.
```
Now try some invalid path:

```
>>> print(wp['ac'])
Traceback (most recent call last):
...
ValueError: Subnode name must be in ['a', 'd'], not 'c'.
```
which just yielded a ValueError.

### **Accessing Node's attributes:**

[WaveletPacket](#page-92-2) object is a tree data structure, which evaluates to a set of [Node](#page-92-0) objects. WaveletPacket is just a special subclass of the [Node](#page-92-0) class (which in turn inherits from the [BaseNode](#page-92-0)).

Tree nodes can be accessed using the *obj[x]* (Node.\_\_getitem\_()) operator. Each tree node has a set of attributes: data, path, [node\\_name](#page-94-0), parent, level, maxlevel and mode.

```
\Rightarrow \ge x = [1, 2, 3, 4, 5, 6, 7, 8]>>> wp = pywt.WaveletPacket(data=x, wavelet='db1', mode='symmetric')
```

```
>>> print(wp['ad'].data)
[-2 - -2.]
```

```
>>> print(wp['ad'].path)
ad
```

```
>>> print(wp['ad'].node_name)
```

```
>>> print(wp['ad'].parent.path)
```
d

a

**>>> print**(wp['ad'].level)

```
>>> print(wp['ad'].maxlevel)
```

```
>>> print(wp['ad'].mode)
symmetric
```
#### **Collecting nodes**

 $\mathfrak{D}$ 

3

```
\Rightarrow x = [1, 2, 3, 4, 5, 6, 7, 8]>>> wp = pywt.WaveletPacket(data=x, wavelet='db1', mode='symmetric')
```
We can get all nodes on the particular level either in natural order:

```
>>> print([node.path for node in wp.get_level(3, 'natural')])
['aaa', 'aad', 'ada', 'add', 'daa', 'dad', 'dda', 'ddd']
```
or sorted based on the band frequency (freq):

**>>> print**([node.path **for** node **in** wp.get\_level(3, 'freq')]) ['aaa', 'aad', 'add', 'ada', 'dda', 'ddd', 'dad', 'daa']

Note that  $WaveletPacket.get.get level()$  also performs automatic decomposition until it reaches the specified *level*.

#### **Reconstructing data from Wavelet Packets:**

```
\Rightarrow x = [1, 2, 3, 4, 5, 6, 7, 8]>>> wp = pywt.WaveletPacket(data=x, wavelet='db1', mode='symmetric')
```
Now create a new [Wavelet Packet](#page-92-2) and set its nodes with some data.

```
>>> new_wp = pywt.WaveletPacket(data=None, wavelet='db1', mode='symmetric')
```

```
>>> new_wp['aa'] = wp['aa'].data
\Rightarrow new_wp['ad'] = [-2,  -2.]
```
For convenience, [Node](#page-92-0) . data gets automatically extracted from the Node object:

**>>>** new\_wp['d'] = wp['d']

And reconstruct the data from the aa, ad and d packets.

```
>>> print(new_wp.reconstruct(update=False))
[ 1. 2. 3. 4. 5. 6. 7. 8.]
```
If the *update* param in the reconstruct method is set to False, the node's data will not be updated.

```
>>> print(new_wp.data)
None
```
Otherwise, the data attribute will be set to the reconstructed value.

```
>>> print(new_wp.reconstruct(update=True))
[ 1. 2. 3. 4. 5. 6. 7. 8.]
>>> print(new_wp.data)
[ 1. 2. 3. 4. 5. 6. 7. 8.]
>>> print([n.path for n in new_wp.get_leaf_nodes(False)])
['aa', 'ad', 'd']
>>> print([n.path for n in new_wp.get_leaf_nodes(True)])
['aaa', 'aad', 'ada', 'add', 'daa', 'dad', 'dda', 'ddd']
```
### **Removing nodes from Wavelet Packet tree:**

Let's create a sample data:

```
\Rightarrow \ge \ge \le [1, 2, 3, 4, 5, 6, 7, 8]>>> wp = pywt.WaveletPacket(data=x, wavelet='db1', mode='symmetric')
```
First, start with a tree decomposition at level 2. Leaf nodes in the tree are:

```
>>> dummy = wp.get_level(2)
>>> for n in wp.get_leaf_nodes(False):
... print(n.path, format_array(n.data))
aa [ 5. 13.]
ad [-2, -2.]da [-1, -1, ]dd [ 0. 0.]
```

```
>>> node = wp['ad']
>>> print(node)
ad: [-2. -2.]
```
To remove a node from the WP tree, use Python's *del obj[x]* (Node. \_\_delitem\_\_):

**>>> del** wp['ad']

The leaf nodes that left in the tree are:

```
>>> for n in wp.get_leaf_nodes():
... print(n.path, format_array(n.data))
aa [ 5. 13.]
da [-1. -1.]
dd [ 0. 0.]
```
And the reconstruction is:

```
>>> print(wp.reconstruct())
[ 2. 3. 2. 3. 6. 7. 6. 7.]
```
Now restore the deleted node value.

**>>>** wp['ad'].data = node.data

Printing leaf nodes and tree reconstruction confirms the original state of the tree:

```
>>> for n in wp.get_leaf_nodes(False):
... print(n.path, format_array(n.data))
aa [ 5. 13.]
ad [-2. -2.]
```
da  $[-1, -1.]$ dd [ 0. 0.]

```
>>> print(wp.reconstruct())
[ 1. 2. 3. 4. 5. 6. 7. 8.]
```
# **Lazy evaluation:**

Note: This section is for demonstration of pywt internals purposes only. Do not rely on the attribute access to nodes as presented in this example.

```
\Rightarrow x = [1, 2, 3, 4, 5, 6, 7, 8]
>>> wp = pywt.WaveletPacket(data=x, wavelet='db1', mode='symmetric')
```
1. At first the wp's attribute *a* is None

```
>>> print(wp.a)
None
```
Remember that you should not rely on the attribute access.

2. At first attempt to access the node it is computed via decomposition of its parent node (the wp object itself).

```
>>> print(wp['a'])
a: [ 2.12132034 4.94974747 7.77817459 10.60660172]
```
3. Now the *wp.a* is set to the newly created node:

```
>>> print(wp.a)
a: [ 2.12132034 4.94974747 7.77817459 10.60660172]
```
And so is *wp.d*:

```
>>> print(wp.d)
d: [-0.70710678 -0.70710678 -0.70710678 -0.70710678]
```
# **10.2.6 2D Wavelet Packets**

# **Import pywt**

```
>>> from __future__ import print_function
>>> import pywt
>>> import numpy
```
# **Create 2D Wavelet Packet structure**

Start with preparing test data:

```
>>> x = numpy.array([[1, 2, 3, 4, 5, 6, 7, 8]] * 8, 'd')
>>> print(x)
[[ 1. 2. 3. 4. 5. 6. 7. 8.]
[ 1. 2. 3. 4. 5. 6. 7. 8.]
[ 1. 2. 3. 4. 5. 6. 7. 8.]
[ 1. 2. 3. 4. 5. 6. 7. 8.]
```
[ 1. 2. 3. 4. 5. 6. 7. 8.] [ 1. 2. 3. 4. 5. 6. 7. 8.] [ 1. 2. 3. 4. 5. 6. 7. 8.] [ 1. 2. 3. 4. 5. 6. 7. 8.]]

Now create a [2D Wavelet Packet](#page-92-3) object:

**>>>** wp = pywt.WaveletPacket2D(data=x, wavelet='db1', mode='symmetric')

The input *data* and decomposition coefficients are stored in the WaveletPacket2D.data attribute:

```
>>> print(wp.data)
[[ 1. 2. 3. 4. 5. 6. 7. 8.]
[ 1. 2. 3. 4. 5. 6. 7. 8.]
[ 1. 2. 3. 4. 5. 6. 7. 8.]
[ 1. 2. 3. 4. 5. 6. 7. 8.]
[ 1. 2. 3. 4. 5. 6. 7. 8.]
[ 1. 2. 3. 4. 5. 6. 7. 8.]
[ 1. 2. 3. 4. 5. 6. 7. 8.]
[ 1. 2. 3. 4. 5. 6. 7. 8.]]
```
 $Nodes$  are identified by paths. For the root node the path is '' and the decomposition level is 0.

```
>>> print(repr(wp.path))
''>>> print(wp.level)
0
```
The WaveletPacket2D.maxlevel, if not given in the constructor, is automatically computed based on the data size:

```
>>> print(wp.maxlevel)
3
```
# **Traversing WP tree:**

Wavelet Packet [nodes](#page-92-1) are arranged in a tree. Each node in a WP tree is uniquely identified and addressed by a path string.

In the 1D [WaveletPacket](#page-92-2) case nodes were accessed using 'a' (approximation) and 'd' (details) path names (each node has two 1D children).

Because now we deal with a bit more complex structure (each node has four children), we have four basic path names based on the dwt 2D output convention to address the WP2D structure:

- a LL, low-low coefficients
- h LH, low-high coefficients
- v HL, high-low coefficients
- d HH, high-high coefficients

In other words, subnode naming corresponds to the  $dw\tau z(t)$  function output naming convention (as wavelet packet transform is based on the dwt2 transform):

```
-------------------
                     | | |
                     | cA(LL) | cH(LH) |
                     | | |
(cA, (cH, cV, cD)) <--->
```
| | | | cV(HL) | cD(HH) | | | | -------------------

(fig.1: DWT 2D output and interpretation)

Knowing what the nodes names are, we can now access them using the indexing operator *obj[x]* (WaveletPacket2D.\_\_getitem\_\_()):

**>>> print**(wp['a'].data) [[ 3. 7. 11. 15.] [ 3. 7. 11. 15.] [ 3. 7. 11. 15.] [ 3. 7. 11. 15.]] **>>> print**(wp['h'].data) [[ 0. 0. 0. 0.] [ 0. 0. 0. 0.] [ 0. 0. 0. 0.] [ 0. 0. 0. 0.]] **>>> print**(wp['v'].data)  $[[-1, -1, -1, -1, -1, ]$  $[-1, -1, -1, -1, -1]$  $[-1, -1, -1, -1, -1]$  $[-1, -1, -1, -1, -1, ]$ **>>> print**(wp['d'].data) [[ 0. 0. 0. 0.] [ 0. 0. 0. 0.] [ 0. 0. 0. 0.] [ 0. 0. 0. 0.]]

Similarly, a subnode of a subnode can be accessed by:

```
>>> print(wp['aa'].data)
[[ 10. 26.]
[ 10. 26.]]
```
Indexing base  $WaveletPacket2D$  (as well as 1D  $WaveletPacket)$  $WaveletPacket)$  using compound path is just the same as indexing WP subnode:

```
>>> node = wp['a']
>>> print(node['a'].data)
[[ 10. 26.]
[ 10. 26.]]
>>> print(wp['a']['a'].data is wp['aa'].data)
True
```
Following down the decomposition path:

```
>>> print(wp['aaa'].data)
[[ 36.]]
>>> print(wp['aaaa'].data)
Traceback (most recent call last):
...
IndexError: Path length is out of range.
```
Ups, we have reached the maximum level of decomposition for the 'aaaa' path, which btw. was:

**>>> print**(wp.maxlevel) 3

Now try some invalid path:

```
>>> print(wp['f'])
Traceback (most recent call last):
...
ValueError: Subnode name must be in ['a', 'h', 'v', 'd'], not 'f'.
```
#### **Accessing Node2D's attributes:**

[WaveletPacket2D](#page-92-3) is a tree data structure, which evaluates to a set of [Node2D](#page-92-1) objects. WaveletPacket2D is just a special subclass of the  $Node2D$  class (which in turn inherits from a  $BaseNode$ , just like with  $Node$  and [WaveletPacket](#page-92-2) for the 1D case.).

```
>>> print(wp['av'].data)
[-4, -4.][-4, -4.]
```

```
>>> print(wp['av'].path)
av
```

```
>>> print(wp['av'].node_name)
v
```

```
>>> print(wp['av'].parent.path)
```

```
>>> print(wp['av'].parent.data)
[[ 3. 7. 11. 15.]
[ 3. 7. 11. 15.]
[ 3. 7. 11. 15.]
[ 3. 7. 11. 15.]]
```

```
>>> print(wp['av'].level)
```

```
>>> print(wp['av'].maxlevel)
3
```

```
>>> print(wp['av'].mode)
symmetric
```
### **Collecting nodes**

We can get all nodes on the particular level using the  $WaveletPacket2D.get\_level$  () method:

• 0 level - the root *wp* node:

```
>>> len(wp.get_level(0))
1
>>> print([node.path for node in wp.get_level(0)])
[ [ ] ]
```
• 1st level of decomposition:

a

2

```
>>> len(wp.get_level(1))
4
>>> print([node.path for node in wp.get_level(1)])
['a', 'h', 'v', 'd']
```
• 2nd level of decomposition:

```
>>> len(wp.get_level(2))
16
>>> paths = [node.path for node in wp.get_level(2)]
>>> for i, path in enumerate(paths):
... if (i+1) % 4 == 0:
... print(path)
... else:
... print(path, end=' ')
aa ah av ad
ha hh hv hd
va vh vv vd
da dh dv dd
```
• 3rd level of decomposition:

```
>>> print(len(wp.get_level(3)))
64
>>> paths = [node.path for node in wp.get_level(3)]
>>> for i, path in enumerate(paths):
... if (i+1) % 8 == 0:
... print(path)
... else:
... print(path, end=' ')
aaa aah aav aad aha ahh ahv ahd
ava avh avv avd ada adh adv add
haa hah hav had hha hhh hhv hhd
hva hvh hvv hvd hda hdh hdv hdd
vaa vah vav vad vha vhh vhv vhd
vva vvh vvv vvd vda vdh vdv vdd
daa dah dav dad dha dhh dhv dhd
dva dvh dvv dvd dda ddh ddv ddd
```
Note that  $WaveletPacket2D.get\_level$  () performs automatic decomposition until it reaches the given level.

### **Reconstructing data from Wavelet Packets:**

Let's create a new empty 2D Wavelet Packet structure and set its nodes values with known data from the previous examples:

```
>>> new_wp = pywt.WaveletPacket2D(data=None, wavelet='db1', mode='symmetric')
>>> new_wp['vh'] = wp['vh'].data # [[0.0, 0.0], [0.0, 0.0]]
>>> new_wp['vv'] = wp['vh'].data # [[0.0, 0.0], [0.0, 0.0]]
>>> new_wp['vd'] = [[0.0, 0.0], [0.0, 0.0]]
>>> new_wp['a'] = [[3.0, 7.0, 11.0, 15.0], [3.0, 7.0, 11.0, 15.0],
... [3.0, 7.0, 11.0, 15.0], [3.0, 7.0, 11.0, 15.0]]
>>> new_wp['d'] = [[0.0, 0.0, 0.0, 0.0], [0.0, 0.0, 0.0, 0.0],
                  ... [0.0, 0.0, 0.0, 0.0], [0.0, 0.0, 0.0, 0.0]]
```
For convenience, [Node2D](#page-92-1).data gets automatically extracted from the base Node2D object:

 $\Rightarrow$  new\_wp['h'] = wp['h'] # all zeros

Note: just remember to not assign to the node.data parameter directly (todo).

And reconstruct the data from the a, d, vh, vv, vd and h packets (Note that va node was not set and the WP tree is "not complete" - the va branch will be treated as *zero-array*):

```
>>> print(new_wp.reconstruct(update=False))
[[ 1.5 1.5 3.5 3.5 5.5 5.5 7.5 7.5]
[ 1.5 1.5 3.5 3.5 5.5 5.5 7.5 7.5]
[ 1.5 1.5 3.5 3.5 5.5 5.5 7.5 7.5]
[ 1.5 1.5 3.5 3.5 5.5 5.5 7.5 7.5]
[ 1.5 1.5 3.5 3.5 5.5 5.5 7.5 7.5]
[ 1.5 1.5 3.5 3.5 5.5 5.5 7.5 7.5]
[ 1.5 1.5 3.5 3.5 5.5 5.5 7.5 7.5]
[ 1.5 1.5 3.5 3.5 5.5 5.5 7.5 7.5]]
```
Now set the va node with the known values and do the reconstruction again:

```
>>> new_wp['va'] = wp['va'].data # [[-2.0, -2.0], [-2.0, -2.0]]>>> print(new_wp.reconstruct(update=False))
[[ 1. 2. 3. 4. 5. 6. 7. 8.]
[ 1. 2. 3. 4. 5. 6. 7. 8.]
[ 1. 2. 3. 4. 5. 6. 7. 8.]
[ 1. 2. 3. 4. 5. 6. 7. 8.]
[ 1. 2. 3. 4. 5. 6. 7. 8.]
[ 1. 2. 3. 4. 5. 6. 7. 8.]
[ 1. 2. 3. 4. 5. 6. 7. 8.]
[ 1. 2. 3. 4. 5. 6. 7. 8.]]
```
which is just the same as the base sample data *x*.

Of course we can go the other way and remove nodes from the tree. If we delete the va node, again, we get the "not complete" tree from one of the previous examples:

```
>>> del new_wp['va']
>>> print(new_wp.reconstruct(update=False))[[ 1.5 1.5 3.5 3.5 5.5 5.5 7.5 7.5]
[ 1.5 1.5 3.5 3.5 5.5 5.5 7.5 7.5]
[ 1.5 1.5 3.5 3.5 5.5 5.5 7.5 7.5]
[ 1.5 1.5 3.5 3.5 5.5 5.5 7.5 7.5]
[ 1.5 1.5 3.5 3.5 5.5 5.5 7.5 7.5]
[ 1.5 1.5 3.5 3.5 5.5 5.5 7.5 7.5]
[ 1.5 1.5 3.5 3.5 5.5 5.5 7.5 7.5]
  [ 1.5 1.5 3.5 3.5 5.5 5.5 7.5 7.5]]
```
Just restore the node before next examples.

**>>>** new\_wp['va'] = wp['va'].data

If the *update* param in the WaveletPacket2D.reconstruct() method is set to False, the node's Node2D.data attribute will not be updated.

```
>>> print(new_wp.data)
None
```
Otherwise, the WaveletPacket2D.data attribute will be set to the reconstructed value.

```
>>> print(new_wp.reconstruct(update=True))
[[ 1. 2. 3. 4. 5. 6. 7. 8.]
[ 1. 2. 3. 4. 5. 6. 7. 8.]
```
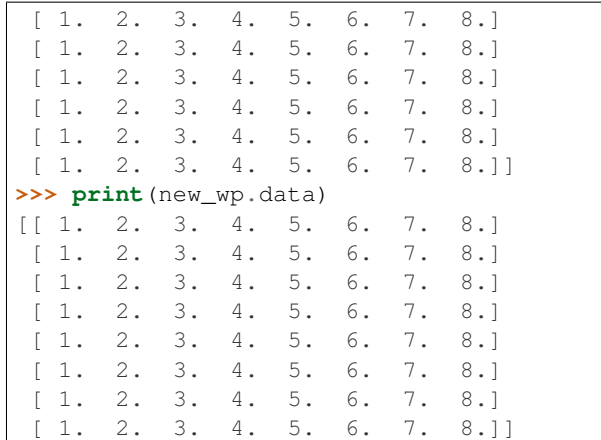

Since we have an interesting WP structure built, it is a good occasion to present the WaveletPacket2D.get\_leaf\_nodes() method, which collects non-zero leaf nodes from the WP tree:

**>>> print**([n.path **for** n **in** new\_wp.get\_leaf\_nodes()]) ['a', 'h', 'va', 'vh', 'vv', 'vd', 'd']

Passing the *decompose=True* parameter to the method will force the WP object to do a full decomposition up to the *maximum level* of decomposition:

```
>>> paths = [n.path for n in new_wp.get_leaf_nodes(decompose=True)]
>>> len(paths)
64
>>> for i, path in enumerate(paths):
... if (i+1) % 8 == 0:
... print(path)
... else:
... try:
... print(path, end=' ')
... except:
... print(path, end=' ')
aaa aah aav aad aha ahh ahv ahd
ava avh avv avd ada adh adv add
haa hah hav had hha hhh hhv hhd
hva hvh hvv hvd hda hdh hdv hdd
vaa vah vav vad vha vhh vhv vhd
vva vvh vvv vvd vda vdh vdv vdd
daa dah dav dad dha dhh dhv dhd
dva dvh dvv dvd dda ddh ddv ddd
```
## **Lazy evaluation:**

Note: This section is for demonstration of pywt internals purposes only. Do not rely on the attribute access to nodes as presented in this example.

```
>>> x = \text{numpy.array}([1, 2, 3, 4, 5, 6, 7, 8]] \times 8)>>> wp = pywt.WaveletPacket2D(data=x, wavelet='db1', mode='symmetric')
```
1. At first the wp's attribute *a* is None

```
>>> print(wp.a)
None
```
Remember that you should not rely on the attribute access.

2. During the first attempt to access the node it is computed via decomposition of its parent node (the wp object itself).

```
>>> print(wp['a'])
a: [[ 3. 7. 11. 15.]
[ 3. 7. 11. 15.]
[ 3. 7. 11. 15.]
[ 3. 7. 11. 15.]]
```
3. Now the *a* is set to the newly created node:

```
>>> print(wp.a)
a: [[ 3. 7. 11. 15.]
[ 3. 7. 11. 15.]
[ 3. 7. 11. 15.]
[ 3. 7. 11. 15.]
```
And so is *wp.d*:

```
>>> print(wp.d)
d: [0, 0, 0, 0, 0, 0, 0][ 0. 0. 0. 0.]
 [ 0. 0. 0. 0.]
 [ 0. 0. 0. 0.]]
```
# **10.2.7 Gotchas**

PyWavelets utilizes NumPy under the hood. That's why handling the data containing None values can be surprising. None values are converted to 'not a number' (numpy.NaN) values:

```
>>> import numpy, pywt
>>> x = [None, None]
>>> mode = 'symmetric'
>>> wavelet = 'db1'
>>> cA, cD = pywt.dwt(x, wavelet, mode)
>>> numpy.all(numpy.isnan(cA))
True
>>> numpy.all(numpy.isnan(cD))
True
>>> rec = pywt.idwt(cA, cD, wavelet, mode)
>>> numpy.all(numpy.isnan(rec))
True
```
# **10.3 Development notes**

This section contains information on building and installing PyWavelets from source code as well as instructions for preparing the build environment on Windows and Linux.

# **10.3.1 Preparing Windows build environment**

To start developing PyWavelets code on Windows you will have to install a C compiler and prepare the build environment.

# **Installing Windows SDK C/C++ compiler**

Depending on your Python version, a different version of the Microsoft Visual C++ compiler will be required to build extensions. The same compiler that was used to build Python itself should be used.

For official binary builds of Python 2.6 to 3.2, this will be VS 2008. Python 3.3 and 3.4 were compiled with VS 2010, and for Python 3.5 it will be MSVC 2015.

The MSVC version should be printed when starting a Python REPL, and can be checked against the note below:

Note: For reference:

- the *MSC v.1500* in the Python version string is Microsoft Visual C++ 2008 (Microsoft Visual Studio 9.0 with msvcr90.dll runtime)
- *MSC v.1600* is MSVC 2010 (10.0 with msvcr100.dll runtime)
- *MSC v.1700* is MSVC 2012 (11.0)
- *MSC v.1800* is MSVC 2013 (12.0)
- *MSC v.1900* is MSVC 2015 (14.0)

```
Python 2.7.3 (default, Apr 10 2012, 23:31:26) [MSC v.1500 32 bit (Intel)] on win32
Python 3.2 (r32:88445, Feb 20 2011, 21:30:00) [MSC v.1500 64 bit (AMD64)] on win32
```
To get started first download, extract and install *Microsoft Windows SDK for Windows 7 and .NET Framework 3.5 SP1* from [http://www.microsoft.com/downloads/en/details.aspx?familyid=71DEB800-C591-4F97-A900-](http://www.microsoft.com/downloads/en/details.aspx?familyid=71DEB800-C591-4F97-A900-BEA146E4FAE1&displaylang=en) [BEA146E4FAE1&displaylang=en.](http://www.microsoft.com/downloads/en/details.aspx?familyid=71DEB800-C591-4F97-A900-BEA146E4FAE1&displaylang=en)

There are several ISO images on the site, so just grab the one that is suitable for your platform:

- GRMSDK EN DVD. iso for 32-bit x86 platform
- GRMSDKX EN DVD. iso for 64-bit AMD64 platform (AMD64 is the codename for 64-bit CPU architecture, not the processor manufacturer)

After installing the SDK and before compiling the extension you have to configure some environment variables.

For 32-bit build execute the util/setenv\_build32.bat script in the cmd window:

```
rem Configure the environment for 32-bit builds.
rem Use "vcvars32.bat" for a 32-bit build.
"C:\Program Files (x86)\Microsoft Visual Studio 9.0\VC\bin\vcvars32.bat"
rem Convince setup.py to use the SDK tools.
set MSSdk=1
setenv /x86 /release
set DISTUTILS_USE_SDK=1
```
For 64-bit use util/setenv\_build64.bat:

```
rem Configure the environment for 64-bit builds.
rem Use "vcvars32.bat" for a 32-bit build.
"C:\Program Files (x86)\Microsoft Visual Studio 9.0\VC\bin\vcvars64.bat"
rem Convince setup.py to use the SDK tools.
set MSSdk=1
```
setenv /x64 /release **set** DISTUTILS\_USE\_SDK=1

See also [http://wiki.cython.org/64BitCythonExtensionsOnWindows.](http://wiki.cython.org/64BitCythonExtensionsOnWindows)

# **MinGW C/C++ compiler**

MinGW distribution can be downloaded from [http://sourceforge.net/projects/mingwbuilds/.](http://sourceforge.net/projects/mingwbuilds/)

In order to change the settings and use MinGW as the default compiler, edit or create a Distutils configuration file c:\Python2\*\Lib\distutils\distutils.cfg and place the following entry in it:

[build] compiler = mingw32

You can also take a look at Cython's "Installing MinGW on Windows" page at <http://wiki.cython.org/InstallingOnWindows> for more info.

Note: Python 2.7/3.2 distutils package is incompatible with the current version (4.7+) of MinGW (MinGW dropped the -mno-cygwin flag, which is still passed by distutils).

To use MinGW to compile Python extensions you have to patch the distutils/cygwinccompiler.py library module and remove every occurrence of -mno-cygwin.

See <http://bugs.python.org/issue12641> bug report for more information on the issue.

## **Next steps**

After completing these steps continue with *[Installing build dependencies](#page-122-0)*.

# **10.3.2 Preparing Linux build environment**

There is a good chance that you already have a working build environment. Just skip steps that you don't need to execute.

## **Installing basic build tools**

Note that the example below uses aptitude package manager, which is specific to Debian and Ubuntu Linux distributions. Use your favourite package manager to install these packages on your OS.

aptitude install build-essential gcc python-dev git-core

### **Next steps**

After completing these steps continue with *[Installing build dependencies](#page-122-0)*.
# **10.3.3 Installing build dependencies**

# **Setting up Python virtual environment**

A good practice is to create a separate Python virtual environment for each project. If you don't have [virtualenv](http://pypi.python.org/pypi/virtualenv) yet, install and activate it using:

```
curl -O https://raw.github.com/pypa/virtualenv/master/virtualenv.py
python virtualenv.py <name_of_the_venv>
. <name_of_the_venv>/bin/activate
```
# **Installing Cython**

Use pip [\(http://pypi.python.org/pypi/pip\)](http://pypi.python.org/pypi/pip) to install [Cython:](http://cython.org/)

pip install Cython>=0.16

# **Installing numpy**

Use pip to install [numpy:](http://numpy.org/)

pip install numpy

It takes some time to compile numpy, so it might be more convenient to install it from a binary release.

Note: Installing numpy in a virtual environment on Windows is not straightforward.

It is recommended to download a suitable binary .exe release from <http://www.scipy.org/Download/> and install it using easy\_install (i.e. easy\_install numpy-1.6.2-win32-superpack-python2.7.exe).

Note: You can find binaries for 64-bit Windows on [http://www.lfd.uci.edu/~gohlke/pythonlibs/.](http://www.lfd.uci.edu/~gohlke/pythonlibs/)

# **Installing Sphinx**

[Sphinx](http://sphinx.pocoo.org) is a documentation tool that converts reStructuredText files into nicely looking html documentation. Install it with:

pip install Sphinx

[numpydoc](https://github.com/numpy/numpydoc) is used to format the API docmentation appropriately. Install it via:

pip install numpydoc

# **10.3.4 Building and installing PyWavelets**

# **Installing from source code**

Go to <https://github.com/PyWavelets/pywt> GitHub project page, fork and clone the repository or use the upstream repository to get the source code:

git clone https://github.com/PyWavelets/pywt.git PyWavelets

Activate your Python virtual environment, go to the cloned source directory and type the following commands to build and install the package:

python setup.py build python setup.py install

To verify the installation run the following command:

python setup.py test

#### To build docs:

cd doc make html

### **Installing a development version**

You can also install directly from the source repository:

pip install -e git+https://github.com/PyWavelets/pywt.git#egg=PyWavelets

or:

pip install PyWavelets==dev

# **Installing a regular release from PyPi**

A regular release can be installed with pip or easy\_install:

```
pip install PyWavelets
```
# **10.3.5 Testing**

#### **Continous integration with Travis-CI**

The project is using [Travis-CI](https://travis-ci.org/PyWavelets/pywt) service for continous integration and testing.

Current build status is: If you are submitting a patch or pull request please make sure it does not break the build.

# **Running tests locally**

Tests are implemented with [nose,](http://nose.readthedocs.org/en/latest/) so use one of:

\$ nosetests pywt

**>>>** pywt.test()

#### **Running tests with Tox**

There's also a config file for running tests with [Tox](http://tox.testrun.org/) (pip install tox). To for example run tests for Python 2.7 and Python 3.4 use:

tox -e py27,py34

For more information see the [Tox](http://tox.testrun.org/) documentation.

# **10.3.6 Something not working?**

If these instructions are not clear or you need help setting up your development environment, go ahead and ask on the PyWavelets discussion group at <http://groups.google.com/group/pywavelets> or open a ticket on [GitHub.](https://github.com/PyWavelets/pywt)

# **10.4 Resources**

# **10.4.1 Code**

The [GitHub repository](https://github.com/PyWavelets/pywt) is now the main code repository.

If you are using the Mercurial repository at Bitbucket, please switch to Git/GitHub and follow for development updates.

# **10.4.2 Questions and bug reports**

Use [GitHub Issues](https://github.com/PyWavelets/pywt/issues) or [PyWavelets discussions group](http://groups.google.com/group/pywavelets) to post questions and open tickets.

# **10.4.3 Wavelet Properties Browser**

Browse properties and graphs of wavelets included in PyWavelets on [wavelets.pybytes.com.](http://wavelets.pybytes.com/)

# **10.4.4 Articles**

- [Denoising: wavelet thresholding](http://blancosilva.wordpress.com/teaching/mathematical-imaging/denoising-wavelet-thresholding/)
- [Wavelet Regression in Python](http://jseabold.net/blog/2012/02/wavelet-regression-in-python.html)

# **10.5 PyWavelets**

# **10.5.1 API Reference**

# **Wavelets**

# **Wavelet families()**

```
pywt.families(short=True)
```
Returns a list of available built-in wavelet families.

Currently the built-in families are:

- •Haar (haar)
- •Daubechies (db)
- •Symlets (sym)
- •Coiflets (coif)
- •Biorthogonal (bior)
- •Reverse biorthogonal (rbio)

•*"Discrete"* FIR approximation of Meyer wavelet (dmey)

Parameters short : bool, optional

Use short names (default: True).

#### Returns families : list

List of available wavelet families.

#### **Examples**

```
>>> import pywt
>>> pywt.families()
['haar', 'db', 'sym', 'coif', 'bior', 'rbio', 'dmey']
>>> pywt.families(short=False)
['Haar', 'Daubechies', 'Symlets', 'Coiflets', 'Biorthogonal', 'Reverse biorthogonal<sup>'</sup>, 'Discrete
```
### **Built-in wavelets - wavelist()**

#### <span id="page-75-1"></span>pywt.**wavelist**(*family=None*)

Returns list of available wavelet names for the given family name.

Parameters family : {'haar', 'db', 'sym', 'coif', 'bior', 'rbio', 'dmey'}

Short family name. If the family name is None (default) then names of all the built-in wavelets are returned. Otherwise the function returns names of wavelets that belong to the given family.

# Returns wavelist : list

List of available wavelet names

### **Examples**

```
>>> import pywt
>>> pywt.wavelist('coif')
['coif1', 'coif2', 'coif3', 'coif4', 'coif5']
```
Custom user wavelets are also supported through the  $Wavelet \phi$  $Wavelet \phi$  object constructor as described below.

#### **Wavelet object**

```
class pywt.Wavelet(name[, filter_bank=None ])
```
Describes properties of a wavelet identified by the specified wavelet *name*. In order to use a built-in wavelet the *name* parameter must be a valid wavelet name from the *pywt*.wavelist() list.

Custom Wavelet objects can be created by passing a user-defined filters set with the *filter\_bank* parameter.

#### Parameters

- **name** Wavelet name
- **filter\_bank** Use a user supplied filter bank instead of a built-in [Wavelet](#page-75-0).

The filter bank object can be a list of four filters coefficients or an object with  $filter\_bank$  attribute, which returns a list of such filters in the following order:

[dec\_lo, dec\_hi, rec\_lo, rec\_hi]

Wavelet objects can also be used as a base filter banks. See section on *[using custom wavelets](#page-78-0)* for more information.

#### Example:

**>>> import pywt >>>** wavelet = pywt.Wavelet('db1')

#### <span id="page-76-7"></span>**name**

Wavelet name.

## **short\_name**

Short wavelet name.

### <span id="page-76-3"></span>**dec\_lo**

Decomposition filter values.

# <span id="page-76-4"></span>**dec\_hi**

Decomposition filter values.

#### <span id="page-76-5"></span>**rec\_lo**

Reconstruction filter values.

Reconstruction filter values.

# <span id="page-76-10"></span>**dec\_len**

<span id="page-76-6"></span>**rec\_hi**

Decomposition filter length.

#### <span id="page-76-11"></span>**rec\_len**

Reconstruction filter length.

### <span id="page-76-0"></span>**filter\_bank**

Returns filters list for the current wavelet in the following order:

[dec\_lo, dec\_hi, rec\_lo, rec\_hi]

#### **inverse\_filter\_bank**

Returns list of reverse wavelet filters coefficients. The mapping from the *filter\_coeffs* list is as follows:

[rec\_lo[::-1], rec\_hi[::-1], dec\_lo[::-1], dec\_hi[::-1]]

## <span id="page-76-8"></span>**short\_family\_name**

Wavelet short family name

### <span id="page-76-9"></span>**family\_name**

Wavelet family name

# <span id="page-76-1"></span>**orthogonal**

Set if wavelet is orthogonal

#### <span id="page-76-2"></span>**biorthogonal**

Set if wavelet is biorthogonal

#### <span id="page-76-12"></span>**symmetry**

asymmetric, near symmetric, symmetric

# <span id="page-76-13"></span>**vanishing\_moments\_psi**

Number of vanishing moments for the wavelet function

#### <span id="page-77-1"></span>**vanishing\_moments\_phi**

Number of vanishing moments for the scaling function

# Example:

```
>>> def format_array(arr):
... return "[%s]" % ", ".join(["%.14f" % x for x in arr])
>>> import pywt
>>> wavelet = pywt.Wavelet('db1')
>>> print(wavelet)
Wavelet db1
 Family name: Daubechies
 Short name: db
 Filters length: 2
 Orthogonal: True
 Biorthogonal: True
 Symmetry: asymmetric
>>> print(format_array(wavelet.dec_lo), format_array(wavelet.dec_hi))
[0.70710678118655, 0.70710678118655] [-0.70710678118655, 0.70710678118655]>>> print(format_array(wavelet.rec_lo), format_array(wavelet.rec_hi))
[0.70710678118655, 0.70710678118655] [0.70710678118655, -0.70710678118655]
```
# Approximating wavelet and scaling functions - **Wavelet.wavefun()**

```
Wavelet.wavefun(level)
```
Changed in version 0.2: The time (space) localisation of approximation function points was added.

The [wavefun\(\)](#page-77-0) method can be used to calculate approximations of scaling function (*phi*) and wavelet function (*psi*) at the given level of refinement.

For *[orthogonal](#page-76-1)* wavelets returns approximations of scaling function and wavelet function with corresponding x-grid coordinates:

```
[phi, psi, x] = wavelet.wavefun(level)
```
Example:

```
>>> import pywt
>>> wavelet = pywt.Wavelet('db2')
>>> phi, psi, x = wavelet.wavefun(level=5)
```
For other ([biorthogonal](#page-76-2) but not [orthogonal](#page-76-1)) wavelets returns approximations of scaling and wavelet function both for decomposition and reconstruction and corresponding x-grid coordinates:

```
[phi_d, psi_d, phi_r, psi_r, x] = wavelet.wavefun(level)
```
Example:

```
>>> import pywt
>>> wavelet = pywt.Wavelet('bior3.5')
>>> phi_d, psi_d, phi_r, psi_r, x = wavelet.wavefun(level=5)
```
See also:

You can find live examples of  $waveFun()$  usage and images of all the built-in wavelets on the [Wavelet Prop](http://wavelets.pybytes.com)[erties Browser](http://wavelets.pybytes.com) page.

#### <span id="page-78-0"></span>**Using custom wavelets**

PyWavelets comes with a  $long\; list$  of the most popular wavelets built-in and ready to use. If you need to use a specific wavelet which is not included in the list it is very easy to do so. Just pass a list of four filters or an object with a [filter\\_bank](#page-76-0) attribute as a *filter\_bank* argument to the [Wavelet](#page-75-0) constructor.

The filters list, either in a form of a simple Python list or returned via the  $filter\_bank$  attribute, must be in the following order:

- lowpass decomposition filter
- highpass decomposition filter
- lowpass reconstruction filter
- highpass reconstruction filter

just as for the  $filter$  bank attribute of the [Wavelet](#page-75-0) class.

The [Wavelet](#page-75-0) object created in this way is a standard Wavelet instance.

The following example illustrates the way of creating custom Wavelet objects from plain Python lists of filter coefficients and a *filter bank-like* objects.

Example:

```
>>> import pywt, math
\Rightarrow \ge \le = math.sqrt(2)/2
>>> dec_lo, dec_hi, rec_lo, rec_hi = [c, c], [-c, c], [c, c], [c, -c]
>>> filter_bank = [dec_lo, dec_hi, rec_lo, rec_hi]
>>> myWavelet = pywt.Wavelet(name="myHaarWavelet", filter_bank=filter_bank)
\rightarrow>>> class HaarFilterBank(object):
... @property
... def filter_bank(self):
\ldots c = math.sqrt(2)/2
... dec_lo, dec_hi, rec_lo, rec_hi = [c, c], [-c, c], [c, c], [c, -c]
... return [dec_lo, dec_hi, rec_lo, rec_hi]
>>> filter_bank = HaarFilterBank()
>>> myOtherWavelet = pywt.Wavelet(name="myHaarWavelet", filter_bank=filter_bank)
```
# <span id="page-78-1"></span>**Signal extension modes**

<span id="page-78-2"></span>Because the most common and practical way of representing digital signals in computer science is with finite arrays of values, some extrapolation of the input data has to be performed in order to extend the signal before computing the *[Discrete Wavelet Transform](#page-79-0)* using the cascading filter banks algorithm.

Depending on the extrapolation method, significant artifacts at the signal's borders can be introduced during that process, which in turn may lead to inaccurate computations of the *[DWT](#page-79-0)* at the signal's ends.

PyWavelets provides several methods of signal extrapolation that can be used to minimize this negative effect:

• zero - **zero-padding** - signal is extended by adding zero samples:

... 0 0 | x1 x2 ... xn | 0 0 ...

• constant - constant-padding - border values are replicated:

... x1 x1 | x1 x2 ... xn | xn xn ...

<span id="page-78-3"></span>• symmetric - symmetric-padding - signal is extended by *mirroring* samples:

... x2 x1 | x1 x2 ... xn | xn xn-1 ...

<span id="page-79-2"></span>• periodic - **periodic-padding** - signal is treated as a periodic one:

... xn-1 xn | x1 x2 ... xn | x1 x2 ...

• smooth - smooth-padding - signal is extended according to the first derivatives calculated on the edges (straight line)

<span id="page-79-1"></span>*[DWT](#page-79-0)* performed for these extension modes is slightly redundant, but ensures perfect reconstruction. To receive the smallest possible number of coefficients, computations can be performed with the *[periodization](#page-79-1)* mode:

• periodization - periodization - is like *[periodic-padding](#page-79-2)* but gives the smallest possible number of decomposition coefficients. *[IDWT](#page-82-0)* must be performed with the same mode.

Example:

```
>>> import pywt
>>> print pywt.Modes.modes
['zero', 'constant', 'symmetric', 'periodic', 'smooth', 'periodization']
```
Notice that you can use any of the following ways of passing wavelet and mode parameters:

```
>>> import pywt
>>> (a, d) = pywt.dwt([1, 2, 3, 4, 5, 6], 'db2', 'smooth')
>>> (a, d) = pywt. dwt([1, 2, 3, 4, 5, 6], pywt.Wawelet('db2'), pywt.Wodes.smooth)
```
Note: Extending data in context of PyWavelets does not mean reallocation of the data in computer's physical memory and copying values, but rather computing the extra values only when they are needed. This feature saves extra memory and CPU resources and helps to avoid page swapping when handling relatively big data arrays on computers with low physical memory.

# <span id="page-79-0"></span>**Discrete Wavelet Transform (DWT)**

Wavelet transform has recently become a very popular when it comes to analysis, de-noising and compression of signals and images. This section describes functions used to perform single- and multilevel Discrete Wavelet Transforms.

#### **Single level dwt**

<span id="page-79-3"></span>pywt.**dwt**(*data*, *wavelet*, *mode='symmetric'*, *axis=-1*) Single level Discrete Wavelet Transform.

Parameters data : array\_like

Input signal

wavelet : Wavelet object or name

Wavelet to use

mode : str, optional

Signal extension mode, see Modes

#### axis: int, optional

Axis over which to compute the DWT. If not given, the last axis is used.

Returns (cA, cD) : tuple

Approximation and detail coefficients.

# **Notes**

Length of coefficients arrays depends on the selected mode. For all modes except periodization:

 $len(cA) == len(cD) == floor((len(data) + wavelet-dec_length - 1) / 2)$ 

For periodization mode ("per"):

len(cA) == len(cD) == ceil(len(data) / 2)

#### **Examples**

```
>>> import pywt
>>> (cA, cD) = pywt.dwt([1, 2, 3, 4, 5, 6], 'db1')
>>> cA
array([ 2.12132034, 4.94974747, 7.77817459])
>>> cD
array([-0.70710678, -0.70710678, -0.70710678])
```
See the *[signal extension modes](#page-78-1)* section for the list of available options and the  $dwt$  coeff len() function for information on getting the expected result length.

The transform can be performed over one axis of multi-dimensional data. By default this is the last axis. For multidimensional transforms see the *[2D transforms](#page-84-0)* section.

#### **Multilevel decomposition using wavedec**

pywt.**wavedec**(*data*, *wavelet*, *mode='symmetric'*, *level=None*) Multilevel 1D Discrete Wavelet Transform of data.

#### Parameters data: array\_like

Input data

wavelet : Wavelet object or name string

Wavelet to use

mode : str, optional

Signal extension mode, see Modes (default: 'symmetric')

level : int, optional

Decomposition level (must be  $\geq$  = 0). If level is None (default) then it will be calculated using the dwt max level function.

#### Returns  $[cA_n, cD_n, cD_n-1, ..., cD2, cD1]$ : list

Ordered list of coefficients arrays where *n* denotes the level of decomposition. The first element (*cA\_n*) of the result is approximation coefficients array and the following elements (*cD\_n* - *cD\_1*) are details coefficients arrays.

**Examples**

```
>>> from pywt import wavedec
>>> coeffs = wavedec([1,2,3,4,5,6,7,8], 'db1', level=2)
>>> cA2, cD2, cD1 = coeffs
>>> cD1
array([-0.70710678, -0.70710678, -0.70710678, -0.70710678])>>> cD2
array([-2., -2.])>>> cA2
array([ 5., 13.])
```
#### **Partial Discrete Wavelet Transform data decomposition downcoef**

```
pywt.downcoef(part, data, wavelet, mode='symmetric', level=1)
     Partial Discrete Wavelet Transform data decomposition.
```
Similar to *pywt.dwt*, but computes only one set of coefficients. Useful when you need only approximation or only details at the given level.

#### Parameters part : str

Coefficients type:

- 'a' approximations reconstruction is performed
- 'd' details reconstruction is performed

data : array\_like

Input signal.

wavelet : Wavelet object or name

Wavelet to use

mode : str, optional

Signal extension mode, see *Modes*. Default is 'symmetric'.

level : int, optional

Decomposition level. Default is 1.

#### Returns coeffs : ndarray

1-D array of coefficients.

# See also:

[upcoef](#page-84-1)

#### **Maximum decomposition level - dwt\_max\_level**

<span id="page-81-1"></span>pywt.**dwt\_max\_level**(*data\_len*, *filter\_len*) Compute the maximum useful level of decomposition.

# Parameters data len : int

Input data length.

filter\_len : int

Wavelet filter length.

# Returns max\_level : int

Maximum level.

### **Examples**

```
>>> import pywt
>>> w = pywt.Wavelet('sym5')
>>> pywt.dwt_max_level(data_len=1000, filter_len=w.dec_len)
6
>>> pywt.dwt_max_level(1000, w)
6
```
#### **Result coefficients length - dwt\_coeff\_len**

<span id="page-82-1"></span>pywt.**dwt\_coeff\_len**(*data\_len*, *filter\_len*, *mode='symmetric'*) Returns length of dwt output for given data length, filter length and mode

Parameters data\_len : int

Data length.

filter\_len : int

Filter length.

mode : str, optional (default: 'symmetric')

Signal extension mode, see Modes

# Returns len : int

Length of dwt output.

#### **Notes**

For all modes except periodization:

len(cA) == len(cD) == floor((len(data) + wavelet.dec\_len - 1) / 2)

<span id="page-82-0"></span>for periodization mode ("per"):

len(cA) == len(cD) == ceil(len(data) / 2)

Based on the given *input data length*, Wavelet *decomposition filter length* and *[signal extension mode](#page-78-2)*, the  $dwt\_{coeff}\$ len() function calculates the length of the resulting coefficients arrays that would be created while performing  $dwt$  () transform.

*filter\_len* can be either an *int* or [Wavelet](#page-75-0) object for convenience.

# **Inverse Discrete Wavelet Transform (IDWT)**

#### **Single level idwt**

<span id="page-83-0"></span>pywt.**idwt**(*cA*, *cD*, *wavelet*, *mode='symmetric'*, *axis=-1*) Single level Inverse Discrete Wavelet Transform.

Parameters cA : array like or None

Approximation coefficients. If None, will be set to array of zeros with same shape as *cD*.

cD : array\_like or None

Detail coefficients. If None, will be set to array of zeros with same shape as *cA*.

wavelet : Wavelet object or name

Wavelet to use

mode : str, optional (default: 'symmetric')

Signal extension mode, see Modes

#### axis: int, optional

Axis over which to compute the inverse DWT. If not given, the last axis is used.

#### Returns rec: array\_like

Single level reconstruction of signal from given coefficients.

#### Example:

```
>>> import pywt
>>> (cA, cD) = pywt.dwt([1,2,3,4,5,6], 'db2', 'smooth')
>>> print pywt.idwt(cA, cD, 'db2', 'smooth')
array([ 1., 2., 3., 4., 5., 6.])
```
One of the neat features of  $i$  *dwt* () is that one of the *cA* and *cD* arguments can be set to None. In that situation the reconstruction will be performed using only the other one. Mathematically speaking, this is equivalent to passing a zero-filled array as one of the arguments.

Example:

```
>>> import pywt
>>> (cA, cD) = pywt.dwt([1,2,3,4,5,6], 'db2', 'smooth')
>>> A = pywt.idwt(cA, None, 'db2', 'smooth')
>>> D = pywt.idwt(None, cD, 'db2', 'smooth')
>>> print A + D
array([ 1., 2., 3., 4., 5., 6.])
```
#### Multilevel reconstruction using **waverec**

pywt.**waverec**(*coeffs*, *wavelet*, *mode='symmetric'*) Multilevel 1D Inverse Discrete Wavelet Transform.

Parameters coeffs : array\_like

Coefficients list [cAn, cDn, cDn-1, ..., cD2, cD1]

wavelet : Wavelet object or name string

Wavelet to use

mode : str, optional

Signal extension mode, see Modes (default: 'symmetric')

**Examples**

```
>>> import pywt
>>> coeffs = pywt.wavedec([1,2,3,4,5,6,7,8], 'db1', level=2)
>>> pywt.waverec(coeffs, 'db1')
array([ 1., 2., 3., 4., 5., 6., 7., 8.])
```
#### Direct reconstruction with **upcoef**

<span id="page-84-1"></span>pywt.**upcoef**(*part*, *coeffs*, *wavelet*, *level=1*, *take=0*) Direct reconstruction from coefficients.

#### Parameters part : str

Coefficients type: \* 'a' - approximations reconstruction is performed \* 'd' - details reconstruction is performed

coeffs : array\_like

Coefficients array to recontruct

wavelet : Wavelet object or name

Wavelet to use

#### level : int, optional

Multilevel reconstruction level. Default is 1.

#### take : int, optional

Take central part of length equal to 'take' from the result. Default is 0.

#### Returns rec : ndarray

1-D array with reconstructed data from coefficients.

# See also:

[downcoef](#page-81-0)

#### **Examples**

```
>>> import pywt
\Rightarrow data = [1, 2, 3, 4, 5, 6]>>> (cA, cD) = pywt.dwt(data, 'db2', 'smooth')
>>> pywt.upcoef('a', cA, 'db2') + pywt.upcoef('d', cD, 'db2')
array([-0.25 , -0.4330127, 1. , 2. , 3.
       4. , 5. , 6. , 1.78589838, -1.03108891])
\Rightarrow n = len(data)>>> pywt.upcoef('a', cA, 'db2', take=n) + pywt.upcoef('d', cD, 'db2', take=n)
array([ 1., 2., 3., 4., 5., 6.])
```
# **2D Forward and Inverse Discrete Wavelet Transform**

# **Single level dwt2**

# <span id="page-85-0"></span>pywt.**dwt2**(*data*, *wavelet*, *mode='symmetric'*, *axes=(-2*, *-1)*) 2D Discrete Wavelet Transform.

#### Parameters data : ndarray

2D array with input data

wavelet : Wavelet object or name string

Wavelet to use

mode : str, optional

Signal extension mode, see Modes (default: 'symmetric')

#### axes : 2-tuple of ints, optional

Axes over which to compute the DWT. Repeated elements mean the DWT will be performed multiple times along these axes.

#### Returns  $(cA, (cH, cV, cD))$ : tuple

Approximation, horizontal detail, vertical detail and diagonal detail coefficients respectively. Horizontal refers to array axis 0.

### **Examples**

```
>>> import numpy as np
>>> import pywt
\Rightarrow data = np.ones((4, 4), dtype=np.float64)
>>> coeffs = pywt.dwt2(data, 'haar')
>>> cA, (cH, cV, cD) = coeffs
>>> cA
array([[ 2., 2.],
       [2., 2.]>>> cV
array([[ 0., 0.],
     [ 0., 0.]
```
The relation to the other common data layout where all the approximation and details coefficients are stored in one big 2D array is as follows:

-------------------

| | |  $| CA(LL) | CH(LH) |$ | | | (cA, (cH, cV, cD)) <---> ------------------- | | | | cV(HL) | cD(HH) | | | | -------------------

PyWavelets does not follow this pattern because of pure practical reasons of simple access to particular type of the output coefficients.

#### **Single level idwt2**

```
pywt.idwt2(coeffs, wavelet, mode='symmetric', axes=(-2, -1))
     2-D Inverse Discrete Wavelet Transform.
```
Reconstructs data from coefficient arrays.

#### Parameters coeffs : tuple

(cA, (cH, cV, cD)) A tuple with approximation coefficients and three details coefficients 2D arrays like from *dwt2()*

wavelet : Wavelet object or name string

Wavelet to use

mode : str, optional

Signal extension mode, see Modes (default: 'symmetric')

axes : 2-tuple of ints, optional

Axes over which to compute the IDWT. Repeated elements mean the IDWT will be performed multiple times along these axes.

# **Examples**

```
>>> import numpy as np
>>> import pywt
>>> data = np.array([[1,2], [3,4]], dtype=np.float64)
>>> coeffs = pywt.dwt2(data, 'haar')
>>> pywt.idwt2(coeffs, 'haar')
array([[ 1., 2.],
       [3., 4.]
```
# **2D multilevel decomposition using wavedec2**

```
pywt.wavedec2(data, wavelet, mode='symmetric', level=None)
     Multilevel 2D Discrete Wavelet Transform.
```
Parameters data : ndarray

2D input data

wavelet : Wavelet object or name string

Wavelet to use

mode : str, optional

Signal extension mode, see Modes (default: 'symmetric')

level : int, optional

Decomposition level (must be  $\geq$  = 0). If level is None (default) then it will be calculated using the dwt\_max\_level function.

# Returns [cAn, (cHn, cVn, cDn), ... (cH1, cV1, cD1)] : list

Coefficients list

#### **Examples**

```
>>> import pywt
>>> import numpy as np
\Rightarrow coeffs = pywt.wavedec2(np.ones((4, 4)), 'db1')
>>> # Levels:
>>> len(coeffs)-1
2
>>> pywt.waverec2(coeffs, 'db1')
array([[1., 1., 1., 1., 1.]]][ 1., 1., 1., 1.],
       [ 1., 1., 1., 1.],
       [1., 1., 1., 1.]]
```
**2D multilevel reconstruction using waverec2**

pywt.**waverec2**(*coeffs*, *wavelet*, *mode='symmetric'*) Multilevel 2D Inverse Discrete Wavelet Transform.

coeffs [list or tuple] Coefficients list [cAn, (cHn, cVn, cDn), ... (cH1, cV1, cD1)]

wavelet [Wavelet object or name string] Wavelet to use

mode [str, optional] Signal extension mode, see Modes (default: 'symmetric')

Returns 2D array of reconstructed data.

### **Examples**

```
>>> import pywt
>>> import numpy as np
\Rightarrow coeffs = pywt.wavedec2(np.ones((4, 4)), 'db1')
>>> # Levels:
>>> len(coeffs)-1
2
>>> pywt.waverec2(coeffs, 'db1')
array([[ 1., 1., 1., 1.],
       [ 1., 1., 1., 1.],
       [1., 1., 1., 1.][1., 1., 1., 1.]]
```
# **nD Forward and Inverse Discrete Wavelet Transform**

# **Single level - dwtn**

pywt.**dwtn**(*data*, *wavelet*, *mode='symmetric'*, *axes=None*) Single-level n-dimensional Discrete Wavelet Transform.

Parameters data : ndarray

n-dimensional array with input data.

wavelet : Wavelet object or name string

Wavelet to use.

mode : str, optional

Signal extension mode, see *Modes*. Default is 'symmetric'.

axes : sequence of ints, optional

Axes over which to compute the DWT. Repeated elements mean the DWT will be performed multiple times along these axes. A value of *None* (the default) selects all axes.

Axes may be repeated, but information about the original size may be lost if it is not divisible by *2 \*\* nrepeats*. The reconstruction will be larger, with additional values derived according to the *mode* parameter. *pywt.wavedecn* should be used for multilevel decomposition.

Returns coeffs : dict

Results are arranged in a dictionary, where key specifies the transform type on each dimension and value is a n-dimensional coefficients array.

For example, for a 2D case the result will look something like this:

```
{'aa': <coeffs> # A(LL) - approx. on 1st dim, approx. on 2nd dim
'ad': <coeffs> # V(LH) - approx. on 1st dim, det. on 2nd dim
 'da': <coeffs> # H(HL) - det. on 1st dim, approx. on 2nd dim
 'dd': <coeffs> # D(HH) - det. on 1st dim, det. on 2nd dim
}
```
# **Single level - idwtn**

pywt.**idwtn**(*coeffs*, *wavelet*, *mode='symmetric'*, *axes=None*)

Single-level n-dimensional Inverse Discrete Wavelet Transform.

### Parameters coeffs: dict

Dictionary as in output of *dwtn*. Missing or None items will be treated as zeroes.

wavelet : Wavelet object or name string

Wavelet to use

mode : str, optional

Signal extension mode used in the decomposition, see Modes (default: 'symmetric').

axes : sequence of ints, optional

Axes over which to compute the IDWT. Repeated elements mean the IDWT will be performed multiple times along these axes. A value of *None* (the default) selects all axes.

For the most accurate reconstruction, the axes should be provided in the same order as they were provided to *dwtn*.

Returns data: ndarray

Original signal reconstructed from input data.

#### **Multilevel decomposition - wavedecn**

```
pywt.wavedecn(data, wavelet, mode='symmetric', level=None)
     Multilevel nD Discrete Wavelet Transform.
```
#### Parameters data : ndarray

nD input data

wavelet : Wavelet object or name string

Wavelet to use

mode : str, optional

Signal extension mode, see Modes (default: 'symmetric')

level : int, optional

Dxecomposition level (must be  $\ge$  = 0). If level is None (default) then it will be calculated using the dwt\_max\_level function.

Returns [cAn, {details\_level\_n}, ... {details\_level\_1}] : list

Coefficients list

#### **Examples**

```
>>> import numpy as np
>>> from pywt import wavedecn, waverecn
\Rightarrow coeffs = wavedecn(np.ones((4, 4, 4)), 'db1')
>>> # Levels:
>>> len(coeffs)-1
2
>>> waverecn(coeffs, 'db1')
array([[[ 1., 1., 1., 1.],
       [ 1., 1., 1., 1.],
       [1., 1., 1., 1.][1., 1., 1., 1.]][1., 1., 1., 1.],[ 1., 1., 1., 1.],
       [1., 1., 1., 1.][1., 1., 1., 1.]][1., 1., 1., 1.][1., 1., 1., 1.][1., 1., 1., 1.][ 1., 1., 1., 1.]][1., 1., 1., 1.],[1., 1., 1., 1.][ 1., 1., 1., 1.][1., 1., 1., 1.]]
```
### **Multilevel reconstruction - waverecn**

pywt.**waverecn**(*coeffs*, *wavelet*, *mode='symmetric'*) Multilevel nD Inverse Discrete Wavelet Transform.

coeffs [array\_like] Coefficients list [cAn, {details\_level\_n}, ... {details\_level\_1}]

wavelet [Wavelet object or name string] Wavelet to use

mode [str, optional] Signal extension mode, see Modes (default: 'symmetric')

Returns nD array of reconstructed data.

#### **Examples**

```
>>> import numpy as np
>>> from pywt import wavedecn, waverecn
\Rightarrow coeffs = wavedecn(np.ones((4, 4, 4)), 'db1')
>>> # Levels:
>>> len(coeffs)-1
2
>>> waverecn(coeffs, 'db1')
array([[1., 1., 1., 1., 1.]]][1., 1., 1., 1.][ 1., 1., 1., 1.],
      [1., 1., 1., 1.]][1., 1., 1., 1.],[1., 1., 1., 1.][1., 1., 1., 1.][1., 1., 1., 1.]][1, 1, 1, 1, 1, 1, 1, 1][1., 1., 1., 1.][1., 1., 1., 1.][1., 1., 1., 1.]][[ 1., 1., 1., 1.],
       [ 1., 1., 1., 1.][ 1., 1., 1., 1.][ 1., 1., 1., 1.]
```
## **Stationary Wavelet Transform**

[Stationary Wavelet Transform \(SWT\),](http://en.wikipedia.org/wiki/Stationary_wavelet_transform) also known as *Undecimated wavelet transform* or *Algorithme à trous* is a translation-invariance modification of the *Discrete Wavelet Transform* that does not decimate coefficients at every transformation level.

# **Multilevel swt**

pywt.**swt**(*data*, *wavelet*, *level=None*, *start\_level=0*) Performs multilevel Stationary Wavelet Transform.

#### Parameters data :

Input signal

wavelet :

Wavelet to use (Wavelet object or name)

level : int, optional

Transform level.

start\_level : int, optional

The level at which the decomposition will begin (it allows one to skip a given number of transform steps and compute coefficients starting from start\_level) (default: 0)

#### Returns coeffs : list

List of approximation and details coefficients pairs in order similar to wavedec function:

 $[(cAn, cDn), ..., (cA2, cD2), (cA1, cD1)]$ 

where n equals input parameter *level*.

If *m* = *start\_level* is given, then the beginning *m* steps are skipped:

 $[(cAm+n, cDm+n), ..., (cAm+1, cDm+1), (cAm, cDm)]$ 

# **Multilevel swt2**

pywt.**swt2**(*data*, *wavelet*, *level*, *start\_level=0*) 2D Stationary Wavelet Transform.

Parameters data : ndarray

2D array with input data

wavelet : Wavelet object or name string

Wavelet to use

level : int

How many decomposition steps to perform

## start\_level : int, optional

The level at which the decomposition will start (default: 0)

#### Returns coeffs : list

Approximation and details coefficients:

```
\lceil(cA_n,(cH_n, cV_n, cD_n)
    ),
    (cA_n+1,(cH_n+1, cv_n+1, cD_n+1)),
    ...,
    (cA_n+level,
        (cH_n+level, cV_n+level, cD_n+level)
    )
]
```
where cA is approximation, cH is horizontal details, cV is vertical details, cD is diagonal details and n is start\_level.

**Maximum decomposition level - swt\_max\_level**

#### pywt.**swt\_max\_level**(*input\_len*)

Calculates the maximum level of Stationary Wavelet Transform for data of given length.

# Parameters input\_len : int

Input data length.

Returns max\_level : int

Maximum level of Stationary Wavelet Transform for data of given length.

# **Wavelet Packets**

New in version 0.2.

Version *0.2* of PyWavelets includes many new features and improvements. One of such new feature is a twodimensional wavelet packet transform structure that is almost completely sharing programming interface with the one-dimensional tree structure.

In order to achieve this simplification, a new inheritance scheme was used in which a  $BaseNode$  base node class is a superclass for both *[Node](#page-92-0)* and *[Node2D](#page-92-1)* node classes.

The node classes are used as data wrappers and can be organized in trees (binary trees for 1D transform case and quad-trees for the 2D one). They are also superclasses to the [WaveletPacket](#page-92-2) class and [WaveletPacket2D](#page-92-3) class that are used as the decomposition tree roots and contain a couple additional methods.

The below diagram illustrates the inheritance tree:

- [BaseNode](#page-92-0) common interface for 1D and 2D nodes:
	- [Node](#page-92-0) data carrier node in a 1D decomposition tree
		- \* [WaveletPacket](#page-92-2) 1D decomposition tree root node
	- [Node2D](#page-92-1) data carrier node in a 2D decomposition tree
		- \* [WaveletPacket2D](#page-92-3) 2D decomposition tree root node

# **BaseNode - a common interface of WaveletPacket and WaveletPacket2D**

```
class pywt.BaseNode
class pywt.Node(BaseNode)
class pywt.WaveletPacket(Node)
class pywt.Node2D(BaseNode)
class pywt.WaveletPacket2D(Node2D)
```
Note: The Base[Node](#page-92-0) is a base class for Node and [Node2D](#page-92-1). It should not be used directly unless creating a new transformation type. It is included here to document the common interface of 1D and 2D node an wavelet packet transform classes.

**\_\_init\_\_**(*parent*, *data*, *node\_name*)

# Parameters

- **parent** parent node. If parent is None then the node is considered detached.
- **data** data associated with the node. 1D or 2D numeric array, depending on the transform type.
- **node\_name** a name identifying the coefficients type. See [Node.node\\_name](#page-94-0) and [Node2D.node\\_name](#page-95-0) for information on the accepted subnodes names.

# <span id="page-92-4"></span>**data**

Data associated with the node. 1D or 2D numeric array (depends on the transform type).

# **parent**

Parent node. Used in tree navigation. None for root node.

#### **wavelet**

[Wavelet](#page-75-0) used for decomposition and reconstruction. Inherited from parent node.

# **mode**

Signal extension *[mode](#page-78-1)* for the [dwt\(\)](#page-79-3) ([dwt2\(\)](#page-85-0)) and [idwt\(\)](#page-83-0) ([idwt2\(\)](#page-86-0)) decomposition and reconstruction functions. Inherited from parent node.

#### **level**

Decomposition level of the current node. 0 for root (original data), 1 for the first decomposition level, etc.

#### **path**

Path string defining position of the node in the decomposition tree.

#### **node\_name**

Node name describing  $data$  coefficients type of the current subnode.

See [Node.node\\_name](#page-94-0) and [Node2D.node\\_name](#page-95-0).

#### <span id="page-93-2"></span>**maxlevel**

Maximum allowed level of decomposition. Evaluated from parent or child nodes.

#### **is\_empty**

Checks if [data](#page-92-4) attribute is None.

#### **has\_any\_subnode**

Checks if node has any subnodes (is not a leaf node).

#### **decompose**()

Performs Discrete Wavelet Transform on the  $data$  and returns transform coefficients.

#### <span id="page-93-0"></span>**reconstruct**([*update=False* ])

Performs Inverse Discrete Wavelet Transform on subnodes coefficients and returns reconstructed data for the current level.

**Parameters update** – If set, the  $data$  attribute will be updated with the reconstructed value.

**Note:** Descends to subnodes and recursively calls  $reconstruct()$  on them.

# <span id="page-93-1"></span>**get\_subnode**(*part*[, *decompose=True* ])

Returns subnode or None (see *decomposition* flag description).

#### Parameters

- **part** Subnode name
- **decompose** If True and subnode does not exist, it will be created using coefficients from the DWT decomposition of the current node.

#### **\_\_getitem\_\_**(*path*)

Used to access nodes in the decomposition tree by string *path*.

Parameters path - Path string composed from valid node names. See [Node.node\\_name](#page-94-0) and Node2D. node\_name for node naming convention.

Similar to [get\\_subnode\(\)](#page-93-1) method with *decompose=True*, but can access nodes on any level in the decomposition tree.

If node does not exist yet, it will be created by decomposition of its parent node.

#### **\_\_setitem\_\_**(*path*, *data*)

Used to set node or node's data in the decomposition tree. Nodes are identified by string *path*.

#### Parameters

- **path** Path string composed from valid node names. See Node.node name and [Node2D.node\\_name](#page-95-0) for node naming convention.
- **data** numeric array or [BaseNode](#page-92-0) subclass.

# **\_\_delitem\_\_**(*path*)

Used to delete node from the decomposition tree.

**Parameters path** – Path string composed from valid node names. See [Node.node\\_name](#page-94-0) and Node2D. node name for node naming convention.

# **get\_leaf\_nodes**([*decompose=False* ])

Traverses through the decomposition tree and collects leaf nodes (nodes without any subnodes).

Parameters **decompose** – If *decompose* is True, the method will try to decompose the tree up to the [maximum level](#page-93-2).

# <span id="page-94-1"></span>**walk** (*self, func* $[$ , *args*=() $[$ , *kwargs*={ $\}$  $[$ , *decompose=True*  $]$ ])

Traverses the decomposition tree and calls func(node, \*args, \*\*kwargs) on every node. If *func* returns True, descending to subnodes will continue.

#### Parameters

• **func** – callable accepting [BaseNode](#page-92-0) as the first param and optional positional and keyword arguments:

func(node, \*args, \*\*kwargs)

• **decompose** – If *decompose* is True (default), the method will also try to decompose the tree up to the [maximum level](#page-93-2).

Args arguments to pass to the *func*

Kwargs keyword arguments to pass to the *func*

**walk**  $\text{depth}(self, func \mid, args=() \mid, kways= / \mid, decompose=False \mid \mid \mid)$ Similar to  $walk()$  but traverses the tree in depth-first order.

#### Parameters

• **func** – callable accepting [BaseNode](#page-92-0) as the first param and optional positional and keyword arguments:

func(node, \*args, \*\*kwargs)

• **decompose** – If *decompose* is True, the method will also try to decompose the tree up to the [maximum level](#page-93-2).

Args arguments to pass to the *func*

Kwargs keyword arguments to pass to the *func*

# **WaveletPacket and WaveletPacket tree Node**

class pywt.**Node**(*BaseNode*) class pywt.**WaveletPacket**(*Node*)

#### <span id="page-94-0"></span>**node\_name**

Node name describing  $data$  coefficients type of the current subnode.

For **[WaveletPacket](#page-92-2)** case it is just as in **[dwt\(\)](#page-79-3)**:

- a approximation coefficients
- d details coefficients

# **decompose**()

See also:

 $\bullet$  dwt () for 1D Discrete Wavelet Transform output coefficients.

class pywt.**WaveletPacket**(*Node*)

**\_\_init\_\_**(*data*, *wavelet*[, *mode='symmetric'*[, *maxlevel=None* ] ])

### Parameters

- **data** data associated with the node. 1D numeric array.
- **wavelet** Wavelet to use in the transform. This can be a name of the wavelet from the [wavelist\(\)](#page-75-1) list or a [Wavelet](#page-75-0) object instance.
- **[mode](#page-78-1)** Signal extension *mode* for the [dwt\(\)](#page-79-3) and [idwt\(\)](#page-83-0) decomposition and reconstruction functions.
- **maxlevel** Maximum allowed level of decomposition. If not specified it will be calculated based on the *wavelet* and *data* length using  $p_{VW}t$ .  $dwt$  max level().

**get\_level**(*level*[, *order="natural"*[, *decompose=True* ] ]) Collects nodes from the given level of decomposition.

# Parameters

- **level** Specifies decomposition *level* from which the nodes will be collected.
- **order** Specifies nodes order natural (natural) or frequency (freq).
- **decompose** If set then the method will try to decompose the data up to the specified *level*.

If nodes at the given level are missing (i.e. the tree is partially decomposed) and the *decompose* is set to False, only existing nodes will be returned.

# **WaveletPacket2D and WaveletPacket2D tree Node2D**

class pywt.**Node2D**(*BaseNode*) class pywt.**WaveletPacket2D**(*Node2D*)

#### <span id="page-95-0"></span>**node\_name**

# For **[WaveletPacket2D](#page-92-3)** case it is just as in **[dwt2\(\)](#page-85-0)**:

- a approximation coefficients (*LL*)
- h horizontal detail coefficients (*LH*)
- v vertical detail coefficients (*HL*)
- d diagonal detail coefficients (*HH*)

**decompose**()

See also:

[dwt2\(\)](#page-85-0) for 2D Discrete Wavelet Transform output coefficients.

**expand\_2d\_path(self, path):**

#### class pywt.**WaveletPacket2D**(*Node2D*)

**\_\_init\_\_**(*data*, *wavelet*[, *mode='symmetric'*[, *maxlevel=None* ] ])

#### Parameters

- **data** data associated with the node. 2D numeric array.
- **wavelet** Wavelet to use in the transform. This can be a name of the wavelet from the [wavelist\(\)](#page-75-1) list or a [Wavelet](#page-75-0) object instance.
- **[mode](#page-78-1)** Signal extension *mode* for the [dwt\(\)](#page-79-3) and [idwt\(\)](#page-83-0) decomposition and reconstruction functions.
- **maxlevel** Maximum allowed level of decomposition. If not specified it will be calculated based on the *wavelet* and *data* length using  $pywt$ .dwt\_max\_level().

**get\_level**(*level*[, *order="natural"*[, *decompose=True* ] ]) Collects nodes from the given level of decomposition.

#### **Parameters**

- **level** Specifies decomposition *level* from which the nodes will be collected.
- **order** Specifies nodes order natural (natural) or frequency (freq).
- **decompose** If set then the method will try to decompose the data up to the specified *level*.

If nodes at the given level are missing (i.e. the tree is partially decomposed) and the *decompose* is set to False, only existing nodes will be returned.

# **Thresholding functions**

The thresholding helper module implements the most popular signal thresholding functions.

### **Thresholding**

```
pywt.threshold(data, value, mode='soft', substitute=0)
```
Thresholds the input data depending on the mode argument.

In soft thresholding, the data values where their absolute value is less than the value param are replaced with substitute. From the data values with absolute value greater or equal to the thresholding value, a quantity of  $(s$ ignum  $\star$  value) is subtracted.

In hard thresholding, the data values where their absolute value is less than the value param are replaced with substitute. Data values with absolute value greater or equal to the thresholding value stay untouched.

In greater thresholding, the data is replaced with substitute where data is below the thresholding value. Greater data values pass untouched.

In less thresholding, the data is replaced with substitute where data is above the thresholding value. Less data values pass untouched.

# Parameters data : array\_like

Numeric data.

value : scalar

Thresholding value.

mode : {'soft', 'hard', 'greater', 'less'}

Decides the type of thresholding to be applied on input data. Default is 'soft'.

```
substitute : float, optional
```
Substitute value (default: 0).

# Returns output : array

Thresholded array.

#### **Examples**

```
>>> import numpy as np
>>> import pywt
>>> data = npu. linspace(1, 4, 7)
>>> data
array([ 1., 1.5, 2., 2.5, 3., 3.5, 4. ])
>>> pywt.threshold(data, 2, 'soft')
array([ 0., 0., 0., 0.5, 1., 1.5, 2. ])
>>> pywt.threshold(data, 2, 'hard')
array([ 0. , 0. , 2. , 2.5, 3. , 3.5, 4. ])>>> pywt.threshold(data, 2, 'greater')
array([ 0., 0., 2., 2.5, 3., 3.5, 4. ])
>>> pywt.threshold(data, 2, 'less')
array([ 1. , 1.5, 2. , 0. , 0. , 0. , 0. ])
```
# **Other functions**

#### **Integrating wavelet functions**

## pywt.**integrate\_wavelet**(*wavelet*, *precision=8*)

Integrate *psi* wavelet function from -Inf to x using the rectangle integration method.

Parameters wavelet : Wavelet instance or str

Wavelet to integrate. If a string, should be the name of a wavelet.

precision : int, optional

Precision that will be used for wavelet function approximation computed with the wavefun(level=precision) Wavelet's method (default: 8).

## Returns [int\_psi, x] :

for orthogonal wavelets

 $[int_psi_d, int_psi_r, x]$ :

for other wavelets

**Examples**

```
>>> from pywt import Wavelet, integrate_wavelet
>>> wavelet1 = Wavelet('db2')
>>> [int_psi, x] = integrate_wavelet(wavelet1, precision=5)
>>> wavelet2 = Wavelet('bior1.3')
>>> [int_psi_d, int_psi_r, x] = integrate_wavelet(wavelet2, precision=5)
```
The result of the call depends on the *wavelet* argument:

• for orthogonal and continuous wavelets - an integral of the wavelet function specified on an x-grid:

[int\_psi, x\_grid] = integrate\_wavelet(wavelet, precision)

• for other wavelets - integrals of decomposition and reconstruction wavelet functions and a corresponding x-grid:

[int\_psi\_d, int\_psi\_r, x\_grid] = integrate\_wavelet(wavelet, precision)

### **Central frequency of** *psi* **wavelet function**

### pywt.**central\_frequency**(*wavelet*, *precision=8*)

Computes the central frequency of the *psi* wavelet function.

Parameters wavelet : Wavelet instance, str or tuple

Wavelet to integrate. If a string, should be the name of a wavelet.

precision : int, optional

Precision that will be used for wavelet function approximation computed with the wavefun(level=precision) Wavelet's method (default: 8).

## Returns scalar

# pywt.**scale2frequency**(*wavelet*, *scale*, *precision=8*)

# Parameters wavelet : Wavelet instance or str

Wavelet to integrate. If a string, should be the name of a wavelet.

scale : scalar

# precision : int, optional

Precision that will be used for wavelet function approximation computed with wavelet.wavefun(level=precision). Default is 8.

# Returns freq : scalar

#### **Quadrature Mirror Filter**

```
pywt.qmf(filter)
```
Returns the Quadrature Mirror Filter(QMF).

The magnitude response of QMF is mirror image about *pi/2* of that of the input filter.

Parameters filter : array\_like

Input filter for which QMF needs to be computed.

Returns qm\_filter : ndarray

Quadrature mirror of the input filter.

# **Orthogonal Filter Banks**

```
pywt.orthogonal_filter_bank(scaling_filter)
```
Returns the orthogonal filter bank.

The orthogonal filter bank consists of the HPFs and LPFs at decomposition and reconstruction stage for the input scaling filter.

Parameters scaling\_filter : array\_like

Input scaling filter (father wavelet).

Returns orth\_filt\_bank : tuple of 4 ndarrays

The orthogonal filter bank of the input scaling filter in the order : 1] Decomposition LPF 2] Decomposition HPF 3] Reconstruction LPF 4] Reconstruction HPF

#### **Example Datasets**

The following example datasets are available in the module *pywt.data*:

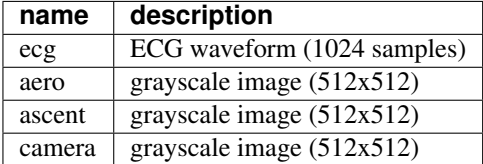

Each can be loaded via a function of the same name.

Example: .. sourcecode:: python

```
>>> import pywt
>>> camera = pywt.data.camera()
```
# **10.5.2 Usage examples**

The following examples are used as doctest regression tests written using reST markup. They are included in the documentation since they contain various useful examples illustrating how to use and how not to use PyWavelets.

# **The Wavelet object**

# **Wavelet families and builtin Wavelets names**

[Wavelet](#page-75-0) objects are really a handy carriers of a bunch of DWT-specific data like *quadrature mirror filters* and some general properties associated with them.

At first let's go through the methods of creating a  $Wavelet$  object. The easiest and the most convenient way is to use builtin named Wavelets.

These wavelets are organized into groups called wavelet families. The most commonly used families are:

```
>>> import pywt
>>> pywt.families()
['haar', 'db', 'sym', 'coif', 'bior', 'rbio', 'dmey']
```
The  $wavelist()$  function with family name passed as an argument is used to obtain the list of wavelet names in each family.

```
>>> for family in pywt.families():
... print("%s family: " % family + ', '.join(pywt.wavelist(family)))
haar family: haar
db family: db1, db2, db3, db4, db5, db6, db7, db8, db9, db10, db11, db12, db13, db14, d\frac{\mu}{15}, db16, db
sym family: sym2, sym3, sym4, sym5, sym6, sym7, sym8, sym9, sym10, sym11, sym12, sym13, sym14, sym15
coif family: coif1, coif2, coif3, coif4, coif5
bior family: bior1.1, bior1.3, bior1.5, bior2.2, bior2.4, bior2.6, bior2.8, bior3.1, bior3.3, bior3.5, bior3.7, bior3.9, bior4.4, bior5.5, bior6.8
rbio family: rbio1.1, rbio1.3, rbio1.5, rbio2.2, rbio2.4, rbio2.6, rbio2.8, rbio3.1, rbio3.3, rbio3.5, rbio3.7, rbio3.9, rbio4.4, rbio5.5, rbio6.8
dmey family: dmey
```
To get the full list of builtin wavelets' names just use the  $wavelist()$  with no argument. As you can see currently there are 76 builtin wavelets.

```
>>> len(pywt.wavelist())
76
```
#### **Creating Wavelet objects**

Now when we know all the names let's finally create a  $Wavelet$  object:

**>>>** w = pywt.Wavelet('db3')

So.. that's it.

# **Wavelet properties**

But what can we do with  $Wavelet$  objects? Well, they carry some interesting information.

First, let's try printing a  $Wavelet$  object. This shows a brief information about its name, its family name and some properties like orthogonality and symmetry.

```
>>> print(w)
Wavelet db3
 Family name: Daubechies
 Short name: db
 Filters length: 6
 Orthogonal: True
 Biorthogonal: True
 Symmetry: asymmetric
```
But the most important information are the wavelet filters coefficients, which are used in *[Discrete Wavelet Transform](#page-79-0)*. These coefficients can be obtained via the  $dec\_lo$ ,  $Wavelet$ .dec\_hi, [rec\\_lo](#page-76-5) and [rec\\_hi](#page-76-6) attributes, which corresponds to lowpass and highpass decomposition filters and lowpass and highpass reconstruction filters respectively:

```
>>> def print_array(arr):
        ... print("[%s]" % ", ".join(["%.14f" % x for x in arr]))
```

```
>>> print_array(w.dec_lo)
[0.03522629188210, -0.08544127388224, -0.13501102001039, 0.45987750211933, 0.80689150931334, 0.332670552956, -0.03526755295260]>>> print_array(w.dec_hi)
[-0.33267055295096, 0.80689150931334, -0.45987750211933, -0.13501102001039, 0.085441273$8224, 0.0352
>>> print_array(w.rec_lo)
[0.33267055295096, 0.80689150931334, 0.45987750211933, -0.13501102001039, -0.0854412738$224, 0.03522
```
**>>>** print\_array(w.rec\_hi) [0.03522629188210, 0.08544127388224, -0.13501102001039, -0.45987750211933, 0.80689150931334, -0.33267055295096]

Another way to get the filters data is to use the  $filter\_bank$  attribute, which returns all four filters in a tuple:

```
>>> w.filter_bank == (w.dec_lo, w.dec_hi, w.rec_lo, w.rec_hi)
True
```
Other Wavelet's properties are:

Wavelet [name](#page-76-7), [short\\_family\\_name](#page-76-8) and [family\\_name](#page-76-9):

```
>>> print(w.name)
db3
>>> print(w.short_family_name)
db
>>> print(w.family_name)
Daubechies
```
• Decomposition ([dec\\_len](#page-76-10)) and reconstruction ([rec\\_len](#page-76-11)) filter lengths:

```
>>> int(w.dec_len) # int() is for normalizing longs and ints for doctest
6
>>> int(w.rec_len)
6
```
• Orthogonality ([orthogonal](#page-76-1)) and [biorthogonal](#page-76-2)ity (biorthogonal):

```
>>> w.orthogonal
True
>>> w.biorthogonal
True
```
• Symmetry ( $symmetry$ ):

```
>>> print(w.symmetry)
asymmetric
```
• Number of vanishing moments for the scaling function *phi* (vanishing moments phi) and the wavelet function *psi* ([vanishing\\_moments\\_psi](#page-76-13)) associated with the filters:

```
>>> w.vanishing_moments_phi
\cap>>> w.vanishing_moments_psi
3
```
Now when we know a bit about the builtin Wavelets, let's see how to create *[custom Wavelets](#page-78-0)* objects. These can be done in two ways:

1. Passing the filter bank object that implements the *filter\_bank* attribute. The attribute must return four filters coefficients.

```
>>> class MyHaarFilterBank(object):
... @property
... def filter_bank(self):
... from math import sqrt
... return ([sqrt(2)/2, sqrt(2)/2], [-sqrt(2)/2, sqrt(2)/2],
... [sqrt(2)/2, sqrt(2)/2], [sqrt(2)/2, -sqrt(2)/2])
```
**>>>** my\_wavelet = pywt.Wavelet('My Haar Wavelet', filter\_bank=MyHaarFilterBank())

2. Passing the filters coefficients directly as the *filter\_bank* parameter.

```
>>> from math import sqrt
>>> my_filter_bank = ([sqrt(2)/2, sqrt(2)/2], [-sqrt(2)/2, sqrt(2)/2],
                      ... [sqrt(2)/2, sqrt(2)/2], [sqrt(2)/2, -sqrt(2)/2])
>>> my_wavelet = pywt.Wavelet('My Haar Wavelet', filter_bank=my_filter_bank)
```
Note that such custom wavelets will not have all the properties set to correct values:

```
>>> print(my_wavelet)
Wavelet My Haar Wavelet
 Family name:
 Short name:
 Filters length: 2
 Orthogonal: False
 Biorthogonal: False
 Symmetry: unknown
```
You can however set a few of them on your own:

```
>>> my_wavelet.orthogonal = True
>>> my_wavelet.biorthogonal = True
```

```
>>> print(my_wavelet)
Wavelet My Haar Wavelet
 Family name:
 Short name:
 Filters length: 2
 Orthogonal: True
 Biorthogonal: True
 Symmetry: unknown
```
# **And now... the** *wavefun***!**

We all know that the fun with wavelets is in wavelet functions. Now what would be this package without a tool to compute wavelet and scaling functions approximations?

This is the purpose of the [wavefun\(\)](#page-77-0) method, which is used to approximate scaling function (*phi*) and wavelet function (*psi*) at the given level of refinement, based on the filters coefficients.

The number of returned values varies depending on the wavelet's orthogonality property. For orthogonal wavelets the result is tuple with scaling function, wavelet function and xgrid coordinates.

```
>>> w = pywt.Wavelet('sym3')
>>> w.orthogonal
True
>>> (phi, psi, x) = w.wavefun(level=5)
```
For biorthogonal (non-orthogonal) wavelets different scaling and wavelet functions are used for decomposition and reconstruction, and thus five elements are returned: decomposition scaling and wavelet functions approximations, reconstruction scaling and wavelet functions approximations, and the xgrid.

```
>>> w = pywt.Wavelet('bior1.3')
>>> w.orthogonal
False
>>> (phi_d, psi_d, phi_r, psi_r, x) = w.wavefun(level=5)
```
See also:

You can find live examples of  $wavefun()$  usage and images of all the built-in wavelets on the [Wavelet Properties](http://wavelets.pybytes.com) [Browser](http://wavelets.pybytes.com) page.

# **Signal Extension Modes**

Import pywt first

**>>> import pywt**

```
>>> def format_array(a):
... """Consistent array representation across different systems"""
... import numpy
\ldots a = numpy.where(numpy.abs(a) < 1e-5, 0, a)
... return numpy.array2string(a, precision=5, separator=' ', suppress_small=True)
```
List of available signal extension *[modes](#page-78-2)*:

```
>>> print(pywt.Modes.modes)
['zero', 'constant', 'symmetric', 'periodic', 'smooth', 'periodization']
```
Test that  $dw\tau$  () and  $i dw\tau$  () can be performed using every mode:

```
\Rightarrow \ge \ge [1, 2, 1, 5, -1, 8, 4, 6]>>> for mode in pywt.Modes.modes:
... cA, cD = pywt.dwt(x, 'db2', mode)
... print("Mode: %s" % mode)
... print("cA: " + format_array(cA))
... print("cD: " + format_array(cD))
... print("Reconstruction: " + format_array(
... pywt.idwt(cA, cD, 'db2', mode)))
Mode: zero
cA: [-0.03468 1.73309 3.40612 6.32929 6.95095]
cD: [-0.12941 -2.156 -5.95035 -1.21545 -1.8625]Reconstruction: [ 1. 2. 1. 5. -1. 8. 4. 6.]
Mode: constant
cA: [ 1.2848 1.73309 3.40612 6.32929 7.51936]
cD: [-0.48296 -2.156 -5.95035 -1.21545 0.25882]
Reconstruction: [ 1. 2. 1. 5. -1. 8. 4. 6.]
Mode: symmetric
cA: [ 1.76777 1.73309 3.40612 6.32929 7.77817]
cD: [-0.61237 -2.156 -5.95035 -1.21545 1.22474]Reconstruction: [ 1. 2. 1. 5. -1. 8. 4. 6.]
Mode: periodic
cA: [ 6.91627 1.73309 3.40612 6.32929 6.91627]
cD: [-1.99191 -2.156 -5.95035 -1.21545 -1.99191]
Reconstruction: [ 1. 2. 1. 5. -1. 8. 4. 6.]
Mode: smooth
cA: [-0.51764 1.73309 3.40612 6.32929 7.45001]
cD: \begin{bmatrix} 0. & -2.156 & -5.95035 & -1.21545 & 0. \end{bmatrix}Reconstruction: [ 1. 2. 1. 5. -1. 8. 4. 6.]
Mode: periodization
cA: [ 4.05317 3.05257 2.85381 8.42522]
cD: [ 0.18947 4.18258 4.33738 2.60428]
Reconstruction: [ 1. 2. 1. 5. -1. 8. 4. 6.]
```
Invalid mode name should rise a ValueError:

```
>>> pywt.dwt([1,2,3,4], 'db2', 'invalid')
Traceback (most recent call last):
...
ValueError: Unknown mode name 'invalid'.
```
You can also refer to modes via *[Modes](#page-78-2)* class attributes:

```
>>> for mode_name in ['zero', 'constant', 'symmetric', 'periodic', 'smooth', 'periodization']:
... mode = getattr(pywt.Modes, mode_name)
... cA, cD = pywt.dwt([1,2,1,5,-1,8,4,6], 'db2', mode)
... print ("Mode: %d (%s)" % (mode, mode_name))
... print("cA: " + format_array(cA))
... print("cD: " + format_array(cD))
... print("Reconstruction: " + format_array(
... pywt.idwt(cA, cD, 'db2', mode)))
Mode: 0 (zero)
cA: [-0.03468 1.73309 3.40612 6.32929 6.95095]
cD: [-0.12941 -2.156 -5.95035 -1.21545 -1.8625]Reconstruction: [ 1. 2. 1. 5. -1. 8. 4. 6.]
Mode: 2 (constant)
cA: [ 1.2848 1.73309 3.40612 6.32929 7.51936]
cD: [-0.48296 -2.156 -5.95035 -1.21545 0.25882]Reconstruction: [ 1. 2. 1. 5. -1. 8. 4. 6.]
Mode: 1 (symmetric)
cA: [ 1.76777 1.73309 3.40612 6.32929 7.77817]
cD: [-0.61237 -2.156 -5.95035 -1.21545 1.22474]Reconstruction: [ 1. 2. 1. 5. -1. 8. 4. 6.]
Mode: 4 (periodic)
cA: [ 6.91627 1.73309 3.40612 6.32929 6.91627]
cD: [-1.99191 -2.156 -5.95035 -1.21545 -1.99191]Reconstruction: [ 1. 2. 1. 5. -1. 8. 4. 6.]
Mode: 3 (smooth)
cA: [-0.51764 1.73309 3.40612 6.32929 7.45001]
cD: [ 0. -2.156 -5.95035 -1.21545 0. ]
Reconstruction: [ 1. 2. 1. 5. -1. 8. 4. 6.]
Mode: 5 (periodization)
cA: [ 4.05317 3.05257 2.85381 8.42522]
cD: [ 0.18947 4.18258 4.33738 2.60428]
Reconstruction: [ 1. 2. 1. 5. -1. 8. 4. 6.]
```
The default mode is *[symmetric](#page-78-3)*:

```
>>> cA, cD = pywt.dwt(x, 'db2')
>>> print(cA)
[ 1.76776695 1.73309178 3.40612438 6.32928585 7.77817459]
>>> print(cD)
[-0.61237244 -2.15599552 -5.95034847 -1.21545369 1.22474487]
>>> print(pywt.idwt(cA, cD, 'db2'))
[ 1. 2. 1. 5. -1. 8. 4. 6.]
```
And using a keyword argument:

```
>>> cA, cD = pywt.dwt(x, 'db2', mode='symmetric')
>>> print(cA)
[ 1.76776695 1.73309178 3.40612438 6.32928585 7.77817459]
>>> print(cD)
[-0.61237244 -2.15599552 -5.95034847 -1.21545369 1.22474487]>>> print(pywt.idwt(cA, cD, 'db2'))
[ 1. 2. 1. 5. -1. 8. 4. 6.]
```
# **DWT and IDWT**

#### **Discrete Wavelet Transform**

Let's do a *[Discrete Wavelet Transform](#page-79-3)* of a sample data *x* using the db2 wavelet. It's simple..

**>>> import pywt**  $\Rightarrow$  **x** = [3, 7, 1, 1, -2, 5, 4, 6]  $\Rightarrow$  cA, cD = pywt.dwt(x, 'db2')

And the approximation and details coefficients are in  $cA$  and  $cD$  respectively:

```
>>> print(cA)
[ 5.65685425 7.39923721 0.22414387 3.33677403 7.77817459]
>>> print(cD)
[-2.44948974 -1.60368225 -4.44140056 -0.41361256 1.22474487]
```
# **Inverse Discrete Wavelet Transform**

Now let's do an opposite operation - [Inverse Discrete Wavelet Transform](#page-83-0):

```
>>> print(pywt.idwt(cA, cD, 'db2'))
[ 3. 7. 1. 1. -2. 5. 4. 6.]
```
Voilà! That's it!

# **More Examples**

Now let's experiment with the  $dwt$  () some more. For example let's pass a  $Wavelet$  object instead of the wavelet name and specify signal extension mode (the default is *[symmetric](#page-78-3)*) for the border effect handling:

```
>>> w = pywt.Wavelet('sym3')
>>> cA, cD = pywt.dwt(x, wavelet=w, mode='constant')
>>> print(cA)
[ 4.38354585 3.80302657 7.31813271 -0.58565539 4.09727044 7.81994027]
>>> print(cD)
[-1.33068221 -2.78795192 -3.16825651 -0.67715519 -0.09722957 -0.07045258]
```
Note that the output coefficients arrays length depends not only on the input data length but also on the :class:Wavelet type (particularly on its filters lenght that are used in the transformation).

To find out what will be the output data size use the  $\frac{dwt\_\text{coeff}}{dwt\_\text{coeff}}$  is () function:

```
>>> # int() is for normalizing Python integers and long integers for documentation tests
>>> int(pywt.dwt_coeff_len(data_len=len(x), filter_len=w.dec_len, mode='symmetric'))
6
>>> int(pywt.dwt_coeff_len(len(x), w, 'symmetric'))
6
>>> len(cA)
6
```
Looks fine. (And if you expected that the output length would be a half of the input data length, well, that's the trade-off that allows for the perfect reconstruction...).

The third argument of the  $dw_t\_{coeff\_len()}$  is the already mentioned signal extension mode (please refer to the PyWavelets' documentation for the *[modes](#page-78-2)* description). Currently there are six *[extension modes](#page-78-2)* available:

```
>>> pywt.Modes.modes
['zero', 'constant', 'symmetric', 'periodic', 'smooth', 'periodization']
```

```
>>> [int(pywt.dwt_coeff_len(len(x), w.dec_len, mode)) for mode in pywt.Modes.modes]
[6, 6, 6, 6, 6, 4]
```
As you see in the above example, the *[periodization](#page-79-1)* (periodization) mode is slightly different from the others. It's aim when doing the  $DWT$  transform is to output coefficients arrays that are half of the length of the input data.

Knowing that, you should never mix the periodization mode with other modes when doing  $DWT$  and  $IDWT$ . Otherwise, it will produce invalid results:

```
>>> x
[3, 7, 1, 1, -2, 5, 4, 6]>>> cA, cD = pywt.dwt(x, wavelet=w, mode='periodization')
>>> print(pywt.idwt(cA, cD, 'sym3', 'symmetric')) # invalid mode
[1. 1. -2. 5.]>>> print(pywt.idwt(cA, cD, 'sym3', 'periodization'))
[ 3. 7. 1. 1. -2. 5. 4. 6.]
```
#### **Tips & tricks**

Passing None instead of coefficients data to idwt () Now some tips & tricks. Passing None as one of the coefficient arrays parameters is similar to passing a *zero-filled* array. The results are simply the same:

```
>>> print(pywt.idwt([1,2,0,1], None, 'db2', 'symmetric'))
[ 1.19006969 1.54362308 0.44828774 -0.25881905 0.48296291 0.8365163 ]
```
**>>> print**(pywt.idwt([1, 2, 0, 1], [0, 0, 0, 0], 'db2', 'symmetric')) [ 1.19006969 1.54362308 0.44828774 -0.25881905 0.48296291 0.8365163 ]

```
>>> print(pywt.idwt(None, [1, 2, 0, 1], 'db2', 'symmetric'))
[ 0.57769726 -0.93125065 1.67303261 -0.96592583 -0.12940952 -0.22414387]
```

```
>>> print(pywt.idwt([0, 0, 0, 0], [1, 2, 0, 1], 'db2', 'symmetric'))
[ 0.57769726 -0.93125065 1.67303261 -0.96592583 -0.12940952 -0.22414387]
```
Remember that only one argument at a time can be None:

```
>>> print(pywt.idwt(None, None, 'db2', 'symmetric'))
Traceback (most recent call last):
...
ValueError: At least one coefficient parameter must be specified.
```
Coefficients data size in **idwt** When doing the [IDWT](#page-83-0) transform, usually the coefficient arrays must have the same size.

```
>>> print(pywt.idwt([1, 2, 3, 4, 5], [1, 2, 3, 4], 'db2', 'symmetric'))
Traceback (most recent call last):
ValueError: Coefficients arrays must have the same size.
```
Not every coefficient array can be used in  $IDWT$ . In the following example the  $i dwt$  () will fail because the input arrays are invalid - they couldn't be created as a result of  $DWT$ , because the minimal output length for dwt using  $db4$ wavelet and the *[symmetric](#page-78-3)* mode is 4, not 3:

```
>>> pywt.idwt([1,2,4], [4,1,3], 'db4', 'symmetric')
Traceback (most recent call last):
...
ValueError: Invalid coefficient arrays length for specified wavelet. Wavelet and mode must be the sam
```

```
>>> int(pywt.dwt_coeff_len(1, pywt.Wavelet('db4').dec_len, 'symmetric'))
```
# **Multilevel DWT, IDWT and SWT**

### **Multilevel DWT decomposition**

4

```
>>> import pywt
\Rightarrow \ge x = [3, 7, 1, 1, -2, 5, 4, 6]>>> db1 = pywt.Wavelet('db1')
>>> cA3, cD3, cD2, cD1 = pywt.wavedec(x, db1)
>>> print(cA3)
[ 8.83883476]
>>> print(cD3)
[-0.35355339]
>>> print(cD2)
[4. -3.5]>>> print(cD1)
[-2.82842712 \quad 0. \quad -4.94974747 \quad -1.41421356]
```

```
>>> pywt.dwt_max_level(len(x), db1)
3
```
**>>>** cA2, cD2, cD1 = pywt.wavedec(x, db1, mode='constant', level=2)

# **Multilevel IDWT reconstruction**

```
>>> coeffs = pywt.wavedec(x, db1)
>>> print(pywt.waverec(coeffs, db1))
[ 3. 7. 1. 1. -2. 5. 4. 6.]
```
# **Multilevel SWT decomposition**

```
\Rightarrow x = [3, 7, 1, 3, -2, 6, 4, 6]
>>> (cA2, cD2), (cA1, cD1) = pywt.swt(x, db1, level=2)
>>> print(cA1)
[ 7.07106781 5.65685425 2.82842712 0.70710678 2.82842712 7.07106781
 7.07106781 6.36396103]
>>> print(cD1)
[-2.82842712 4.24264069 -1.41421356 3.53553391 -5.65685425 1.41421356
-1.41421356 2.12132034]
>>> print(cA2)
[ 7. 4.5 4. 5.5 7. 9.5 10. 8.5]
>>> print(cD2)
[ 3. 3.5 0. -4.5 -3. 0.5 0. 0.5]
```
```
\Rightarrow [(cA2, cD2)] = pywt.swt(cA1, db1, level=1, start_level=1)
>>> print(cA2)
[ 7. 4.5 4. 5.5 7. 9.5 10. 8.5]
>>> print(cD2)
[ 3. 3.5 0. -4.5 -3. 0.5 0. 0.5]
>>> coeffs = pywt.swt(x, db1)
```

```
>>> len(coeffs)
3
>>> pywt.swt_max_level(len(x))
3
```
**>>> from \_\_future\_\_ import** print\_function

#### **Wavelet Packets**

#### **Import pywt**

**>>> import pywt**

```
>>> def format_array(a):
... """Consistent array representation across different systems"""
... import numpy
\ldots a = numpy.where(numpy.abs(a) < 1e-5, 0, a)
... return numpy.array2string(a, precision=5, separator=' ', suppress_small=True)
```
#### **Create Wavelet Packet structure**

Ok, let's create a sample [WaveletPacket](#page-92-0):

```
\Rightarrow x = [1, 2, 3, 4, 5, 6, 7, 8]
>>> wp = pywt.WaveletPacket(data=x, wavelet='db1', mode='symmetric')
```
The input *data* and decomposition coefficients are stored in the WaveletPacket.data attribute:

```
>>> print(wp.data)
[1, 2, 3, 4, 5, 6, 7, 8]
```
[Nodes](#page-92-1) are identified by paths. For the root node the path is '' and the decomposition level is 0.

```
>>> print(repr(wp.path))
''
>>> print(wp.level)
0
```
The *maxlevel*, if not given as param in the constructor, is automatically computed:

```
>>> print(wp['ad'].maxlevel)
3
```
#### **Traversing WP tree:**

Accessing subnodes:

 $\Rightarrow$   $\ge$   $\ge$   $\le$   $[1, 2, 3, 4, 5, 6, 7, 8]$ >>> wp = pywt.WaveletPacket(data=x, wavelet='db1', mode='symmetric')

First check what is the maximum level of decomposition:

```
>>> print(wp.maxlevel)
3
```
and try accessing subnodes of the WP tree:

• 1st level:

```
>>> print(wp['a'].data)
[ 2.12132034 4.94974747 7.77817459 10.60660172]
>>> print(wp['a'].path)
a
```
• 2nd level:

```
>>> print(wp['aa'].data)
[ 5. 13.]
>>> print(wp['aa'].path)
aa
```
• 3rd level:

```
>>> print(wp['aaa'].data)
[ 12.72792206]
>>> print(wp['aaa'].path)
aaa
```
Ups, we have reached the maximum level of decomposition and got an  $IndexError$ :

```
>>> print(wp['aaaa'].data)
Traceback (most recent call last):
...
IndexError: Path length is out of range.
```
Now try some invalid path:

```
>>> print(wp['ac'])
Traceback (most recent call last):
...
ValueError: Subnode name must be in ['a', 'd'], not 'c'.
```
which just yielded a ValueError.

Accessing Node's attributes: [WaveletPacket](#page-92-0) object is a tree data structure, which evaluates to a set of [Node](#page-92-1) objects. [WaveletPacket](#page-92-0) is just a special subclass of the [Node](#page-92-1) class (which in turn inherits from the [BaseNode](#page-92-1)).

Tree nodes can be accessed using the *obj[x]* (Node. \_getitem\_()) operator. Each tree node has a set of attributes: data, path, [node\\_name](#page-94-0), parent, level, maxlevel and mode.

```
\Rightarrow x = [1, 2, 3, 4, 5, 6, 7, 8]
>>> wp = pywt.WaveletPacket(data=x, wavelet='db1', mode='symmetric')
```

```
>>> print(wp['ad'].data)
[-2, -2.]
```
**>>> print**(wp['ad'].path) ad

**>>> print**(wp['ad'].node\_name) d

**>>> print**(wp['ad'].parent.path)

**>>> print**(wp['ad'].level)

**>>> print**(wp['ad'].maxlevel)

**>>> print**(wp['ad'].mode) symmetric

#### Collecting nodes

a

2

3

```
\Rightarrow \ge x = [1, 2, 3, 4, 5, 6, 7, 8]>>> wp = pywt.WaveletPacket(data=x, wavelet='db1', mode='symmetric')
```
We can get all nodes on the particular level either in natural order:

**>>> print**([node.path **for** node **in** wp.get\_level(3, 'natural')]) ['aaa', 'aad', 'ada', 'add', 'daa', 'dad', 'dda', 'ddd']

or sorted based on the band frequency (freq):

```
>>> print([node.path for node in wp.get_level(3, 'freq')])
['aaa', 'aad', 'add', 'ada', 'dda', 'ddd', 'dad', 'daa']
```
Note that  $WaveletPacket.get\_level()$  also performs automatic decomposition until it reaches the specified *level*.

#### **Reconstructing data from Wavelet Packets:**

```
\Rightarrow \ge x = [1, 2, 3, 4, 5, 6, 7, 8]>>> wp = pywt.WaveletPacket(data=x, wavelet='db1', mode='symmetric')
```
Now create a new [Wavelet Packet](#page-92-0) and set its nodes with some data.

```
>>> new_wp = pywt.WaveletPacket(data=None, wavelet='db1', mode='symmetric')
```
**>>>** new\_wp['aa'] = wp['aa'].data  $\Rightarrow$  new\_wp['ad'] =  $[-2, 1, -2.]$ 

For convenience, [Node](#page-92-1).data gets automatically extracted from the Node object:

**>>>** new\_wp['d'] = wp['d']

And reconstruct the data from the aa, ad and d packets.

```
>>> print(new_wp.reconstruct(update=False))
[ 1. 2. 3. 4. 5. 6. 7. 8.]
```
If the *update* param in the reconstruct method is set to False, the node's data will not be updated.

**>>> print**(new\_wp.data) None

Otherwise, the data attribute will be set to the reconstructed value.

```
>>> print(new_wp.reconstruct(update=True))
[ 1. 2. 3. 4. 5. 6. 7. 8.]
>>> print(new_wp.data)
[ 1. 2. 3. 4. 5. 6. 7. 8.]
```

```
>>> print([n.path for n in new_wp.get_leaf_nodes(False)])
['aa', 'ad', 'd']
```

```
>>> print([n.path for n in new_wp.get_leaf_nodes(True)])
['aaa', 'aad', 'ada', 'add', 'daa', 'dad', 'dda', 'ddd']
```
#### **Removing nodes from Wavelet Packet tree:**

Let's create a sample data:

```
\Rightarrow \ge x = [1, 2, 3, 4, 5, 6, 7, 8]>>> wp = pywt.WaveletPacket(data=x, wavelet='db1', mode='symmetric')
```
First, start with a tree decomposition at level 2. Leaf nodes in the tree are:

```
>>> dummy = wp.get_level(2)
>>> for n in wp.get_leaf_nodes(False):
... print(n.path, format_array(n.data))
aa [ 5. 13.]
ad [-2. -2.]
da [-1. -1.]
dd [ 0. 0.]
```

```
>>> node = wp['ad']
>>> print(node)
ad: [-2. -2.]
```
To remove a node from the WP tree, use Python's *del obj[x]* (Node. \_\_delitem\_):

**>>> del** wp['ad']

The leaf nodes that left in the tree are:

```
>>> for n in wp.get_leaf_nodes():
... print(n.path, format_array(n.data))
aa [ 5. 13.]
da [-1. -1.]
dd [ 0. 0.]
```
And the reconstruction is:

```
>>> print(wp.reconstruct())
[ 2. 3. 2. 3. 6. 7. 6. 7.]
```
Now restore the deleted node value.

**>>>** wp['ad'].data = node.data

Printing leaf nodes and tree reconstruction confirms the original state of the tree:

```
>>> for n in wp.get_leaf_nodes(False):
... print(n.path, format_array(n.data))
aa [ 5. 13.]
ad [-2. -2.]
da [-1. -1.]
dd [ 0. 0.]
```

```
>>> print(wp.reconstruct())
[ 1. 2. 3. 4. 5. 6. 7. 8.]
```
#### **Lazy evaluation:**

Note: This section is for demonstration of pywt internals purposes only. Do not rely on the attribute access to nodes as presented in this example.

```
\Rightarrow \ge x = [1, 2, 3, 4, 5, 6, 7, 8]>>> wp = pywt.WaveletPacket(data=x, wavelet='db1', mode='symmetric')
```
1. At first the wp's attribute *a* is None

**>>> print**(wp.a) None

Remember that you should not rely on the attribute access.

2. At first attempt to access the node it is computed via decomposition of its parent node (the wp object itself).

```
>>> print(wp['a'])
a: [ 2.12132034 4.94974747 7.77817459 10.60660172]
```
3. Now the *wp.a* is set to the newly created node:

```
>>> print(wp.a)
a: [ 2.12132034 4.94974747 7.77817459 10.60660172]
```
And so is *wp.d*:

```
>>> print(wp.d)
d: [-0.70710678 -0.70710678 -0.70710678 -0.70710678]
```
#### **2D Wavelet Packets**

**Import pywt**

```
>>> from __future__ import print_function
>>> import pywt
>>> import numpy
```
#### **Create 2D Wavelet Packet structure**

Start with preparing test data:

```
>>> x = numpy.array([1, 2, 3, 4, 5, 6, 7, 8]] * 8, 'd')>>> print(x)
[[ 1. 2. 3. 4. 5. 6. 7. 8.]
[ 1. 2. 3. 4. 5. 6. 7. 8.]
[ 1. 2. 3. 4. 5. 6. 7. 8.]
 [ 1. 2. 3. 4. 5. 6. 7. 8.]
 [ 1. 2. 3. 4. 5. 6. 7. 8.]
 [ 1. 2. 3. 4. 5. 6. 7. 8.]
[ 1. 2. 3. 4. 5. 6. 7. 8.]
[ 1. 2. 3. 4. 5. 6. 7. 8.]]
```
Now create a [2D Wavelet Packet](#page-92-2) object:

```
>>> wp = pywt.WaveletPacket2D(data=x, wavelet='db1', mode='symmetric')
```
The input *data* and decomposition coefficients are stored in the WaveletPacket2D.data attribute:

```
>>> print(wp.data)
[[ 1. 2. 3. 4. 5. 6. 7. 8.]
[1. 2. 3. 4. 5. 6. 7. 8.]<br>[1. 2. 3. 4. 5. 6. 7. 8.][ 1. 2. 3. 4. 5. 6. 7. 8.]
[ 1. 2. 3. 4. 5. 6. 7. 8.]
 [ 1. 2. 3. 4. 5. 6. 7. 8.]
 [ 1. 2. 3. 4. 5. 6. 7. 8.]
[ 1. 2. 3. 4. 5. 6. 7. 8.]
[ 1. 2. 3. 4. 5. 6. 7. 8.]]
```
 $Nodes$  are identified by paths. For the root node the path is '' and the decomposition level is 0.

```
>>> print(repr(wp.path))
''
>>> print(wp.level)
\bigcap
```
The WaveletPacket2D.maxlevel, if not given in the constructor, is automatically computed based on the data size:

```
>>> print(wp.maxlevel)
3
```
#### **Traversing WP tree:**

Wavelet Packet  $nodes$  are arranged in a tree. Each node in a WP tree is uniquely identified and addressed by a path string.

In the 1D [WaveletPacket](#page-92-0) case nodes were accessed using 'a' (approximation) and 'd' (details) path names (each node has two 1D children).

Because now we deal with a bit more complex structure (each node has four children), we have four basic path names based on the dwt 2D output convention to address the WP2D structure:

- a LL, low-low coefficients
- h LH, low-high coefficients
- v HL, high-low coefficients
- d HH, high-high coefficients

In other words, subnode naming corresponds to the  $dw\text{t2}(t)$  function output naming convention (as wavelet packet transform is based on the dwt2 transform):

------------------- | | | | cA(LL) | cH(LH) | | | | (cA, (cH, cV, cD)) <---> ------------------- | | | | cV(HL) | cD(HH) | | | | -------------------

(fig.1: DWT 2D output and interpretation)

Knowing what the nodes names are, we can now access them using the indexing operator *obj[x]* (WaveletPacket2D.\_\_getitem\_\_()):

**>>> print**(wp['a'].data) [[ 3. 7. 11. 15.] [ 3. 7. 11. 15.] [ 3. 7. 11. 15.] [ 3. 7. 11. 15.]] **>>> print**(wp['h'].data) [[ 0. 0. 0. 0.] [ 0. 0. 0. 0.]  $[0, 0, 0, 0, 0.]$ [ 0. 0. 0. 0.]] **>>> print**(wp['v'].data)  $[[-1, -1, -1, -1, -1, ]$  $[-1, -1, -1, -1, -1]$  $[-1, -1, -1, -1, ]$  $[-1, -1, -1, -1, ]$ **>>> print**(wp['d'].data) [[ 0. 0. 0. 0.] [ 0. 0. 0. 0.] [ 0. 0. 0. 0.] [ 0. 0. 0. 0.]]

Similarly, a subnode of a subnode can be accessed by:

**>>> print**(wp['aa'].data) [[ 10. 26.] [ 10. 26.]]

Indexing base  $WaveletPacket2D$  (as well as 1D  $WaveletPacketD$  $WaveletPacketD$ ) using compound path is just the same as indexing WP subnode:

```
>>> node = wp['a']
>>> print(node['a'].data)
[[ 10. 26.]
[ 10. 26.]]
>>> print(wp['a']['a'].data is wp['aa'].data)
True
```
Following down the decomposition path:

```
>>> print(wp['aaa'].data)
[[ 36.]]
>>> print(wp['aaaa'].data)
```

```
Traceback (most recent call last):
...
IndexError: Path length is out of range.
```
Ups, we have reached the maximum level of decomposition for the 'aaaa' path, which btw. was:

```
>>> print(wp.maxlevel)
3
```
Now try some invalid path:

```
>>> print(wp['f'])
Traceback (most recent call last):
...
ValueError: Subnode name must be in ['a', 'h', 'v', 'd'], not 'f'.
```
Accessing Node2D's attributes: [WaveletPacket2D](#page-92-2) is a tree data structure, which evaluates to a set of [Node2D](#page-92-3) objects. [WaveletPacket2D](#page-92-2) is just a special subclass of the [Node2D](#page-92-3) class (which in turn inherits from a [BaseNode](#page-92-1), just like with [Node](#page-92-1) and [WaveletPacket](#page-92-0) for the 1D case.).

```
>>> print(wp['av'].data)
[ [-4 \; , \; -4 \; , \; ][-4 - -4]
```

```
>>> print(wp['av'].path)
av
```
v

a

```
>>> print(wp['av'].node_name)
```

```
>>> print(wp['av'].parent.path)
```

```
>>> print(wp['av'].parent.data)
[[ 3. 7. 11. 15.]
[ 3. 7. 11. 15.]
[ 3. 7. 11. 15.]
[ 3. 7. 11. 15.]]
```
**>>> print**(wp['av'].level) 2

**>>> print**(wp['av'].maxlevel) 3

```
>>> print(wp['av'].mode)
symmetric
```
**Collecting nodes** We can get all nodes on the particular level using the  $WaveletPacket2D.get\_level()$ method:

• 0 level - the root *wp* node:

```
>>> len(wp.get_level(0))
1
>>> print([node.path for node in wp.get_level(0)])
['']
```
• 1st level of decomposition:

```
>>> len(wp.get_level(1))
4
>>> print([node.path for node in wp.get_level(1)])
['a', 'h', 'v', 'd']
```
• 2nd level of decomposition:

```
>>> len(wp.get_level(2))
16
>>> paths = [node.path for node in wp.get_level(2)]
>>> for i, path in enumerate(paths):
... if (i+1) % 4 == 0:
... print(path)
... else:
... print(path, end=' ')
aa ah av ad
ha hh hv hd
va vh vv vd
da dh dv dd
```
• 3rd level of decomposition:

```
>>> print(len(wp.get_level(3)))
64
>>> paths = [node.path for node in wp.get_level(3)]
>>> for i, path in enumerate(paths):
... if (i+1) % 8 == 0:
... print(path)
... else:
... print(path, end=' ')
aaa aah aav aad aha ahh ahv ahd
ava avh avv avd ada adh adv add
haa hah hav had hha hhh hhv hhd
hva hvh hvv hvd hda hdh hdv hdd
vaa vah vav vad vha vhh vhv vhd
vva vvh vvv vvd vda vdh vdv vdd
daa dah dav dad dha dhh dhv dhd
dva dvh dvv dvd dda ddh ddv ddd
```
Note that  $WaveletPacket2D.get\_level$  () performs automatic decomposition until it reaches the given level.

#### **Reconstructing data from Wavelet Packets:**

Let's create a new empty 2D Wavelet Packet structure and set its nodes values with known data from the previous examples:

```
>>> new_wp = pywt.WaveletPacket2D(data=None, wavelet='db1', mode='symmetric')
>>> new_wp['vh'] = wp['vh'].data # [[0.0, 0.0], [0.0, 0.0]]
>>> new_wp['vv'] = wp['vh'].data # [[0.0, 0.0], [0.0, 0.0]]
>>> new_wp['vd'] = [[0.0, 0.0], [0.0, 0.0]]
>>> new wp['a'] = [[3.0, 7.0, 11.0, 15.0], [3.0, 7.0, 11.0, 15.0],... [3.0, 7.0, 11.0, 15.0], [3.0, 7.0, 11.0, 15.0]]
>>> new_wp['d'] = [[0.0, 0.0, 0.0, 0.0], [0.0, 0.0, 0.0, 0.0],
                   ... [0.0, 0.0, 0.0, 0.0], [0.0, 0.0, 0.0, 0.0]]
```
For convenience,  $\text{Node2D}$  $\text{Node2D}$  $\text{Node2D}$ ,  $\text{data}$  gets automatically extracted from the base  $\text{Node2D}$  object:

 $\Rightarrow$  new\_wp['h'] = wp['h'] # all zeros

Note: just remember to not assign to the node.data parameter directly (todo).

And reconstruct the data from the a, d, vh, vv, vd and h packets (Note that va node was not set and the WP tree is "not complete" - the va branch will be treated as *zero-array*):

```
>>> print(new_wp.reconstruct(update=False))
[[ 1.5 1.5 3.5 3.5 5.5 5.5 7.5 7.5]
  [ 1.5 1.5 3.5 3.5 5.5 5.5 7.5 7.5]
[ 1.5 1.5 3.5 3.5 5.5 5.5 7.5 7.5]
[ 1.5 1.5 3.5 3.5 5.5 5.5 7.5 7.5]
[ 1.5 1.5 3.5 3.5 5.5 5.5 7.5 7.5]
[ 1.5 1.5 3.5 3.5 5.5 5.5 7.5 7.5]
[ 1.5 1.5 3.5 3.5 5.5 5.5 7.5 7.5]
[ 1.5 1.5 3.5 3.5 5.5 5.5 7.5 7.5]]
```
Now set the va node with the known values and do the reconstruction again:

```
>>> new_wp['va'] = wp['va'].data # [[-2.0, -2.0], [-2.0, -2.0]]>>> print(new_wp.reconstruct(update=False))
[[ 1. 2. 3. 4. 5. 6. 7. 8.]
[ 1. 2. 3. 4. 5. 6. 7. 8.]
[ 1. 2. 3. 4. 5. 6. 7. 8.]
[ 1. 2. 3. 4. 5. 6. 7. 8.]
[ 1. 2. 3. 4. 5. 6. 7. 8.]
[ 1. 2. 3. 4. 5. 6. 7. 8.]
[ 1. 2. 3. 4. 5. 6. 7. 8.]
[ 1. 2. 3. 4. 5. 6. 7. 8.]]
```
which is just the same as the base sample data *x*.

Of course we can go the other way and remove nodes from the tree. If we delete the va node, again, we get the "not complete" tree from one of the previous examples:

```
>>> del new_wp['va']
>>> print(new_wp.reconstruct(update=False))
[[ 1.5 1.5 3.5 3.5 5.5 5.5 7.5 7.5]
[ 1.5 1.5 3.5 3.5 5.5 5.5 7.5 7.5]
[ 1.5 1.5 3.5 3.5 5.5 5.5 7.5 7.5]
[ 1.5 1.5 3.5 3.5 5.5 5.5 7.5 7.5]
[ 1.5 1.5 3.5 3.5 5.5 5.5 7.5 7.5]
[ 1.5 1.5 3.5 3.5 5.5 5.5 7.5 7.5]
[ 1.5 1.5 3.5 3.5 5.5 5.5 7.5 7.5]
[ 1.5 1.5 3.5 3.5 5.5 5.5 7.5 7.5]]
```
Just restore the node before next examples.

**>>>** new\_wp['va'] = wp['va'].data

If the *update* param in the WaveletPacket2D.reconstruct() method is set to False, the node's Node2D.data attribute will not be updated.

```
>>> print(new_wp.data)
None
```
Otherwise, the WaveletPacket2D.data attribute will be set to the reconstructed value.

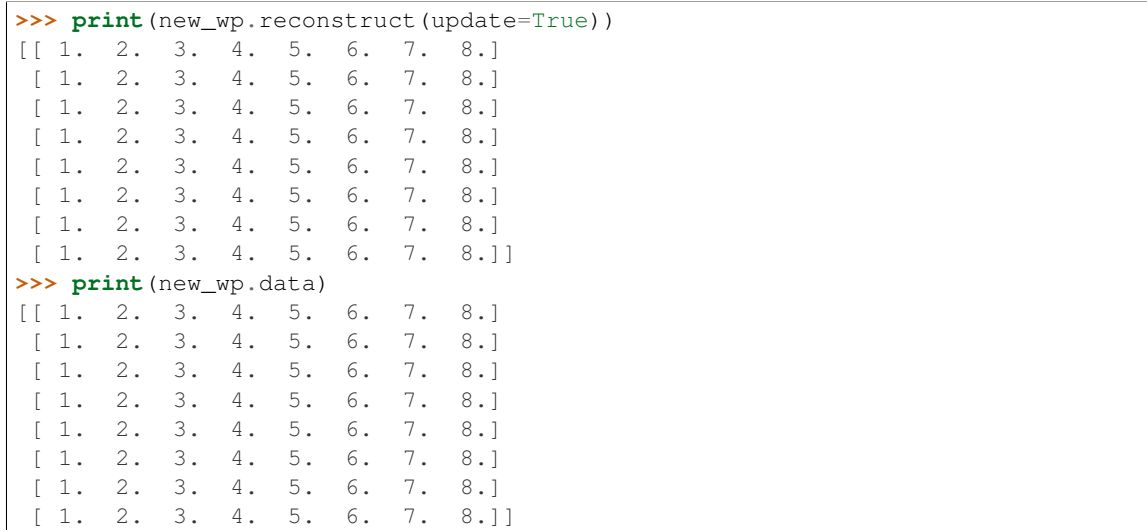

Since we have an interesting WP structure built, it is a good occasion to present the WaveletPacket2D.get\_leaf\_nodes() method, which collects non-zero leaf nodes from the WP tree:

**>>> print**([n.path **for** n **in** new\_wp.get\_leaf\_nodes()]) ['a', 'h', 'va', 'vh', 'vv', 'vd', 'd']

Passing the *decompose=True* parameter to the method will force the WP object to do a full decomposition up to the *maximum level* of decomposition:

```
>>> paths = [n.path for n in new_wp.get_leaf_nodes(decompose=True)]
>>> len(paths)
64
>>> for i, path in enumerate(paths):
... if (i+1) % 8 == 0:
... print(path)
... else:
... try:
... print(path, end=' ')
... except:
... print(path, end=' ')
aaa aah aav aad aha ahh ahv ahd
ava avh avv avd ada adh adv add
haa hah hav had hha hhh hhv hhd
hva hvh hvv hvd hda hdh hdv hdd
vaa vah vav vad vha vhh vhv vhd
vva vvh vvv vvd vda vdh vdv vdd
daa dah dav dad dha dhh dhv dhd
dva dvh dvv dvd dda ddh ddv ddd
```
#### **Lazy evaluation:**

Note: This section is for demonstration of pywt internals purposes only. Do not rely on the attribute access to nodes as presented in this example.

```
>>> x = \text{numpy}.\text{array}([1, 2, 3, 4, 5, 6, 7, 8]] \times 8)>>> wp = pywt.WaveletPacket2D(data=x, wavelet='db1', mode='symmetric')
```
1. At first the wp's attribute *a* is None

**>>> print**(wp.a) None

#### Remember that you should not rely on the attribute access.

2. During the first attempt to access the node it is computed via decomposition of its parent node (the wp object itself).

```
>>> print(wp['a'])
a: [[ 3. 7. 11. 15.]
[ 3. 7. 11. 15.]
[ 3. 7. 11. 15.]
 [ 3. 7. 11. 15.]]
```
3. Now the *a* is set to the newly created node:

```
>>> print(wp.a)
a: [[ 3. 7. 11. 15.]
[ 3. 7. 11. 15.]
[ 3. 7. 11. 15.]
[ 3. 7. 11. 15.]]
```
And so is *wp.d*:

```
>>> print(wp.d)
d: [[ 0. 0. 0. 0.]
[ 0. 0. 0. 0.]
 [0, 0, 0, 0, 0.][ 0. 0. 0. 0.]]
```
#### **Gotchas**

PyWavelets utilizes NumPy under the hood. That's why handling the data containing None values can be surprising. None values are converted to 'not a number' (numpy.NaN) values:

```
>>> import numpy, pywt
>>> x = [None, None]
>>> mode = 'symmetric'
>>> wavelet = 'db1'
>>> cA, cD = pywt.dwt(x, wavelet, mode)
>>> numpy.all(numpy.isnan(cA))
True
>>> numpy.all(numpy.isnan(cD))
True
>>> rec = pywt.idwt(cA, cD, wavelet, mode)
>>> numpy.all(numpy.isnan(rec))
True
```
### **10.5.3 Development notes**

This section contains information on building and installing PyWavelets from source code as well as instructions for preparing the build environment on Windows and Linux.

#### **Preparing Windows build environment**

To start developing PyWavelets code on Windows you will have to install a C compiler and prepare the build environment.

#### **Installing Windows SDK C/C++ compiler**

Depending on your Python version, a different version of the Microsoft Visual C++ compiler will be required to build extensions. The same compiler that was used to build Python itself should be used.

For official binary builds of Python 2.6 to 3.2, this will be VS 2008. Python 3.3 and 3.4 were compiled with VS 2010, and for Python 3.5 it will be MSVC 2015.

The MSVC version should be printed when starting a Python REPL, and can be checked against the note below:

Note: For reference:

- the *MSC v.1500* in the Python version string is Microsoft Visual C++ 2008 (Microsoft Visual Studio 9.0 with msvcr90.dll runtime)
- *MSC v.1600* is MSVC 2010 (10.0 with msvcr100.dll runtime)
- *MSC v.1700* is MSVC 2012 (11.0)
- *MSC v.1800* is MSVC 2013 (12.0)
- *MSC v.1900* is MSVC 2015 (14.0)

Python 2.7.3 (default, Apr 10 2012, 23:31:26) [MSC v.1500 32 bit (Intel)] on win32 Python 3.2 (r32:88445, Feb 20 2011, 21:30:00) [MSC v.1500 64 bit (AMD64)] on win32

To get started first download, extract and install *Microsoft Windows SDK for Windows 7 and .NET Framework 3.5 SP1* from [http://www.microsoft.com/downloads/en/details.aspx?familyid=71DEB800-C591-4F97-A900-](http://www.microsoft.com/downloads/en/details.aspx?familyid=71DEB800-C591-4F97-A900-BEA146E4FAE1&displaylang=en) [BEA146E4FAE1&displaylang=en.](http://www.microsoft.com/downloads/en/details.aspx?familyid=71DEB800-C591-4F97-A900-BEA146E4FAE1&displaylang=en)

There are several ISO images on the site, so just grab the one that is suitable for your platform:

- GRMSDK\_EN\_DVD.iso for 32-bit x86 platform
- GRMSDKX\_EN\_DVD.iso for 64-bit AMD64 platform (AMD64 is the codename for 64-bit CPU architecture, not the processor manufacturer)

After installing the SDK and before compiling the extension you have to configure some environment variables.

For 32-bit build execute the util/setenv\_build32.bat script in the cmd window:

```
rem Configure the environment for 32-bit builds.
rem Use "vcvars32.bat" for a 32-bit build.
"C:\Program Files (x86)\Microsoft Visual Studio 9.0\VC\bin\vcvars32.bat"
rem Convince setup.py to use the SDK tools.
set MSSdk=1
setenv /x86 /release
set DISTUTILS_USE_SDK=1
```
For 64-bit use util/setenv\_build64.bat:

```
rem Configure the environment for 64-bit builds.
rem Use "vcvars32.bat" for a 32-bit build.
"C:\Program Files (x86)\Microsoft Visual Studio 9.0\VC\bin\vcvars64.bat"
rem Convince setup.py to use the SDK tools.
set MSSdk=1
```
setenv /x64 /release **set** DISTUTILS\_USE\_SDK=1

See also [http://wiki.cython.org/64BitCythonExtensionsOnWindows.](http://wiki.cython.org/64BitCythonExtensionsOnWindows)

#### **MinGW C/C++ compiler**

MinGW distribution can be downloaded from [http://sourceforge.net/projects/mingwbuilds/.](http://sourceforge.net/projects/mingwbuilds/)

In order to change the settings and use MinGW as the default compiler, edit or create a Distutils configuration file c:\Python2\*\Lib\distutils\distutils.cfg and place the following entry in it:

```
[build]
compiler = mingw32
```
You can also take a look at Cython's "Installing MinGW on Windows" page at <http://wiki.cython.org/InstallingOnWindows> for more info.

Note: Python 2.7/3.2 distutils package is incompatible with the current version (4.7+) of MinGW (MinGW dropped the -mno-cygwin flag, which is still passed by distutils).

To use MinGW to compile Python extensions you have to patch the distutils/cygwinccompiler.py library module and remove every occurrence of  $-mno-cyqwin$ .

See <http://bugs.python.org/issue12641> bug report for more information on the issue.

#### **Next steps**

After completing these steps continue with *[Installing build dependencies](#page-122-0)*.

#### **Preparing Linux build environment**

There is a good chance that you already have a working build environment. Just skip steps that you don't need to execute.

#### **Installing basic build tools**

Note that the example below uses aptitude package manager, which is specific to Debian and Ubuntu Linux distributions. Use your favourite package manager to install these packages on your OS.

aptitude install build-essential gcc python-dev git-core

#### **Next steps**

After completing these steps continue with *[Installing build dependencies](#page-122-0)*.

### <span id="page-122-0"></span>**Installing build dependencies**

#### **Setting up Python virtual environment**

A good practice is to create a separate Python virtual environment for each project. If you don't have [virtualenv](http://pypi.python.org/pypi/virtualenv) yet, install and activate it using:

```
curl -O https://raw.github.com/pypa/virtualenv/master/virtualenv.py
python virtualenv.py <name_of_the_venv>
. <name_of_the_venv>/bin/activate
```
#### **Installing Cython**

Use pip [\(http://pypi.python.org/pypi/pip\)](http://pypi.python.org/pypi/pip) to install [Cython:](http://cython.org/)

pip install Cython>=0.16

#### **Installing numpy**

Use pip to install [numpy:](http://numpy.org/)

pip install numpy

It takes some time to compile numpy, so it might be more convenient to install it from a binary release.

Note: Installing numpy in a virtual environment on Windows is not straightforward.

It is recommended to download a suitable binary .exe release from <http://www.scipy.org/Download/> and install it using easy\_install (i.e. easy\_install numpy-1.6.2-win32-superpack-python2.7.exe).

Note: You can find binaries for 64-bit Windows on [http://www.lfd.uci.edu/~gohlke/pythonlibs/.](http://www.lfd.uci.edu/~gohlke/pythonlibs/)

#### **Installing Sphinx**

[Sphinx](http://sphinx.pocoo.org) is a documentation tool that converts reStructuredText files into nicely looking html documentation. Install it with:

pip install Sphinx

[numpydoc](https://github.com/numpy/numpydoc) is used to format the API docmentation appropriately. Install it via:

pip install numpydoc

#### **Building and installing PyWavelets**

#### **Installing from source code**

Go to <https://github.com/PyWavelets/pywt> GitHub project page, fork and clone the repository or use the upstream repository to get the source code:

git clone https://github.com/PyWavelets/pywt.git PyWavelets

Activate your Python virtual environment, go to the cloned source directory and type the following commands to build and install the package:

```
python setup.py build
python setup.py install
```
#### To verify the installation run the following command:

python setup.py test

To build docs:

cd doc make html

#### **Installing a development version**

You can also install directly from the source repository:

pip install -e git+https://github.com/PyWavelets/pywt.git#egg=PyWavelets

or:

```
pip install PyWavelets==dev
```
#### **Installing a regular release from PyPi**

A regular release can be installed with pip or easy\_install:

pip install PyWavelets

#### **Testing**

#### **Continous integration with Travis-CI**

The project is using [Travis-CI](https://travis-ci.org/PyWavelets/pywt) service for continous integration and testing.

Current build status is: If you are submitting a patch or pull request please make sure it does not break the build.

#### **Running tests locally**

Tests are implemented with [nose,](http://nose.readthedocs.org/en/latest/) so use one of:

\$ nosetests pywt

**>>>** pywt.test()

#### **Running tests with Tox**

There's also a config file for running tests with  $Tox$  (pip install tox). To for example run tests for Python 2.7 and Python 3.4 use:

tox -e py27,py34

For more information see the [Tox](http://tox.testrun.org/) documentation.

#### **Something not working?**

If these instructions are not clear or you need help setting up your development environment, go ahead and ask on the PyWavelets discussion group at <http://groups.google.com/group/pywavelets> or open a ticket on [GitHub.](https://github.com/PyWavelets/pywt)

### **10.5.4 Resources**

#### **Code**

The [GitHub repository](https://github.com/PyWavelets/pywt) is now the main code repository.

If you are using the Mercurial repository at Bitbucket, please switch to Git/GitHub and follow for development updates.

#### **Questions and bug reports**

Use [GitHub Issues](https://github.com/PyWavelets/pywt/issues) or [PyWavelets discussions group](http://groups.google.com/group/pywavelets) to post questions and open tickets.

#### **Wavelet Properties Browser**

Browse properties and graphs of wavelets included in PyWavelets on [wavelets.pybytes.com.](http://wavelets.pybytes.com/)

#### **Articles**

- [Denoising: wavelet thresholding](http://blancosilva.wordpress.com/teaching/mathematical-imaging/denoising-wavelet-thresholding/)
- [Wavelet Regression in Python](http://jseabold.net/blog/2012/02/wavelet-regression-in-python.html)

### **10.5.5 Release Notes**

<span id="page-124-0"></span>**PyWavelets 0.3.0 Release Notes**

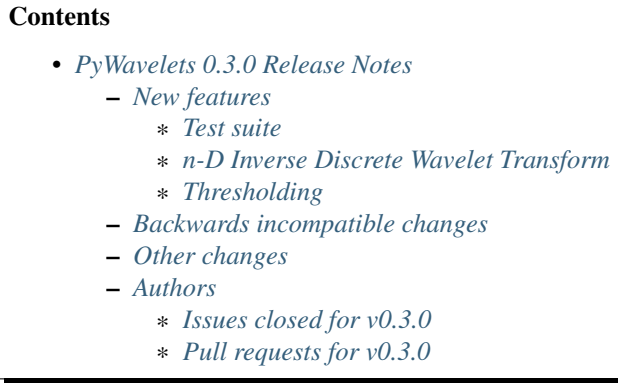

PyWavelets 0.3.0 is the first release of the package in 3 years. It is the result of a significant effort of a growing development team to modernize the package, to provide Python 3.x support and to make a start with providing new features as well as improved performance. A 0.4.0 release will follow shortly, and will contain more significant new features as well as changes/deprecations to streamline the API.

This release requires Python 2.6, 2.7 or 3.3-3.5 and NumPy 1.6.2 or greater.

Highlights of this release include:

- Support for Python  $3.x$  ( $>=3.3$ )
- Added a test suite (based on nose, coverage up to 61% so far)
- Maintenance work: C style complying to the Numpy style guide, improved templating system, more complete docstrings, pep8/pyflakes compliance, and more.

#### <span id="page-125-0"></span>**New features**

<span id="page-125-1"></span>Test suite The test suite can be run with nosetests pywt or with:

```
>>> import pywt
>>> pywt.test()
```
<span id="page-125-2"></span>n-D Inverse Discrete Wavelet Transform The function pywt.idwtn, which provides n-dimensional inverse DWT, has been added. It complements idwt, idwt2 and dwtn.

<span id="page-125-3"></span>Thresholding The function *pywt.threshold* has been added. It unifies the four thresholding functions that are still provided in the pywt.thresholding namespace.

#### <span id="page-125-4"></span>**Backwards incompatible changes**

None in this release.

#### <span id="page-125-5"></span>**Other changes**

Development has moved to [a new repo.](https://github.com/PyWavelets/pywt) Everyone with an interest in wavelets is welcome to contribute!

Building wheels, building with python setup.py develop and many other standard ways to build and install PyWavelets are supported now.

#### <span id="page-126-0"></span>**Authors**

- Ankit Agrawal +
- François Boulogne +
- Ralf Gommers +
- David Menéndez Hurtado +
- Gregory R. Lee +
- David McInnis +
- Helder Oliveira +
- Filip Wasilewski
- Kai Wohlfahrt +

A total of 9 people contributed to this release. People with a "+" by their names contributed a patch for the first time. This list of names is automatically generated, and may not be fully complete.

#### <span id="page-126-1"></span>Issues closed for v0.3.0

- [#3:](https://github.com/PyWavelets/pywt/issues/3) Remove numerix compat layer
- [#4:](https://github.com/PyWavelets/pywt/issues/4) Add single code base Python 3 support
- [#5:](https://github.com/PyWavelets/pywt/issues/5) PEP8 issues
- [#6:](https://github.com/PyWavelets/pywt/issues/6) Migrate tests to nose
- [#7:](https://github.com/PyWavelets/pywt/issues/7) Expand test coverage without Matlab to a reasonable level
- [#8:](https://github.com/PyWavelets/pywt/issues/8) Replace custom C templates by Numpy's templating system
- [#9:](https://github.com/PyWavelets/pywt/issues/9) Replace Cython templates by fused types
- [#10:](https://github.com/PyWavelets/pywt/issues/10) Replace use of \_array\_interface\_ with Cython's memoryviews
- [#11:](https://github.com/PyWavelets/pywt/issues/11) Format existing docstrings in numpydoc format.
- [#12:](https://github.com/PyWavelets/pywt/issues/12) Complete docstrings, they're quite sparse right now
- [#13:](https://github.com/PyWavelets/pywt/issues/13) Reorganize source tree
- [#24:](https://github.com/PyWavelets/pywt/issues/24) doc/source/regression should be moved
- [#27:](https://github.com/PyWavelets/pywt/issues/27) Broken test: test\_swt\_decomposition
- [#28:](https://github.com/PyWavelets/pywt/issues/28) Install issue, no module tools.six
- [#29:](https://github.com/PyWavelets/pywt/issues/29) wp.update fails after removal of nodes
- [#32:](https://github.com/PyWavelets/pywt/issues/32) wp.update fails on 2D
- [#34:](https://github.com/PyWavelets/pywt/issues/34) Wavelet string attributes shouldn't be bytes in Python 3
- [#35:](https://github.com/PyWavelets/pywt/issues/35) Re-enable float32 support
- [#36:](https://github.com/PyWavelets/pywt/issues/36) wavelet instance vs string
- [#40:](https://github.com/PyWavelets/pywt/issues/40) Test with Numpy 1.8rc1
- [#45:](https://github.com/PyWavelets/pywt/issues/45) demos should be updated and integrated in docs
- [#60:](https://github.com/PyWavelets/pywt/issues/60) Moving pywt forward faster
- [#61:](https://github.com/PyWavelets/pywt/issues/61) issues to address in moving towards 0.3.0
- [#71:](https://github.com/PyWavelets/pywt/issues/71) BUG: \_pywt.downcoef always returns level=1 result

#### <span id="page-127-0"></span>Pull requests for v0.3.0

- [#1:](https://github.com/PyWavelets/pywt/pull/1) travis: check all branches + fix URL
- [#17:](https://github.com/PyWavelets/pywt/pull/17) [DOC] doctrings for multilevel functions
- [#18:](https://github.com/PyWavelets/pywt/pull/18) DOC: format -> functions.py
- [#20:](https://github.com/PyWavelets/pywt/pull/20) MAINT: remove unnecessary zero() copy()
- [#21:](https://github.com/PyWavelets/pywt/pull/21) Doc wavelet\_packets
- [#22:](https://github.com/PyWavelets/pywt/pull/22) Minor doc fixes
- [#25:](https://github.com/PyWavelets/pywt/pull/25) TEST: remove useless functions and use numpy instead
- [#26:](https://github.com/PyWavelets/pywt/pull/26) Merge most recent work
- [#30:](https://github.com/PyWavelets/pywt/pull/30) Adding test for wp.rst
- [#41:](https://github.com/PyWavelets/pywt/pull/41) Change to Numpy templating system
- [#43:](https://github.com/PyWavelets/pywt/pull/43) MAINT: update six.py to not use lazy loading.
- [#49:](https://github.com/PyWavelets/pywt/pull/49) Taking on API Issues
- [#50:](https://github.com/PyWavelets/pywt/pull/50) Add idwtn
- [#53:](https://github.com/PyWavelets/pywt/pull/53) readme updated with info related to Py3 version
- [#63:](https://github.com/PyWavelets/pywt/pull/63) Remove six
- [#65:](https://github.com/PyWavelets/pywt/pull/65) Thresholding
- [#70:](https://github.com/PyWavelets/pywt/pull/70) MAINT: PEP8 fixes
- [#72:](https://github.com/PyWavelets/pywt/pull/72) BUG: fix \_downcoef for level > 1
- [#73:](https://github.com/PyWavelets/pywt/pull/73) MAINT: documentation and metadata update for repo fork
- [#74:](https://github.com/PyWavelets/pywt/pull/74) STY: fix pep8/pyflakes issues
- [#77:](https://github.com/PyWavelets/pywt/pull/77) MAINT: raise ValueError if data given to dwt or idwt is not 1D...

#### <span id="page-127-1"></span>**PyWavelets 0.4.0 Release Notes**

#### **Contents**

- *[PyWavelets 0.4.0 Release Notes](#page-127-1)*
	- *[New features](#page-128-0)*
		- \* *[1D and 2D inverse stationary wavelet transforms](#page-128-1)*
		- \* *[Faster 2D and nD wavelet transforms](#page-128-2)*
		- \* *[Complex floating point support](#page-128-3)*
		- \* *[nD implementation of the multilevel DWT and IDWT](#page-128-4)*
		- \* *[Wavelet transforms can be applied along a specific axis/axes](#page-128-5)*
		- \* *[Example Datasets](#page-128-6)*
		- *[Deprecated features](#page-129-0)*
		- *[Backwards incompatible changes](#page-129-1)*
		- *[Bugs Fixed](#page-129-2)*
	- *[Other changes](#page-129-3)*
	- *[Authors](#page-129-4)*
		- \* *[Issues closed for v0.4.0](#page-130-0)*
		- \* *[Pull requests for v0.4.0](#page-130-1)*

PyWavelets 0.4.0 is the culmination of 6 months of work. In addition to several new features, some changes and deprecations have been made to streamline the API.

This release requires Python 2.6, 2.7 or 3.3-3.5 and NumPy 1.6.2 or greater.

Highlights of this release include:

- 1D and 2D inverse stationary wavelet transforms
- Substantially faster 2D and nD discrete wavelet transforms
- Complex number support
- nD versions of the multilevel DWT and IDWT

#### <span id="page-128-0"></span>**New features**

<span id="page-128-1"></span>1D and 2D inverse stationary wavelet transforms 1D ( $i$ swt) and 2D ( $i$ swt2) inverse stationary wavelet transforms were added. These currently only support even length inputs.

<span id="page-128-2"></span>Faster 2D and nD wavelet transforms The multidimensional DWT and IDWT code was refactored and is now an order of magnitude faster than in previous releases. The following functions benefit: dwt2, idwt2, dwtn, idwtn.

<span id="page-128-3"></span>Complex floating point support 64 and 128-bit complex data types are now supported by all wavelet transforms.

<span id="page-128-4"></span>nD implementation of the multilevel DWT and IDWT The existing 1D and 2D multilevel transforms were supplemented with an nD implementation.

<span id="page-128-5"></span>Wavelet transforms can be applied along a specific axis/axes All wavelet transform functions now support explicit specification of the axis or axes upon which to perform the transform.

<span id="page-128-6"></span>Example Datasets Two additional 2D grayscale images were added (*camera*, *ascent*). The previously existing 1D ECG data (*ecg*) and the 2D aerial image (*aero*) used in the demos can also now be imported via functions defined in  $p$ *pywt.data* (e.g. camera =  $p$ *ywt.data.camera())* 

#### <span id="page-129-0"></span>**Deprecated features**

A number of functions have been renamed, the old names are deprecated and will be removed in a future release:

- intwave, renamed to integrate\_wavelet
- centrfrq, renamed to central\_frequency
- scal2frq, renamed to scale2frequency
- orthfilt, renamed to orthogonal\_filter\_bank

Integration of general signals (i.e. not wavelets) with integrate\_wavelet is deprecated.

The MODES object and its attributes are deprecated. The new name is Modes, and the attribute names are expanded:

- zpd, renamed to zero
- cpd, renamed to constant
- sp1, renamed to smooth
- sym, renamed to symmetric
- ppd, renamed to periodic
- per, renamed to periodization

#### <span id="page-129-1"></span>**Backwards incompatible changes**

idwt no longer takes a correct\_size parameter. As a consequence, idwt2 inputs must match exactly in length. For multilevel transforms, where arrays differing in size by one element may be produced, use the waverec functions from the multilevel module instead.

#### <span id="page-129-2"></span>**Bugs Fixed**

float 32 inputs were not always respected. All transforms now return float 32 outputs when called using float 32 inputs.

Incorrect detail coefficients were returned by *downcoef* when *level > 1*.

#### <span id="page-129-3"></span>**Other changes**

Much of the API documentation is now autogenerated from the corresponding function docstrings. The numpydoc sphinx extension is now needed to build the documentation.

#### <span id="page-129-4"></span>**Authors**

- Thomas Arildsen +
- François Boulogne
- Ralf Gommers
- Gregory R. Lee
- Michael Marino +
- Aaron O'Leary +
- Daniele Tricoli +
- Kai Wohlfahrt

A total of 8 people contributed to this release. People with a "+" by their names contributed a patch for the first time. This list of names is automatically generated, and may not be fully complete.

#### <span id="page-130-0"></span>Issues closed for v0.4.0

- [#46:](https://github.com/PyWavelets/pywt/issues/46) Independent test comparison
- [#95:](https://github.com/PyWavelets/pywt/issues/95) Simplify Matlab tests
- [#97:](https://github.com/PyWavelets/pywt/issues/97) BUG: erroneous detail coefficients returned by downcoef with...
- [#140:](https://github.com/PyWavelets/pywt/issues/140) demo/dwt\_signal\_decomposition.py : TypeError: object of type...
- [#141:](https://github.com/PyWavelets/pywt/issues/141) Documentation needs update: ImportError: cannot import name 'multilevel'

#### <span id="page-130-1"></span>Pull requests for v0.4.0

- [#55:](https://github.com/PyWavelets/pywt/pull/55) [RFC] Api changes
- [#59:](https://github.com/PyWavelets/pywt/pull/59) Refactor convolution.c.src
- [#64:](https://github.com/PyWavelets/pywt/pull/64) MAINT: make LH, HL variable names in idwt2 consistent with dwt2
- [#67:](https://github.com/PyWavelets/pywt/pull/67) ENH: add wavedecn and waverecn functions
- [#68:](https://github.com/PyWavelets/pywt/pull/68) ENH: Faster dwtn and idwtn
- [#88:](https://github.com/PyWavelets/pywt/pull/88) DOC minor edit about possible naming
- [#93:](https://github.com/PyWavelets/pywt/pull/93) Added implementation of iswt and iswt2
- [#98:](https://github.com/PyWavelets/pywt/pull/98) fix downcoef detail coefficients for level > 1
- [#99:](https://github.com/PyWavelets/pywt/pull/99) complex support in all dwt and idwt related functions
- [#100:](https://github.com/PyWavelets/pywt/pull/100) replace mlabwrap with python-matlab-bridge in Matlab tests
- [#102:](https://github.com/PyWavelets/pywt/pull/102) Replace some .src expansion with macros
- [#104:](https://github.com/PyWavelets/pywt/pull/104) Faster idwtn/dwtn
- [#106:](https://github.com/PyWavelets/pywt/pull/106) make sure transforms respect float 32 dtype
- [#109:](https://github.com/PyWavelets/pywt/pull/109) DOC: fix broken link in sidebar for html docs.
- [#112:](https://github.com/PyWavelets/pywt/pull/112) Complex fix
- [#113:](https://github.com/PyWavelets/pywt/pull/113) TST: don't build .exe installers on Appveyor anymore, only wheels.
- [#116:](https://github.com/PyWavelets/pywt/pull/116) [RFC] ENH: Add axis argument to dwt
- [#117:](https://github.com/PyWavelets/pywt/pull/117) MAINT: remove deprecated for loop syntax from Cython code
- [#121:](https://github.com/PyWavelets/pywt/pull/121) Fix typo
- [#123:](https://github.com/PyWavelets/pywt/pull/123) MAINT: remove some unused imports
- [#124:](https://github.com/PyWavelets/pywt/pull/124) switch travis from python 3.5-dev to 3.5
- [#130:](https://github.com/PyWavelets/pywt/pull/130) Add axis argument to multidim
- [#138:](https://github.com/PyWavelets/pywt/pull/138) WIP: Documentation updates for v0.4.0
- [#139:](https://github.com/PyWavelets/pywt/pull/139) Autogenerate function API docs
- [#142:](https://github.com/PyWavelets/pywt/pull/142) fix broken docstring examples in \_multilevel.py
- [#143:](https://github.com/PyWavelets/pywt/pull/143) handle None properly in waverec
- [#144:](https://github.com/PyWavelets/pywt/pull/144) Add importable images
- [#145:](https://github.com/PyWavelets/pywt/pull/145) DOC: Document MSVC versions

# **10.6 Indices and tables**

- genindex
- search

## Symbols

\_\_delitem\_\_() (pywt.BaseNode method), [40,](#page-43-0) [91](#page-94-1) \_\_getitem\_\_() (pywt.BaseNode method), [40,](#page-43-0) [90](#page-93-0) \_\_init\_\_() (pywt.BaseNode method), [39,](#page-42-0) [89](#page-92-4) \_\_init\_\_() (pywt.WaveletPacket method), [42,](#page-45-0) [92](#page-95-1) \_\_init\_\_() (pywt.WaveletPacket2D method), [42,](#page-45-0) [93](#page-96-1) \_\_setitem\_\_() (pywt.BaseNode method), [40,](#page-43-0) [90](#page-93-0)

## B

BaseNode (class in pywt), [39,](#page-42-0) [89](#page-92-4) biorthogonal (pywt.Wavelet attribute), [23,](#page-26-0) [73](#page-76-0)

# $\mathcal{C}$

central\_frequency() (in module pywt), [45,](#page-48-0) [95](#page-98-0)

# D

data (pywt.BaseNode attribute), [39,](#page-42-0) [89](#page-92-4) dec\_hi (pywt.Wavelet attribute), [22,](#page-25-0) [73](#page-76-0) dec\_len (pywt.Wavelet attribute), [23,](#page-26-0) [73](#page-76-0) dec\_lo (pywt.Wavelet attribute), [22,](#page-25-0) [73](#page-76-0) decompose() (pywt.BaseNode method), [40,](#page-43-0) [90](#page-93-0) decompose() (pywt.Node method), [41,](#page-44-0) [92](#page-95-1) decompose() (pywt.Node2D method), [42,](#page-45-0) [92](#page-95-1) downcoef() (in module pywt), [28,](#page-31-0) [78](#page-81-0) dwt() (in module pywt), [26,](#page-29-0) [76](#page-79-0) dwt2() (in module pywt), [31,](#page-34-0) [82](#page-85-1) dwt\_coeff\_len() (in module pywt), [29,](#page-32-0) [79](#page-82-0) dwt\_max\_level() (in module pywt), [28,](#page-31-0) [78](#page-81-0) dwtn() (in module pywt), [34,](#page-37-0) [84](#page-87-0)

## F

families() (in module pywt), [21,](#page-24-0) [71](#page-74-0) family\_name (pywt.Wavelet attribute), [23,](#page-26-0) [73](#page-76-0) filter\_bank (pywt.Wavelet attribute), [23,](#page-26-0) [73](#page-76-0)

## G

get\_leaf\_nodes() (pywt.BaseNode method), [40,](#page-43-0) [91](#page-94-1) get\_level() (pywt.WaveletPacket method), [42,](#page-45-0) [92](#page-95-1) get\_level() (pywt.WaveletPacket2D method), [43,](#page-46-0) [93](#page-96-1) get\_subnode() (pywt.BaseNode method), [40,](#page-43-0) [90](#page-93-0)

## H

has\_any\_subnode (pywt.BaseNode attribute), [40,](#page-43-0) [90](#page-93-0)

### I

idwt() (in module pywt), [29,](#page-32-0) [80](#page-83-0) idwt2() (in module pywt), [32,](#page-35-0) [83](#page-86-0) idwtn() (in module pywt), [35,](#page-38-0) [85](#page-88-0) integrate wavelet() (in module pywt), [44,](#page-47-0) [94](#page-97-0) inverse\_filter\_bank (pywt.Wavelet attribute), [23,](#page-26-0) [73](#page-76-0) is\_empty (pywt.BaseNode attribute), [40,](#page-43-0) [90](#page-93-0)

### L

level (pywt.BaseNode attribute), [39,](#page-42-0) [90](#page-93-0)

### M

maxlevel (pywt.BaseNode attribute), [40,](#page-43-0) [90](#page-93-0) mode (pywt.BaseNode attribute), [39,](#page-42-0) [90](#page-93-0)

### N

name (pywt.Wavelet attribute), [22,](#page-25-0) [73](#page-76-0) Node (class in pywt), [39,](#page-42-0) [41,](#page-44-0) [89,](#page-92-4) [91](#page-94-1) Node2D (class in pywt), [39,](#page-42-0) [42,](#page-45-0) [89,](#page-92-4) [92](#page-95-1) node\_name (pywt.BaseNode attribute), [40,](#page-43-0) [90](#page-93-0) node\_name (pywt.Node attribute), [41,](#page-44-0) [91](#page-94-1) node\_name (pywt.Node2D attribute), [42,](#page-45-0) [92](#page-95-1)

# $\Omega$

orthogonal (pywt.Wavelet attribute), [23,](#page-26-0) [73](#page-76-0) orthogonal\_filter\_bank() (in module pywt), [45,](#page-48-0) [96](#page-99-0)

## P

parent (pywt.BaseNode attribute), [39,](#page-42-0) [89](#page-92-4) path (pywt.BaseNode attribute), [39,](#page-42-0) [90](#page-93-0)

## Q

qmf() (in module pywt), [45,](#page-48-0) [95](#page-98-0)

### R

rec\_hi (pywt.Wavelet attribute), [23,](#page-26-0) [73](#page-76-0)

rec\_len (pywt.Wavelet attribute), [23,](#page-26-0) [73](#page-76-0) rec\_lo (pywt.Wavelet attribute), [23,](#page-26-0) [73](#page-76-0) reconstruct() (pywt.BaseNode method), [40,](#page-43-0) [90](#page-93-0)

# S

scale2frequency() (in module pywt), [45,](#page-48-0) [95](#page-98-0) short\_family\_name (pywt.Wavelet attribute), [23,](#page-26-0) [73](#page-76-0) short\_name (pywt.Wavelet attribute), [22,](#page-25-0) [73](#page-76-0) swt() (in module pywt), [37,](#page-40-0) [87](#page-90-0) swt2() (in module pywt), [38,](#page-41-0) [88](#page-91-0) swt\_max\_level() (in module pywt), [38,](#page-41-0) [88](#page-91-0) symmetry (pywt.Wavelet attribute), [23,](#page-26-0) [73](#page-76-0)

## T

threshold() (in module pywt), [43,](#page-46-0) [93](#page-96-1)

## U

upcoef() (in module pywt), [31,](#page-34-0) [81](#page-84-0)

# $\overline{V}$

vanishing\_moments\_phi (pywt.Wavelet attribute), [23,](#page-26-0) [74](#page-77-0) vanishing\_moments\_psi (pywt.Wavelet attribute), [23,](#page-26-0) [73](#page-76-0)

## W

walk() (pywt.BaseNode method), [41,](#page-44-0) [91](#page-94-1) walk\_depth() (pywt.BaseNode method), [41,](#page-44-0) [91](#page-94-1) wavedec() (in module pywt), [27,](#page-30-0) [77](#page-80-0) wavedec2() (in module pywt), [33,](#page-36-0) [83](#page-86-0) wavedecn() (in module pywt), [35,](#page-38-0) [85](#page-88-0) wavefun() (pywt.Wavelet method), [24,](#page-27-0) [74](#page-77-0) Wavelet (class in pywt), [22,](#page-25-0) [72](#page-75-0) wavelet (pywt.BaseNode attribute), [39,](#page-42-0) [89](#page-92-4) WaveletPacket (class in pywt), [39,](#page-42-0) [41,](#page-44-0) [89,](#page-92-4) [91,](#page-94-1) [92](#page-95-1) WaveletPacket2D (class in pywt), [39,](#page-42-0) [42,](#page-45-0) [89,](#page-92-4) [92,](#page-95-1) [93](#page-96-1) wavelist() (in module pywt), [22,](#page-25-0) [72](#page-75-0) waverec() (in module pywt), [30,](#page-33-0) [80](#page-83-0) waverec2() (in module pywt), [34,](#page-37-0) [84](#page-87-0) waverecn() (in module pywt), [36,](#page-39-0) [86](#page-89-0)